### ESCUELA SUPERIOR POLITÉCNICA DEL LITORAL

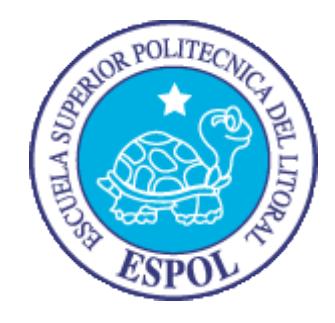

### Facultad de Ingeniería en Electricidad y Computación

## "SIMULADOR DE SISTEMAS DE POTENCIA PARA REDES DE DISTRIBUCIÓN MALLADAS CON GENERACIÓN DISTRIBUIDA"

### TRABAJO DE TITULACIÓN

### MAGISTER EN SISTEMAS ELÉCTRICOS DE POTENCIA

NESTOR OLIVO SANDOVAL ZÚÑIGA

Guayaquil – Ecuador

Agosto de 2014

## <span id="page-1-0"></span>**AGRADECIMIENTO**

A mis padres, quienes siempre me inculcaron persistencia y dedicación, valores indispensables para poder culminar exitosamente este proyecto.

## <span id="page-2-0"></span>**DEDICATORIA**

A mi esposa, Denisse Vargas, y a mi hijo, Nestor Sandoval, quienes con su amor comprensión y confianza, mantuvieron vívida en mí las ganas de superarme en esta tarea que la vida me encomendó.

# **TRIBUNAL DE SUSTENTACIÓN**

Subdecano de la FIEC Director de Tesis

PhD. Boris Vintimilla PhD. Christobal Mera

Mg, Gustavo Bermúdez

Vocal Principal

# **DECLARACIÓN EXPRESA**

<span id="page-4-0"></span>"La responsabilidad del contenido de esta Trabajo de Titulación, me corresponde exclusivamente; y el patrimonio intelectual de la misma a la Escuela Superior Politécnica del Litoral"

(Reglamento de exámenes y títulos profesionales de la ESPOL)

Nestor Sandoval Zúñiga

.

\_\_\_\_\_\_\_\_\_\_\_\_\_\_\_\_\_\_\_\_\_\_\_\_\_\_\_\_

#### **RESUMEN**

<span id="page-5-0"></span>El presente trabajo explica el procedimiento realizado para la elaboración del programa simulador de redes de distribución malladas con generación distribuida utilizando un método adaptivo para ejecución dinámica, por tanto el presente escrito corresponde al informe técnico del trabajo de titulación, el simulador propiamente dicho se encuentra en el CD adjunto al presente.

Los modelos de los elementos empleados en el trabajo van orientados a facilitar el ingreso de datos para correr un flujo de potencia, por tanto las cargas se modelan como fuentes negativas de potencia constante, los capacitores como admitancias constantes y los generadores como fuentes de potencia activa constante y potencia reactiva en función de las necesidades planteadas por la consigna de voltaje.

Se modela también al regulador de voltaje, para efectos de programación es considerado como un tipo especial de línea, toda vez que se trata de un elemento serie, en lógica de programación se trata de una impedancia serie con un transformador ideal conectado hacia la barra de recibo, este transformador posee relación de transformación variable puesto que obedece a la lógica del regulador entre los márgenes de operación especificados.

La interfaz gráfica de usuario, considerando que fue realizada por un profesional eléctrico y no de computación, presta las facilidades básicas para el ingreso intuitivo y sencillo de cualquier red, así como editar, mover, borrar, hacer zoom, etc., así como grabar toda la información tanto topológica, paramétrica como de estado en un solo archivo al que se le dio la extensión de pdi.

El procesamiento topológico completa la versatilidad de la interfaz gráfica, ya que puede interpretar cualquier tipo de topología ingresada y crear los arreglos de registros en el orden que los métodos de procesamiento lo requieren. Para esto fue necesaria la aplicación de varios procedimientos diferentes encontrados en sendos artículos alusivos al tema.

Para el motor de simulación se escogió como base en el método de barrido hacia delante y hacia atrás por las razones que se indican en el capítulo 2, pero aplicando los procesos de compensación de mallas y barras PV por medio de matrices de compensación y sensibilidad respectivamente. El simulador trabaja completamente de manera trifásica, por lo que las matrices necesarias, a nivel de programación, fueron implementadas como hipermatrices.

Cabe indicar que para la implementación de los métodos debió desarrollarse un conjunto de funciones para operar sobre números complejos, matrices e hipermatrices de variable compleja en VB6. Se escogió el lenguaje Visual Basic 6.0 para desarrollar la aplicación debido a su fortaleza para desarrollo de aplicaciones en entorno Windows y por tratarse de una fortaleza del desarrollador del presente trabajo.

# ÍNDICE GENERAL

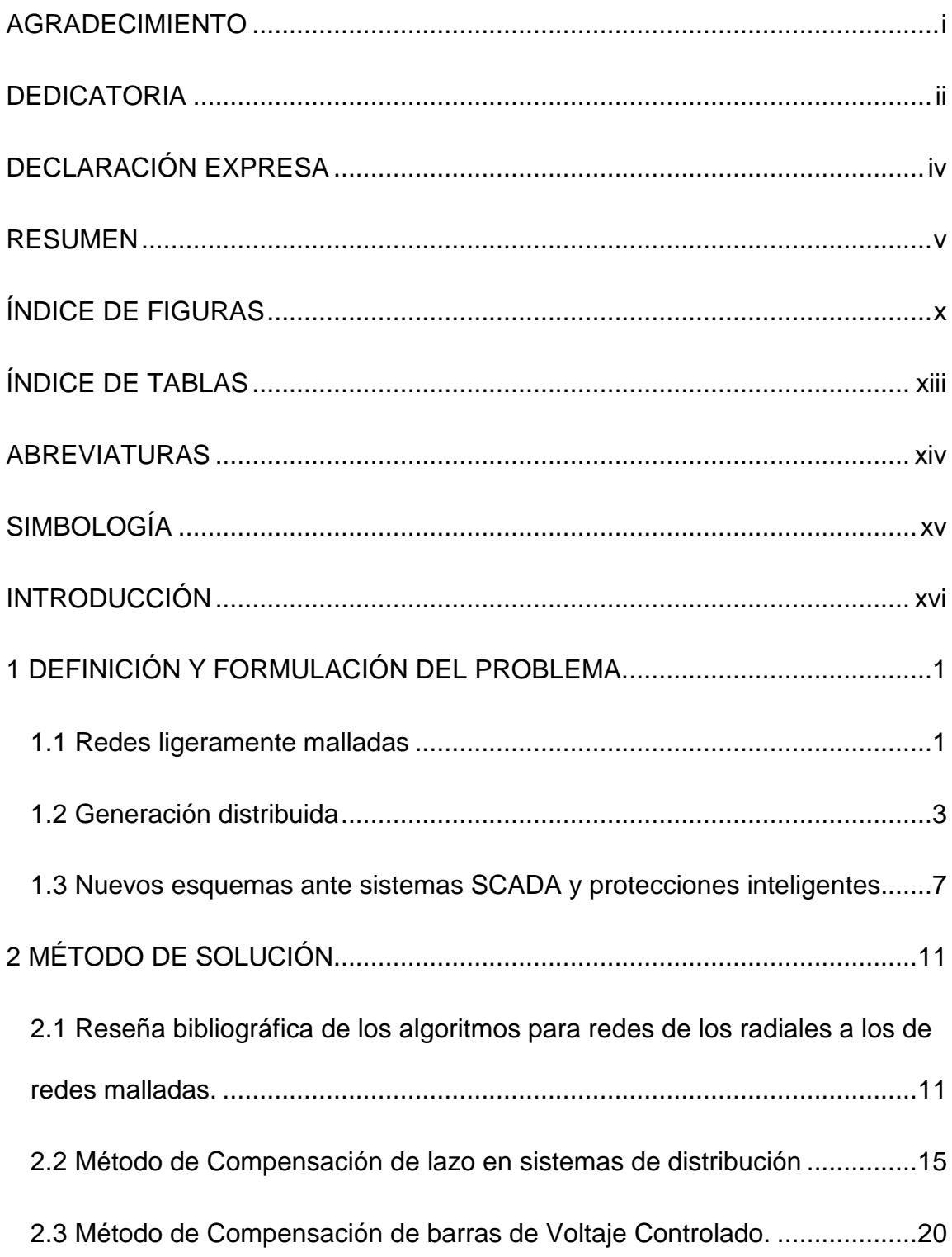

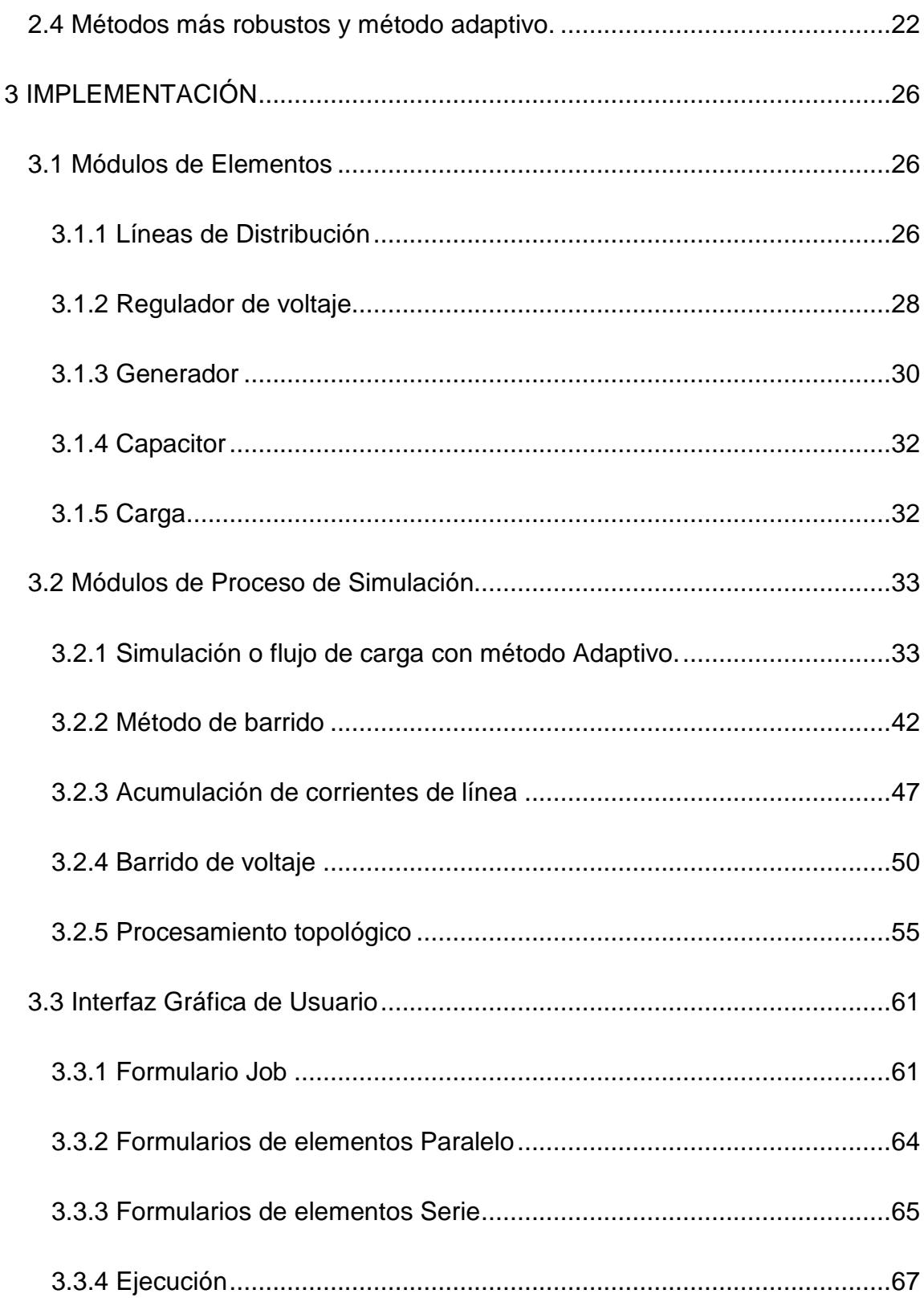

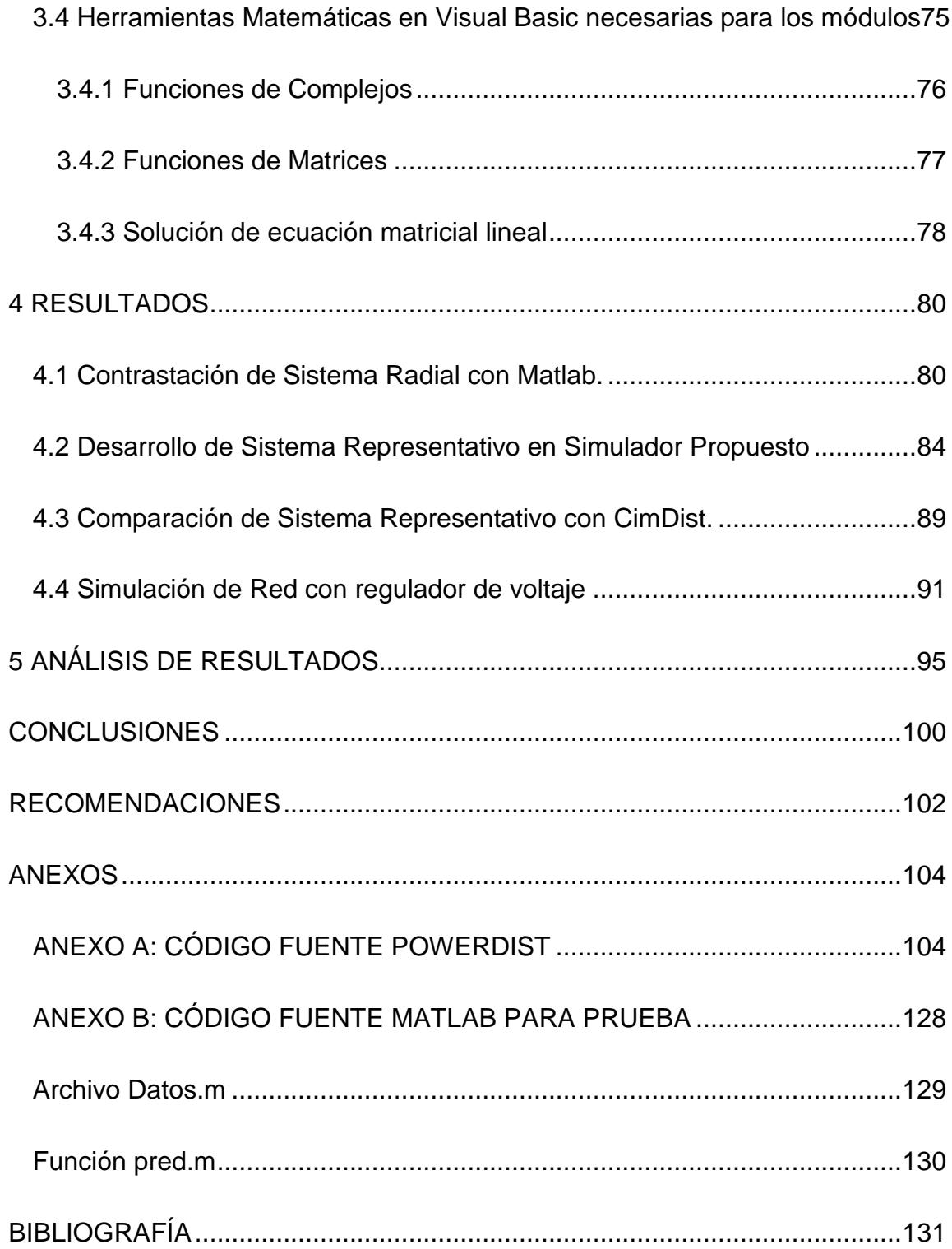

# **ÍNDICE DE FIGURAS**

<span id="page-10-0"></span>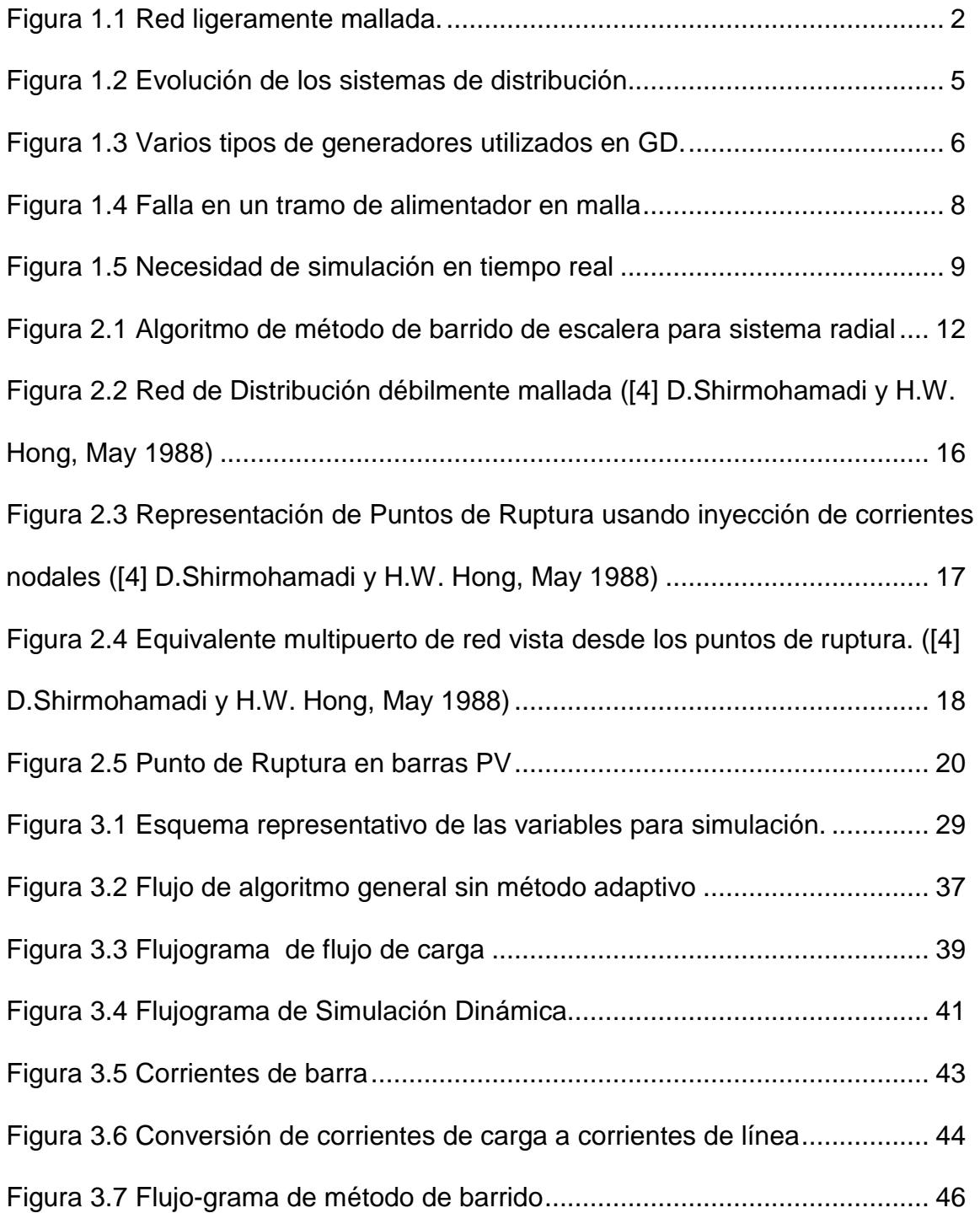

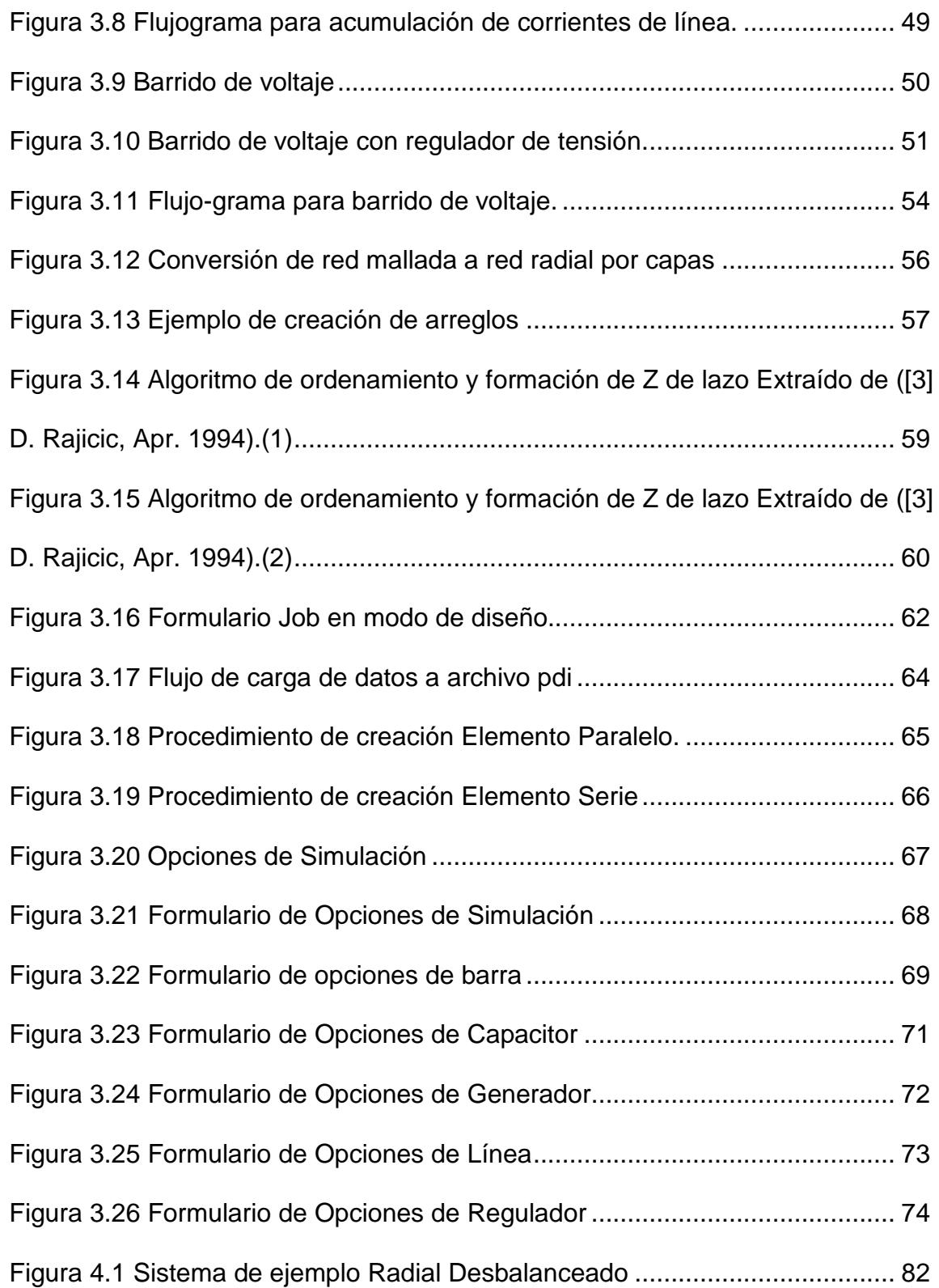

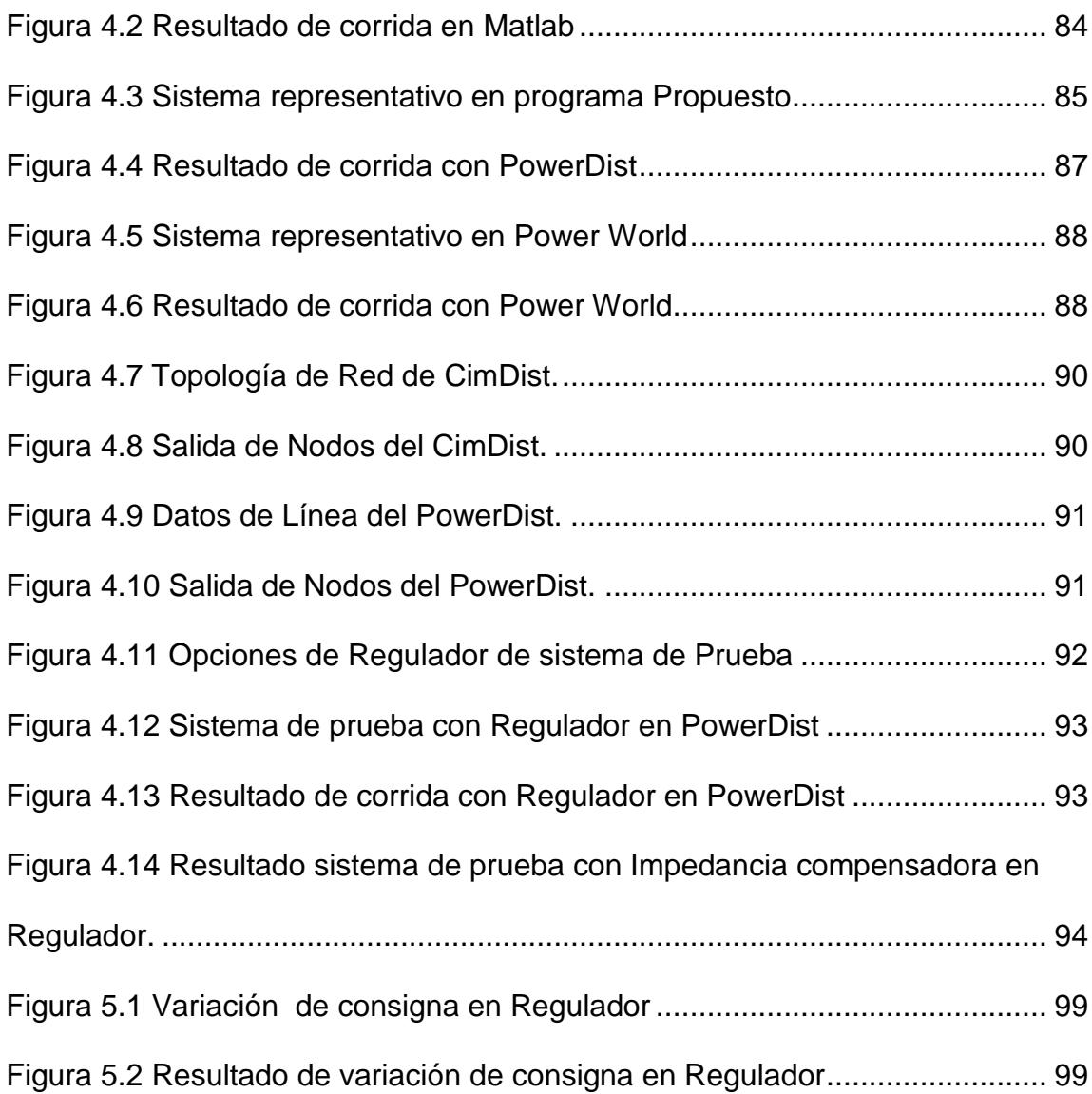

# **ÍNDICE DE TABLAS**

<span id="page-13-0"></span>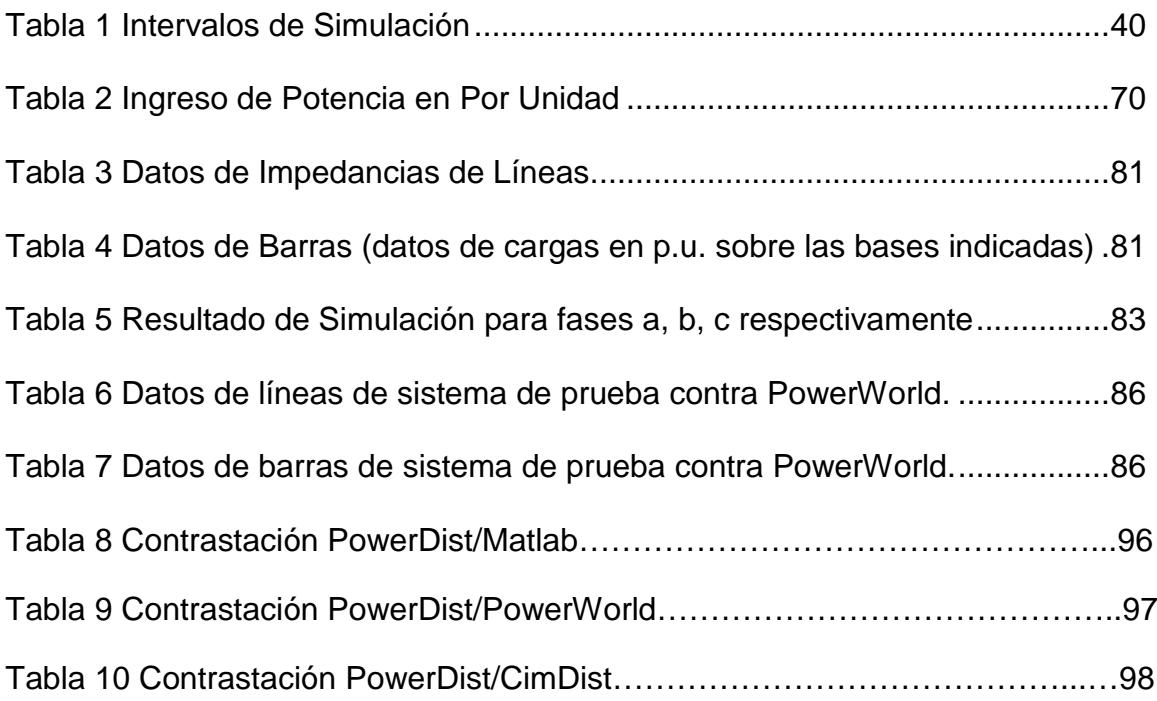

## **ABREVIATURAS**

<span id="page-14-0"></span>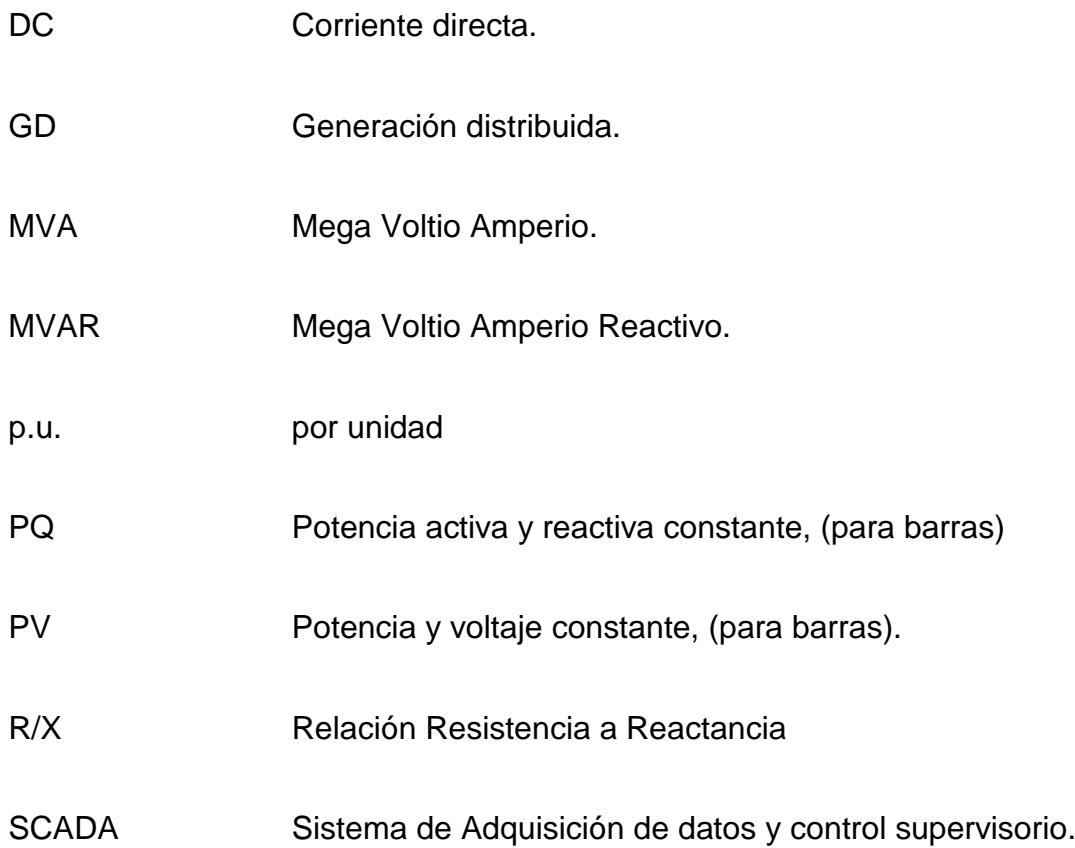

# **SIMBOLOGÍA**

<span id="page-15-0"></span>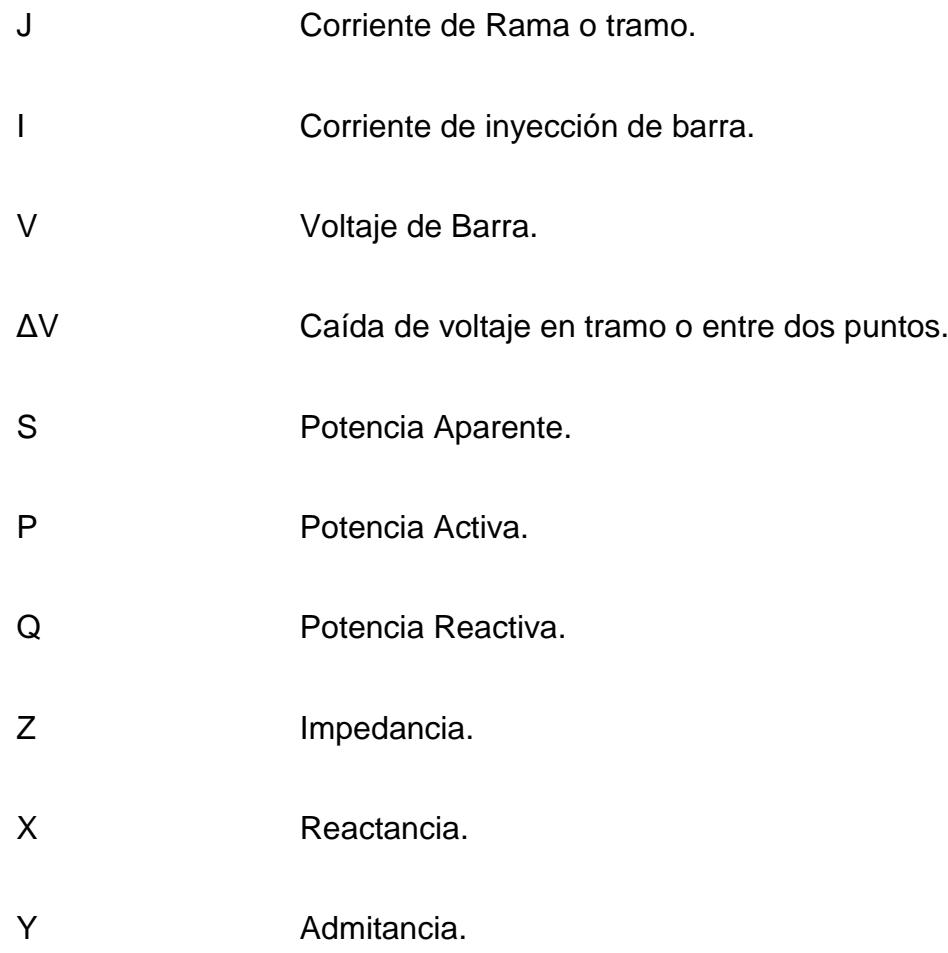

### **INTRODUCCIÓN**

<span id="page-16-0"></span>El país se encuentra atravesando un proceso de cambios en lo referente a la forma como se maneja la información en el sector eléctrico. Se implementan sistemas de simulación de redes así como también sistemas de información geográfica, SCADA, de gestión comercial y demás, los mismos que deben trabajar en un marco de interoperabilidad y flexibilidad acorde a las actuales exigencias del sector eléctrico mundial.

Los sistemas eléctricos actuales atienden mayores exigencias que hace algunos años debido a cambios como la introducción de la generación distribuida en las redes de distribución, mejoras en las protecciones que han permitido la implementación de lazos cerrados en operación y que le dan al sistema más altos niveles de confiabilidad.

Por otra parte los algoritmos para simulación de redes han ido evolucionando junto con los requerimientos partir del método de barrido aplicado a redes de distribución radial, pasando por las correcciones para redes de distribución débilmente malladas, y hasta la inclusión de la posibilidad de incorporar nodos o barras con generación, elementos de regulación.

El presente trabajo muestra una herramienta que no solo permite simular redes de distribución con generación distribuida y mallas sino que, por su programación estructurada, también deja una pieza central muy importante para

el desarrollo de otras aplicaciones para el área de distribución tanto para fines académicos como para empresas de distribución eléctrica.

## **CAPÍTULO 1**

## <span id="page-18-0"></span>**1 DEFINICIÓN Y FORMULACIÓN DEL PROBLEMA.**

Las redes de distribución han sido las menos atendidas en los que respecta a simuladores y otros medios de protección y control. No ha sido sino hasta en los últimos años que las herramientas propuestas en algunos trabajos de investigación empiezan a ser implementadas para satisfacer las nuevas características y requerimientos de los sistemas así como para alimentar a otras herramientas de monitoreo y control.

#### <span id="page-18-1"></span>**1.1 Redes ligeramente malladas**

Los sistemas de distribución son cada vez más complejos y grandes, son por costumbre radiales, ya que de esta forma su análisis es más sencillo y hasta predecible lo cual facilita la toma de decisiones en campo para la realización de maniobras.

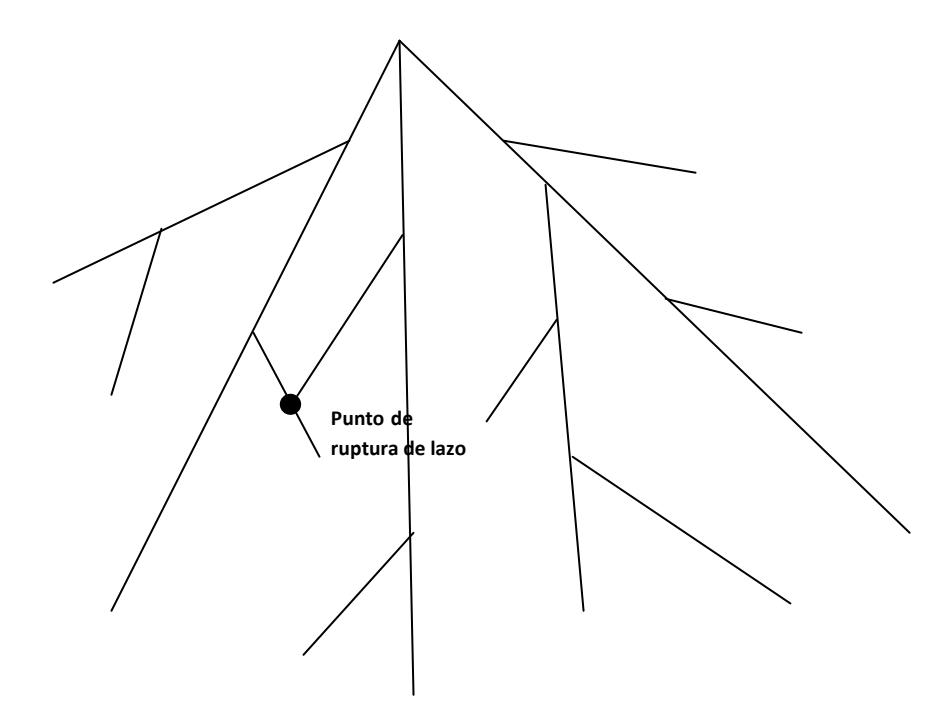

Figura 1.1 Red ligeramente mallada.

<span id="page-19-0"></span>En muchos países es cada vez más común encontrarse con conexiones permanentes entre alimentadoras o conexiones de una misma alimentadora en anillo funcionando en anillo permanente, como se muestra en la Figura 1.1 ([4] D.Shirmohamadi y H.W. Hong, May 1988)

Este tipo de arreglo permite mejorar la cargabilidad de la línea ya que la energía tiene al menos dos vías para su distribución, y esto a su vez produce la mejora en la regulación de voltaje por reducción de caída y una reducción en las perdidas técnicas por reducción de la corriente máxima en alimentadores.

Si bien este tipo de redes presentan una gran mejora en la cargabilidad de líneas y regulación de voltaje, una de las más importantes es la mejora en el nivel de confiabilidad. Para que esto último pueda manifestarse, es necesaria la implementación de dispositivos de switcheo automático en posiciones estratégicas que permitan seccionar las redes y aislar fallas. El aumento en la complejidad de las protecciones necesarias en media tensión es evidente, pero ampliamente justificado.

Este tipo de redes, conocidas como ligeramente malladas pueden ser un poco más complejas de analizar debido a la dirección de flujo de potencia por las líneas, por esto y por los problemas en la coordinación de protecciones, las redes de algunas empresas de distribución del mundo se han considerado exclusivamente radiales.

No fue sino con el advenimiento de las herramientas de cálculo para este tipo de redes que fue posible el inicio de estas configuraciones con los consecuentes beneficios, y las nuevas posibilidades que presentaban.

#### <span id="page-20-0"></span>**1.2 Generación distribuida**

Se conoce por generación distribuida a toda fuente de potencia activa que sea conectada en un punto cualquiera de una red de distribución con capacidad de proveer potencia neta de entrega a la red inicialmente y hasta el día de hoy, los sistemas de distribución, predominantemente radiales toman la energía de las redes de distribución y son llevadas a cada usuario, manteniéndose esta dirección de flujo permanentemente,

con la incorporación de generación distribuida, los sistemas están evolucionando y rompiendo esquemas tradicionales como puede mostrarse mejor en la [Figura 1.2.](#page-22-0)

#### **Actualidad**

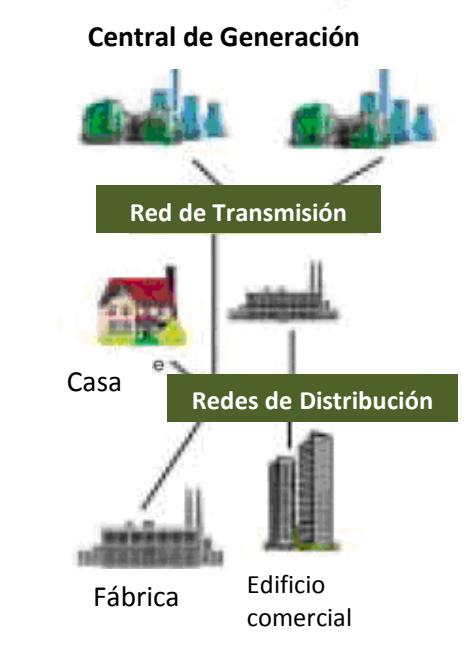

#### **Futuro**

**Generación in situ distribuida con gestión de red completamente integrada.**

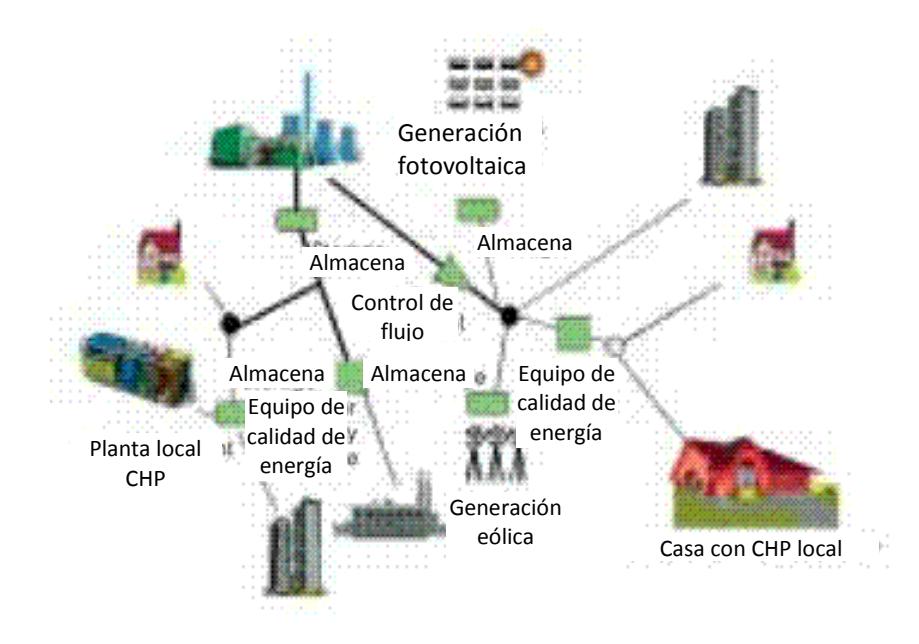

<span id="page-22-0"></span>Figura 1.2 Evolución de los sistemas de distribución

La generación distribuida puede estar conformada por pequeñas unidades de generación solar, celdas de hidrógeno, donde la ubicación lo permita puede ser eólica, y debido a su necesidad puede ser también térmicas como las microturbinas, ver [Figura 1.3.](#page-23-0)

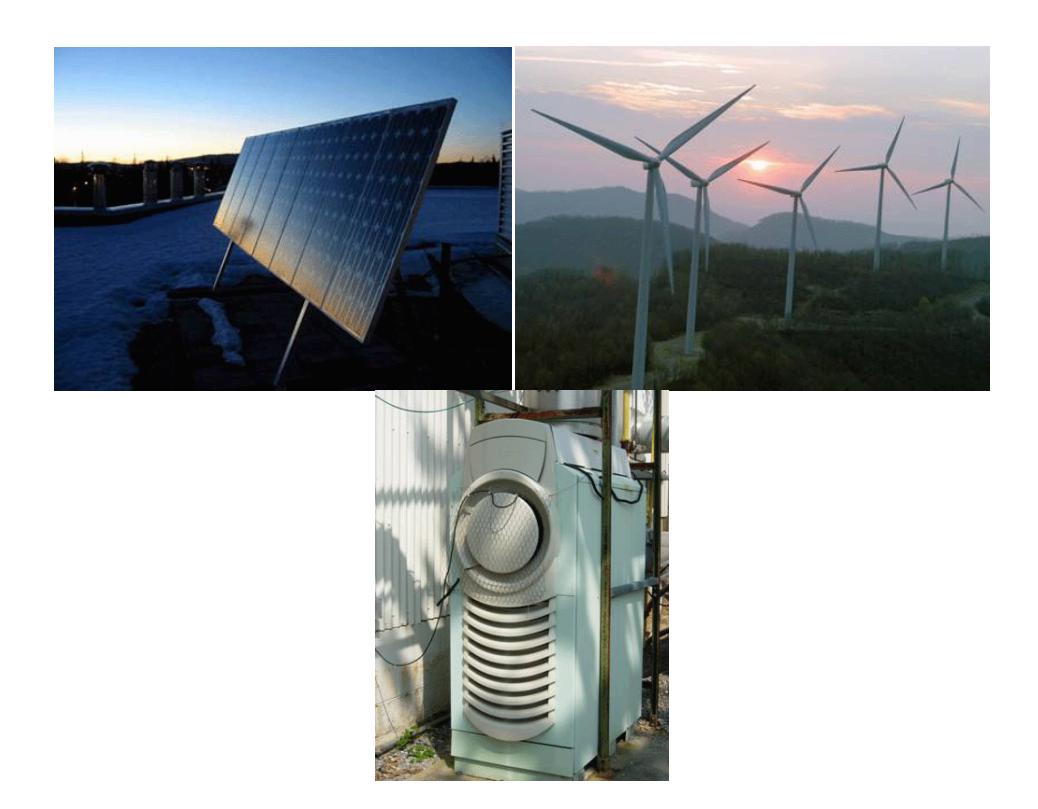

Figura 1.3 Varios tipos de generadores utilizados en GD.

<span id="page-23-0"></span>La generación distribuida dentro de las redes de distribución trae consigo algunas ventajas, entre ellas, requieren un ínfimo costo de transmisión adicional, produce disminución de pérdidas técnicas por tener la generación más cerca del consumo, y por último ayuda a mejorar la regulación de voltaje ya que produce flujo de potencia en ambos sentidos reduciéndolo aguas arriba.

La generación distribuida requiere de un marco legal que permita la compraventa de energía para cualquier usuario del sistema de distribución sin importar su nivel de tensión de servicio ni su "tamaño en la red".

Otro requerimiento es el conjunto de herramientas de análisis toda vez que la red deja de ser pasiva, una vez que se incluyen generadores en ellas, si los generadores tienen suficiente capacidad reactiva pueden llegar a controlar el voltaje de su barra y tener en la red barras de voltaje controlado (PV).

## <span id="page-24-0"></span>**1.3 Nuevos esquemas ante sistemas SCADA y protecciones inteligentes.**

Con el advenimiento de los sistemas SCADA a nivel de distribución se abre la posibilidad de monitorear y controlar el sistema en tiempo real, esto exige que los programas de simulación sean más robustos y rápidos, tal que permitan su utilización de manera dinámica, es decir, utilizar esta información para realizar simulaciones y predicciones de fenómenos en menor tiempo. Los métodos que se analizaran en este trabajo lo permiten.

Por otra parte, con el desarrollo de equipos de protección inteligente como los reconectadores de operación por relé con capacidad de comunicación, se completa el escenario para la permisividad de otros tipos de redes más complejas que por tanto requerirán de simuladores más flexibles. Por ejemplo, se permite el despeje de un tramo de alimentadora automáticamente aislando una falla en una malla y dejando el resto de la alimentadora con servicio, como se muestra en la figura 1.4.

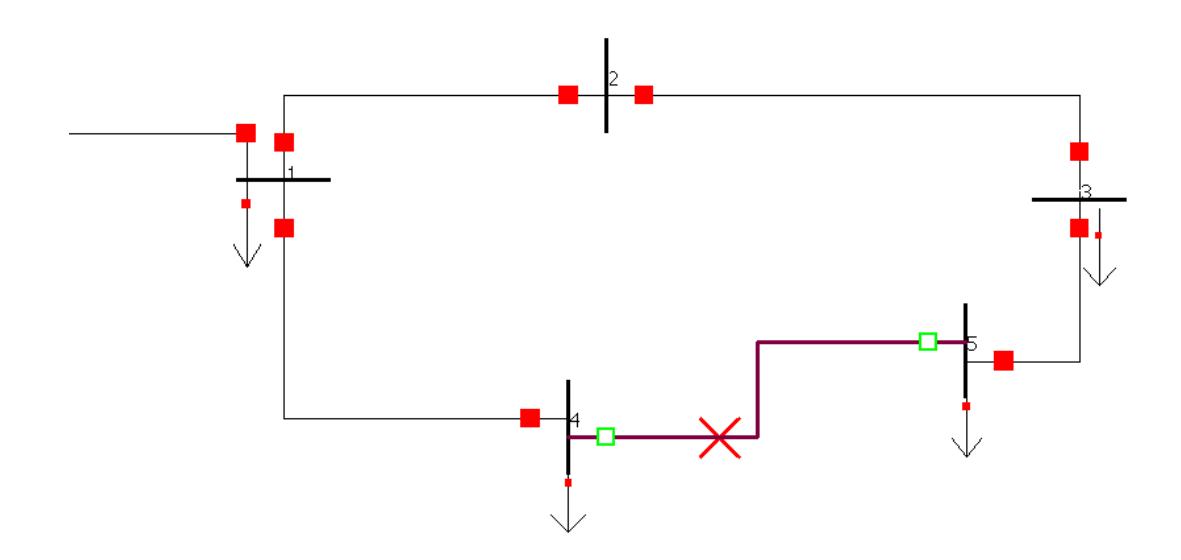

Figura 1.4 Falla en un tramo de alimentador en malla

<span id="page-25-0"></span>*Método adaptivo, su necesidad.* Con la posibilidad de un aporte significado a la potencia por parte de la generación distribuida se requiere el desarrollo de métodos que permitan el análisis de una red de distribución predominantemente radial pero con fuentes de potencia en algunas partes de la misma, aunque esto ya fue posible desde hace algunos años, previo al desarrollo del método adaptivo, este método permitió que estos sistemas fueran analizados con mayor velocidad.

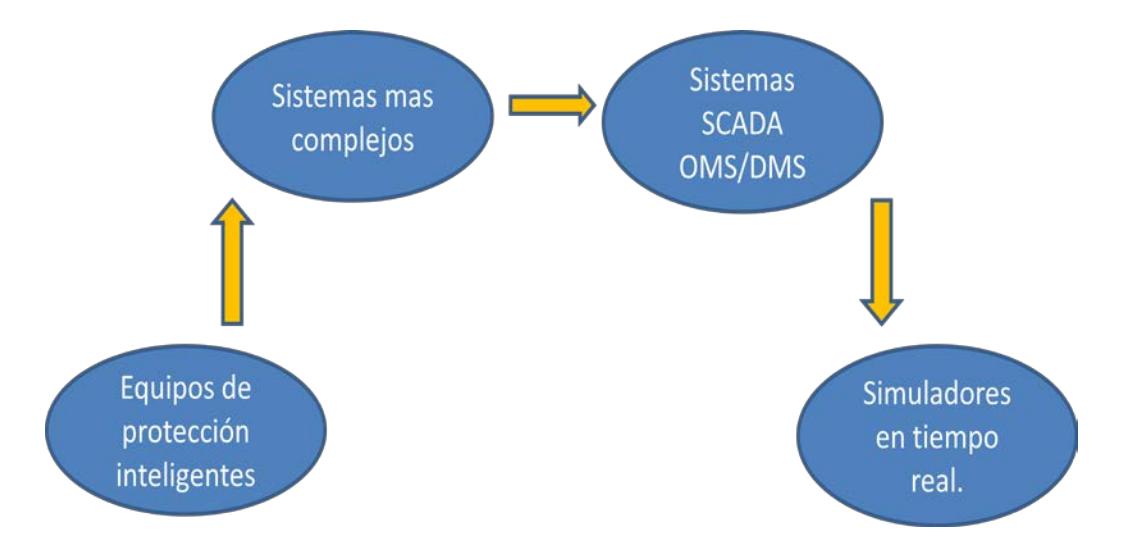

Figura 1.5 Necesidad de simulación en tiempo real

<span id="page-26-0"></span>Más estudios se han requerido para el análisis dinámico de los sistemas de distribución. Como se representa en la Figura 1.5, la aparición de equipos de protección inteligentes y con comunicación produjeron que la red se volviera más compleja para su análisis, de allí que se requirió la intervención de un sistema de supervisión para la red que a su vez requiere de algoritmos que permitan la simulación de la red en tiempo real.

Lo anterior, que podría considerarse una simulación dinámica, demanda que los cálculos de flujo de potencia deban ser desarrollados en pasos de tiempo apropiados. Las condiciones operacionales del sistema pueden variar ampliamente durante eventos dinámicos, exigiendo que los algoritmos de flujo de potencia sean más robustos y rápidos que los requeridos para estudios estáticos.

## **CAPÍTULO 2**

## <span id="page-28-0"></span>**2 MÉTODO DE SOLUCIÓN**

El presente capítulo explica la base teórica de los métodos que se emplean en el desarrollo del simulador del presente trabajo, los fundamentos que explican la necesidad de los mismos se explicó en el capítulo anterior y ahora se verá la forma como, empleando las últimas herramientas existentes, esas nuevas exigencias son cubiertas.

### <span id="page-28-1"></span>**2.1 Reseña bibliográfica de los algoritmos para redes de los radiales a los de redes malladas.**

Es importante empezar explicando los métodos utilizados para la simulación de redes radiales, dado que el sistema deberá ser convertido primero en un sistema radial, por tanto el método que se utilice para tratar con este tipo de redes deberá ser muy eficiente, existen varios procedimientos para simulación de redes de potencia como Newton Raphson, Gauss Seidel, Newton Raphson desacoplado y DC y el algoritmo del método de barrido de escalera cuya versión clásica se muestra en la [Figura 2.1.](#page-29-0)

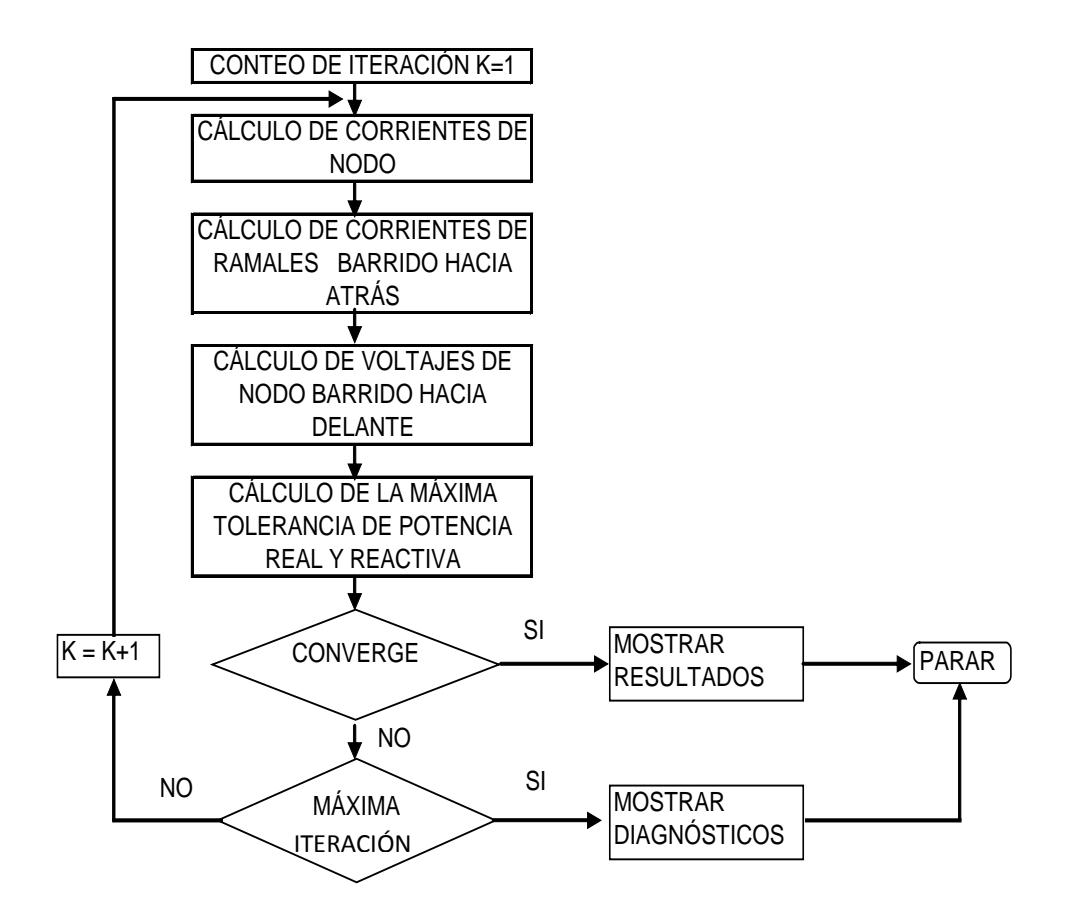

<span id="page-29-0"></span>Figura 2.1 Algoritmo de método de barrido de escalera para sistema radial

Los sistemas de distribución tienen las siguientes características:

- Son muy extensos en cuanto a número de elementos.
- Son predominantemente radiales
- No son balanceados y pueden tener líneas bifásicas o monofásicas.
- Tienen una alta relación R/X

Debido a las dos primeras características, los métodos utilizados en transmisión como Newton Raphson y Gauss Seidel resultan muy ineficientes, la tercera característica limita la utilización de los métodos mencionados y la alta relación R/X no permite que se utilicen métodos desacoplados o DC.

El método que más se ajusta a estas características es el de barrido de voltajes y corrientes o método de la escalera, mostrando una alta velocidad y robustez ante este tipo de redes. Este método se explica en detalle en la sección 3.2.2, sin embargo explicando previamente la base teórica del mismo se tienen las siguientes etapas.

• Barrido de corrientes desde las cargas hacia el nodo raíz (Subestación) por medio de acumulación hacia la sección que se encuentre aguas arriba o línea predecesora, por medio de:

$$
J(lin_{pred i}) = J(lin_{pred i}) + \sum J_{bajo i}.
$$
 (2.1)

Donde:

 $J(x)$  = Corriente de la línea predecesora a la barra x.

 $lin_{pred i}$  = Índice de la línea predecesora a la barra i.

 $J_{bajo\ i}$  = Corriente aguas debajo de la línea i.

• Luego se tiene el barrido de voltajes desde el nodo raíz hasta cada nodo terminal de la red por medio de las respectivas reducciones producidas por caídas en las líneas entre barras, así:

$$
V(i) = V(predi) - \Delta V(linpred i).
$$
 (2.2)

Donde:

 $V(i)$  = Voltaje de la barra i.

 $V(pred_i)$  = Índice de la barra predecesora a la barra i.

 $\Delta V(lin_{pred i})$  = Caída de voltaje en la línea predecesora.

• Comparación de errores de potencia en barras con la tolerancia como criterio de convergencia, los errores de potencia son encontrados de la ecuación:

$$
Err_i = Scalc_i - Qpar_i - Sprog_i. \qquad (2.3)
$$

Donde:

 $Err_i$  = Error de potencia de barra i.

 $Scale<sub>i</sub>$  = Potencia calculada de barra i.

 $Qpar_i$  = Potencia de susceptancia paralelo en barra i.

 $Sprog<sub>i</sub> = Potencia programada en barra i.$ 

Una limitante es que este método solo puede utilizarse para redes radiales, esto no era inconveniente hace unos años pues se ajustaba bien a las características de las redes de la época.

D. Shirmohammadi y H.W. Hong en "A Compensation Based Power Flow Method", muestran por primera vez un método para flujo de potencia basado en compensación que a partir del método de barrido para redes radiales, tan eficiente para redes de distribución, permite trabajar con redes donde existan algunas mallas aunque sigan siendo predominantemente radiales.

#### <span id="page-32-0"></span>**2.2 Método de Compensación de lazo en sistemas de distribución**

En el capítulo de implementación se verá en detalle el algoritmo de desarrollo, sin embargo a manera introductoria se enlistan los pasos generales:

- 1. Conversión de red de mallada a radial (ruptura de lazos)
- 2. Formación de matriz de compensación de puntos de ruptura
- 3. Barrido de corriente y voltaje
- 4. Compensación de puntos de ruptura

5. Repetir desde 3 hasta que los puntos de ruptura tengas los mismos valores de voltaje.

La Figura 2.2, red de distribución débilmente mallada, muestra un ejemplo de red débilmente mallada con cuatro lazos simples, al romper las redes por los puntos etiquetados "*Breakpoints*" (puntos de ruptura), la naturaleza de la red cambia respecto a la original, para evitarlo las corrientes de las ramas interrumpidas por la creación de los puntos de ruptura deben ser reemplazadas inyectando corriente en los puntos que se crean a partir del "*Breakpoint*". Así transformada la red puede ser tratada ahora como una red radial.

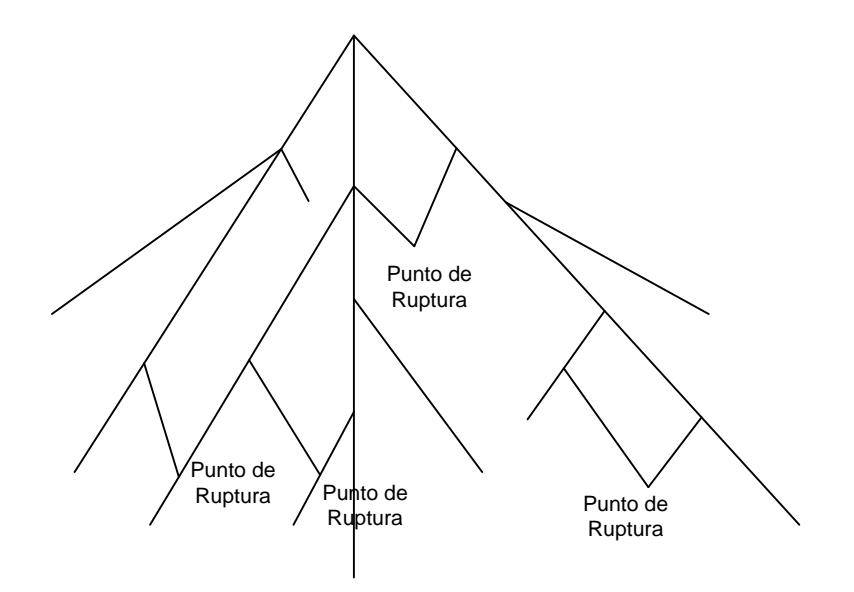

<span id="page-33-0"></span>Figura 2.2 Red de distribución débilmente mallada ([4] D.Shirmohamadi y H.W. Hong, May 1988)

Si la corriente que circulaba en la malla a través del punto de ruptura j es  $J_j$ , al romper el punto de ruptura se crearán los puntos  $j_1$  y  $j_2$  como se muestra en la Figura 2.3, donde las corrientes de inyección debieran ser:

$$
I_{j1}^k = -J_j^k \tag{2.4}
$$

$$
I_{j2}^k = J_j^k \tag{2.5}
$$

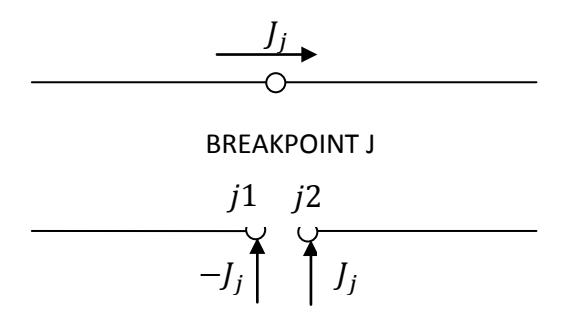

<span id="page-34-0"></span>Figura 2.3 Representación de puntos de ruptura usando inyección de corrientes nodales ([4] D.Shirmohamadi y H.W. Hong, May 1988).

Para calcular la corriente en los puntos de ruptura se utilizará el método de compensación multipuerto planteada por W. F. Tinney en 1971. En la [Figura 2.4](#page-35-0) la red radial resultante de la apertura de los puntos de ruptura se muestra como un circuito multipuerto.

Para una red radial, la red multipuerto es obtenida como el equivalente Thevenin de la red radial vista desde los puntos de ruptura. En el caso multipuerto de *p* puertos se tendría un vector de voltajes de Thevenin de dimensiones px1, estos voltajes pueden ser obtenidos de el flujo de potencia de la red radial.

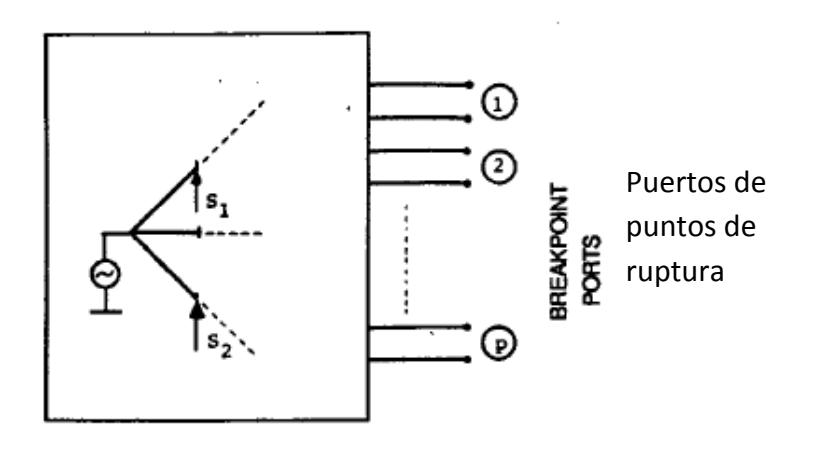

<span id="page-35-0"></span>Figura 2.4 Equivalente multipuerto de red vista desde los puntos de ruptura. ([4] D.Shirmohamadi y H.W. Hong, May 1988)

Se puede obtener así una matriz de impedancias de Thevenin de dimensiones pxp de impedancias de Thevenin desde los puntos de ruptura, tal que:

$$
V = Z_B * J \tag{2.6}
$$

Donde  $Z_B$  corresponde a la matriz de impedancia de lazo que se explicará a continuación. La red multipuerto en realidad no es pasiva, ya que tiene cargas no lineales y el punto de entrega que esta representado por un generador, esto hace que el cálculo de las corrientes de los puntos de ruptura sea un proceso iterativo.

*Matriz de impedancia de lazo.-* La determinación de la matriz de impedancia de lazo se verá en detalle en el capítulo de implementación,
sin embargo se explica brevemente el procedimiento, desarrollando la ecuación anterior de forma matricial:

$$
\begin{bmatrix} V_1 \\ \vdots \\ V_i \\ \vdots \\ V_p \end{bmatrix} = \begin{bmatrix} Z_{11} & \dots & Z_{1j} & \cdots & Z_{1p} \\ \vdots & \ddots & & & \vdots \\ Z_{i1} & & Z_{ij} & & Z_{ip} \\ \vdots & & & \ddots & \vdots \\ Z_{p1} & \cdots & Z_{pj} & \cdots & Z_{pp} \end{bmatrix} \begin{bmatrix} \Delta J_1 \\ \vdots \\ \Delta J_i \\ \vdots \\ \Delta J_p \end{bmatrix}
$$
 (2.7)

Donde:

$$
V_i = \begin{bmatrix} V_{ia} \\ V_{ib} \\ V_{ic} \end{bmatrix};
$$
 Voltajes entre las dos terminales del punto de ruptura i

para las tres fases.

$$
\Delta J_i = \begin{bmatrix} \Delta J_{ia} \\ \Delta J_{ic} \end{bmatrix};
$$
Corrientes de inyección en punto de ruptura i para las

tres fases.

De acuerdo a esta ecuación, la columna j de la matriz de impedancia será igual al vector de voltajes para  $J_i=1$  y todos los demás  $J_i=0$ . En otras palabras, los elementos de la diagonal de la matriz de impedancia de lazo serán iguales a la suma de las impedancias de las ramas que conectan los dos puntos terminales del punto de ruptura, mientras que los elementos fuera de la diagonal  $Z_{ij}$  serán iguales a la suma de las impedancias de los elementos comunes a los lazos i con el lazo j. El cálculo de la matriz se analiza en el capítulo 3.2.5.

#### **2.3 Método de compensación de barras de voltaje controlado.**

Dado que en las barras PV tanto P como V están especificadas, estas barras serán tratadas como puntos de ruptura particulares. Esto se muestra en la [Figura 2.5](#page-37-0) donde una barra artificial j' funciona como el otro lado de la barra PV. Esta barra artificial tiene magnitud de voltaje fija e igual al valor predefinido de voltaje de la barra PV. Dado que el valor de potencia activa de inyección P de la barra esta especificado, el único valor desconocido para las barras PV es el valor de potencia reactiva.

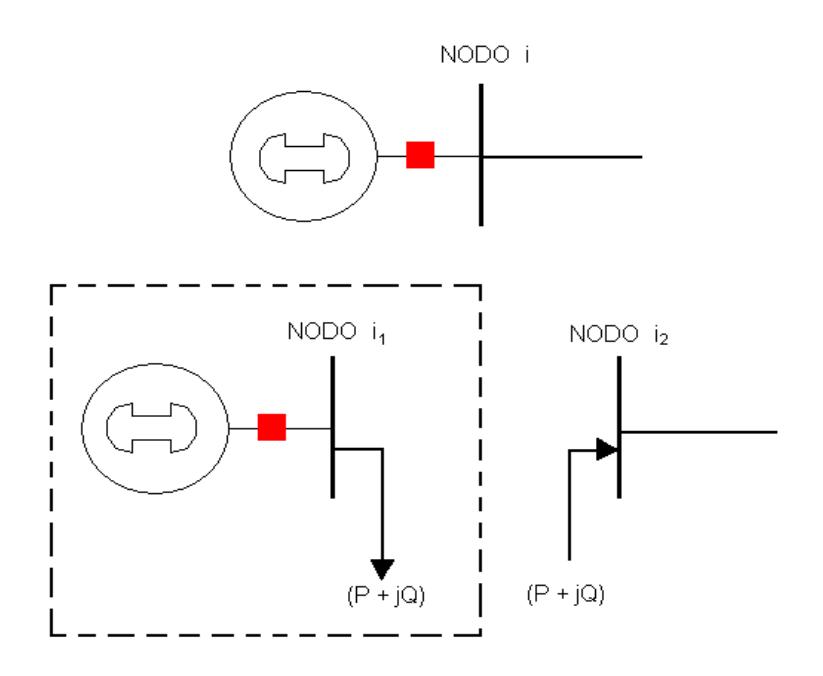

Figura 2.5 Punto de ruptura en barras PV

<span id="page-37-0"></span>Como este punto de ruptura produce la necesidad de compensar como en el caso de los lazos, se necesita calcular la corriente tal que produzca el voltaje deseado en la barra PV, para esto se utiliza la ecuación.

$$
V = Z_v * J \tag{2.8}
$$

Donde Zv , que se muestra en la siguiente ecuación, se conoce como la matriz de sensibilidad de la red en los puntos de ruptura, y tiene la misma naturaleza de la matriz de impedancia de Lazo  $Z_B$  y sus elementos representa también los elementos de Thevenin de la red vistas desde las barras PV, las dimensiones de  $Z_v$  será gxg donde g es igual al número de barras PV en la red. El cálculo de la matriz  $Z_v$  se encuentra en el capítulo 3.2.5.

$$
\begin{bmatrix} V_1 \\ \vdots \\ V_i \\ \vdots \\ V_g \end{bmatrix} = \begin{bmatrix} Z_{11} & \cdots & Z_{1j} & \cdots & Z_{1g} \\ \vdots & \ddots & & & \vdots \\ Z_{i1} & & Z_{ij} & & Z_{ig} \\ \vdots & & & \ddots & \vdots \\ Z_{g1} & \cdots & Z_{gg} & \cdots & Z_{gg} \end{bmatrix} \begin{bmatrix} \Delta I_1 \\ \vdots \\ \Delta I_i \\ \vdots \\ \Delta I_g \end{bmatrix}
$$
 (2.9)

La ecuación puede ser representada en forma incremental como:

$$
\Delta V = Z_v * \Delta I_q \tag{2.10}
$$

Donde los valores de Iq corresponde a la inyección de corriente reactiva, la matriz de sensibilidad es una matriz de elementos reales, ya que sus elementos solo expresan la ganancia en la magnitud del voltaje ante inyección de corriente reactiva.

El control que realiza el generador se complica cuando, siendo trifásico, tiene que trabajar en condiciones desbalanceadas, ya que los valores de voltaje en terminales pueden ser diferentes para un mismo valor de potencia reactiva por fase, por tanto debe modificarse la señal de comparación con la consigna. Para el generador del modelo, se considera que la consigna será seguida por el promedio de los voltajes de fase tal que:

$$
\Delta V_i = \frac{\Delta V_{i,a} + \Delta V_{i,b} + \Delta V_{i,c}}{3} \tag{2.11}
$$

Ya que la corriente encontrada es reactiva para ser sumada se deberá considerar el respectivo desfase de la siguiente manera:

$$
\begin{cases}\n\Delta i_{qa,i} = |\Delta i_{q,i}| e^{j(90^\circ + \delta_{va,i})} \\
\Delta i_{qb,i} = |\Delta i_{q,i}| e^{j(90^\circ + \delta_{vb,i})} \\
\Delta i_{qc,i} = |\Delta i_{q,i}| e^{j(90^\circ + \delta_{vc,i})}\n\end{cases}
$$
\n(2.12)

Entonces se puede corregir la corriente del generador para el siguiente procedimiento de barrido de corrientes como:

$$
I^{k+1}{}_{qi} = I^k{}_{qi} + \Delta I^k{}_{qi} \tag{2.13}
$$

#### **2.4 Métodos más robustos y método adaptivo.**

En (Barrido de potencia en lugar de corriente) ([3] D. Rajicic, Apr. 1994) se introducen algunas mejoras a los procedimientos planteados en trabajos previos como el ordenamiento de árbol con un enfoque de árbol desde el que se arma previamente los vectores NS, NR, NLP, NLM y BL los cuales se verán en detalle en el capítulo de implementación.

Otra mejora planteada por ([6] Semlyen, Nov 1994) describe un método rápido y eficiente para flujo de potencia para redes ligeramente malladas con generación distribuida al trabajar con barrido de potencia en lugar de corriente.

Sin embargo, debido a que las redes de distribución en Latinoamérica tienen aun un muy pequeño desarrollo en generación distribuida, se prioriza la eficiencia hacia el barrido de voltaje y corriente, así que este cambio no ha sido implementado en el presente trabajo.

En el trabajo ([3] D. Rajicic, Apr. 1994) se explica que realizando una sola iteración de barrido después de cada iteración de corrección de lazos y barras PV se obtiene una mejora significativa en tiempo de convergencia ya que se obtiene la convergencia con un menor número de iteraciones, puesto que no es necesario converger el método de barrido si luego se va a cambiar los valores de corrientes de inyección en los puntos de ruptura.

Luego el método Adaptivo propuesto en ([8] Tomsovic), es una modificación al método de barrido para redes ligeramente malladas con generación distribuida como fue inicialmente propuesto ([4] D.Shirmohamadi y H.W. Hong, May 1988) para mejorar la convergencia y permitirlo operar en simulación dinámica por la ganancia en la velocidad de convergencia.

La diferencia radica en que se pierde eficiencia al final si solo se ejecuta un barrido para corrección de puntos de ruptura, sin embargo las

iteraciones de barrido y compensación de puntos de ruptura no necesitan ser realizadas hasta convergencia ya que luego se debe compensar las barras PV y esto produce que se requiera realizar nuevamente los métodos internos. Debe recordarse que la iteración de barrido es la más interna, le sigue la iteración de corrección de puntos de ruptura y la más externa es la iteración de corrección de barras PV.

Basado en el hecho de que durante las primeras iteraciones la corrección de corriente en puntos de ruptura es mucho más grande que las últimas, ([8] Tomsovic) establece la siguiente regla de iteración que será explicada en detalle en el capítulo de implementación:

- 1. Para barridos de voltaje y corriente, si los voltajes de puntos de ruptura de la última iteración (∆V<sub>B</sub>) o los voltajes de error de las barras PV son mayores a 10 veces el correspondiente criterio de convergencia desarrolle solo una iteración de barrido de voltaje, de otra forma continúe las iteraciones hasta que el mayor error de potencia sea menor que el criterio de convergencia.
- 2. Calcule el error de voltaje en los puntos de ruptura, si alguno de los errores previos de voltaje en las barras PV  $(\Delta V_V)$  es mayor a 10 veces el criterio de convergencia, desarrolle solamente una iteración de compensación de puntos de ruptura de lazo, caso contrario desarrolle 1 y 2 hasta la convergencia.

3. Calcule el error de voltaje de barras PV y las corrientes de compensación. Repita los pasos 1, 2 y 3 hasta obtener convergencia.

# **CAPÍTULO 3**

# **3 IMPLEMENTACIÓN**

A continuación se muestra el modelo matemático de los elementos a utilizar en el programa, así como también una descripción de los procedimientos de simulación empleados.

# **3.1 Módulos de elementos**

Se dará a continuación una breve descripción física lógica sobre el modelamiento de los elementos que el simulador utiliza y que forman la gran mayoría de los elementos de un sistema eléctrico de distribución.

# **3.1.1 Líneas de distribución**

Las líneas de distribución tienen que permitir la operación bajo condiciones desbalanceadas e incluso la operación monofásica o bifásica, para este fin se utilizó el modelo explicado por ([7] Shirmohammadi, May. 1995).

Los alimentadores primarios de los sistemas de distribución están constituidos por secciones de líneas aéreas o subterráneas, trifásicas llamadas ramas, y ocasionalmente líneas monofásicas (2 fases y neutro), y monofásicas (una fase y un neutro) como arranques laterales o finales, En el algoritmo de flujo de potencia trifásico se numera cada nodo o sección de línea en la red con un único índice, sin importar el número de fases de cada nodo de la sección.

Las impedancias serie de la sección i, se representan por una matriz de 3x3 como:

$$
Z_{i} = \begin{bmatrix} Z_{aa,i} & Z_{ab,i} & Z_{ac,i} \\ Z_{ba,i} & Z_{bb,i} & Z_{bc,i} \\ Z_{ca,i} & Z_{ca,i} & Z_{cc,i} \end{bmatrix}
$$
(3.1)

Si cualquier sección de línea i no existe, la correspondiente fila y columna de la matriz contendrá sus elementos en cero.

Los elementos de la diagonal corresponden a las impedancias propias de las fases mientras que los elementos fuera de la diagonal corresponden a las impedancias mutuas entre fases, estos elementos pueden ser obtenidos de la siguiente manera:

$$
Z_{aa} = r_a + j(x_a + x_{d(ak)})
$$
 (3.2)

$$
Z_{ab} = j(x_{d(bk)} - x_{d(ba)})
$$
 (3.3)

Donde:

 $x_a$ : Reactancia inductiva debida a los flujos internos y externos al conductor a un radio de un pie.

 $x_{d(ak)}$ : Factor logarítmico de espaciamiento entre el conductor a y un punto considerado como retorno k, (puede ser la distancia al neutro).

 $x_{d(ba)}$ : Factor logarítmico de espaciamiento entre los conductores b y a.

#### **3.1.2 Regulador de voltaje**

El regulador de voltaje es un elemento utilizado en las redes de distribución para controlar el voltaje en un punto del sistema. La mayoría de las unidades están conformadas por autotransformadores con cambiador de tap bajo carga que es comandado por un controlador que recibe señal de corriente y voltaje en el punto de conexión.

El punto de regulación no necesariamente se establece en el punto de instalación, para efectos de optimizar su aplicación, el punto de regulación puede ser un punto virtual ubicado a una cierta distancia establecida en términos de impedancia a partir del punto de conexión del regulador. A lo anterior se conoce como regulación con compensación de impedancia.

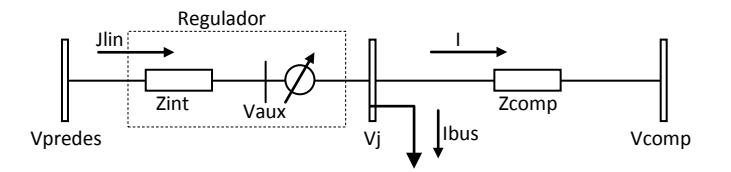

Figura 3.1 Esquema representativo de las variables para simulación.

El esquema de la figura 3.1 muestra el modelo utilizado para implementar el regulador de voltaje, el voltaje en la barra ficticia *Vaux* a partir del voltaje en la barra predecesora es:

$$
\begin{bmatrix}\nV_a \\
V_b \\
V_c\n\end{bmatrix}_{aux} = \begin{bmatrix}\nV_a \\
V_b \\
V_c\n\end{bmatrix}_{predes} - \begin{bmatrix}\nZ_{aa} & Z_{ab} & Z_{ac} \\
Z_{ba} & Z_{bb} & Z_{bc} \\
Z_{ca} & Z_{cb} & Z_{cc}\n\end{bmatrix}_{int} \begin{bmatrix}\nJlin_a \\
Jlin_b \\
Jlin_c\n\end{bmatrix}_{predes}
$$
\n(3.4)

La corriente en el ramal aguas abajo del regulador hacia la barra a controlar es:

$$
\begin{bmatrix} I_a \\ I_b \\ I_c \end{bmatrix} = \begin{bmatrix} Jlin_a \\ Jlin_b \\ Jlin_c \end{bmatrix}_{predes} - \begin{bmatrix} I_a \\ I_b \\ I_c \end{bmatrix}_{bus}
$$
 (3.5)

Entonces el voltaje que debiera tener el regulador a la salida considerando la compensación por la caída en la línea es:

$$
\begin{bmatrix}\nV_a \\
V_b \\
V_c\n\end{bmatrix}_{reg} = \begin{bmatrix}\nV_a \\
V_b \\
V_c\n\end{bmatrix}_{comp} + \begin{bmatrix}\nZ_{aa} & Z_{ab} & Z_{ac} \\
Z_{ba} & Z_{bb} & Z_{bc} \\
Z_{ca} & Z_{cb} & Z_{cc}\n\end{bmatrix}_{comp} \begin{bmatrix}\nI_a \\
I_b \\
I_c\n\end{bmatrix}
$$
\n(3.6)

Ahora considerando su lógica de operación, la salida para la fase a debiera ser la siguiente en función del voltaje que mide, la consigna a seguir y los límites reales de operación del regulador:

$$
V_{j,a} = \begin{cases} V_{Reg} & ; & Rel_{min} * V_{reg} < Val_{max} < Rel_{max} * V_{reg} \\ \frac{V_{aux,a}}{Rel_{min}} & ; & V_{aux,a} < Rel_{min} * V_{Reg} \\ \frac{V_{aux,a}}{Rel_{max}} & ; & V_{aux,a} > Rel_{max} * V_{Reg} \end{cases} \tag{3.7}
$$

Donde:

 $Rel_{min}$ : Valor mínimo de relación que se obtiene con la menor posición de tap del regulador.

 $Rel_{max}$ : Valor máximo de relación que se obtiene con la mayor posición de tap del regulador.

Para las otras fases se realiza el mismo trabajo con los valores de voltajes auxiliares respectivos.

## **3.1.3 Generador**

Se utilizará el modelo de generador más ajustado para la mayoría de los tipos de generación que es el modelo PV. Se considera únicamente su característica de operación ante entrega de potencia activa y reactiva. En cuanto a la potencia activa, el generador debe entregar el valor de consigna, esto debido a que la generación distribuida generalmente entrega cuanta energía tenga disponible y por tanto este parámetro no es dependiente de ningún otro.

 $Pgen_{i,a} = Valor fijo de entrega en la barra en la fase a.$ 

 $Pgen_{i,b} = Valor fijo de entrega en la barra en la fase b.$ 

, = .

No se da lo mismo con la potencia reactiva, ya que en la medida que el generador tenga capacidad para entregar potencia reactiva, este debería ayudar al control de voltaje de la red de distribución en su punto de conexión, ayudando con esto en cierta medida a la regulación de voltaje del circuito.

Para:

$$
\Delta i_{q,i,a} = |\Delta i_{q,i,a}| e^{j(90^\circ + \delta_{v,i},a)} \tag{3.8}
$$

$$
\Delta i_{q,i,b} = |\Delta i_{q,i,b}| e^{j(90^\circ + \delta_{v,i,b})}
$$
\n(3.9)

$$
\Delta i_{q,i,c} = |\Delta i_{q,i,c}| e^{j(90^\circ + \delta_{v,i,c})}
$$
\n(3.10)

Donde ∆iq es corrección de corriente reactiva y siendo iq la corriente reactiva del generador se tiene:

$$
\begin{bmatrix} i_{q,a} \\ i_{q,b} \\ i_{q,c} \end{bmatrix}_{i}^{(k+1)} = \begin{bmatrix} i_{q,a} \\ i_{q,b} \\ i_{q,c} \end{bmatrix}_{i}^{(k)} + \begin{bmatrix} \Delta i_{q,a} \\ \Delta i_{q,b} \\ \Delta i_{q,c} \end{bmatrix}_{i}^{(k)}
$$
(3.11)

$$
Qgen_{i,a} = \begin{cases} Qmax_i; & Vbus_{i,a}i_{q,i,a}^* > Qmax_i \\ Vbus_{i,a}i_{q,i,a}^*; & Qmin_i < Vbus_{i,a}i_{q,i,a}^* < Qmax_i \\ Qmin_i; & Vbus_{i,a}i_{q,i,a}^* < Qmin_i \end{cases}
$$
(3.12)

Su entrega de potencia reactiva es por tanto dependiente del voltaje en la barra donde se conecte siempre que no se sobrepasen los límites de entrega reactiva del generador, en cuyo caso el generador se convierte en un elemento de entrega de reactivos constante.

#### **3.1.4 Capacitor**

Los capacitores se modelan como una admitancia de valor constante conectada a la barra, ya que para efectos de flujo de potencia la resistencia interna es despreciable, entonces:

$$
Y_i = \begin{bmatrix} Y_{a,i} & 0 & 0 \\ 0 & Y_{b,i} & 0 \\ 0 & 0 & Y_{c,i} \end{bmatrix}
$$
 (3.13)

Note que no existen admitancias mutuas entre fases puesto que éstas son despreciables. Los modelos de los capacitores se arman con solo el valor de potencia reactiva trifásica para facilidad de ingreso, puesto que en sistemas de distribución éstos siempre son trifásicos.

## **3.1.5 Carga**

Obedeciendo a los objetivos del presente trabajo, las cargas se modelan como fuentes negativas de potencia activa y reactiva, es decir mediante el modelo de potencia constante, esto es un modelo puede resultar simple desde un punto de vista general pero permite la práctica y prueba de los métodos del trabajo. Así:

$$
lcarg a_{i,a} = (Scarg a_{i,a}/V_{i,a})^*
$$
  
\n
$$
lcarga_{i,b} = (Scarg a_{i,b}/V_{i,b})^*
$$
  
\n
$$
lcarga_{i,c} = (Scarg a_{i,c}/V_{i,c})^*
$$
  
\n(3.14)

Donde;

$$
Scarga_i = \begin{bmatrix} Scarga_{a,i} & 0 & 0 \\ 0 & Scarga_{b,i} & 0 \\ 0 & 0 & Scarga_{c,i} \end{bmatrix}
$$
 (3.15)

## **3.2 Módulos de proceso de simulación**

Realizando una explicación cualitativa de los métodos implementados de acuerdo a los requerimientos y limitantes del lenguaje de programación utilizado se muestra de manera secuencial cómo estos fueron implementados y cómo interactúan con el resto del sistema, el código del mismo está incluido en el presente trabajo en la sección de anexos.

## **3.2.1 Simulación o flujo de carga con método adaptivo.**

El flujo de potencia inicia con el Ingreso de datos, lo cual corresponde a la carga de registros a las variables de simulación como voltajes y corrientes, creación de otras variables como admitancias e inicialización de variables con valores por defecto o valores de la corrida anterior, (dependiendo de si se ha establecido el arranque con valores Flat).

Al leer los datos se adquiere los valores gráficos para conectividad de barras y estructura de la red, y al convertir la red a radial se utilizan los algoritmos de ordenamiento que se explicarán más adelante en el procesamiento topológico, al ordenar por capas se establece cual rama va después de cual en el árbol. Como último paso previo a iniciar la iteración, se calculan las matrices de impedancia de lazo y de barras PV que se explicaron en el capítul[o2 MÉTODO DE SOLUCIÓN.](#page-28-0) Se analizará brevemente el algoritmo sin el método adaptivo y con el mismo para mostrar su utilización.

*Sin considerar el método adaptivo.-* Inicia el proceso iterativo comparando el error entre la potencia calculada de la barra i con la potencia de carga de la misma por medio de:

$$
\begin{bmatrix} S_a \\ S_b \\ S_c \end{bmatrix}_i^{(k)} = \begin{bmatrix} V_a \\ V_b \\ V_c \end{bmatrix}_i^{(k)} * \begin{bmatrix} I_a \\ I_b \\ I_c \end{bmatrix}_i^{(k)*} - \begin{bmatrix} Y_a & 0 & 0 \\ 0 & Y_b & 0 \\ 0 & 0 & Y_c \end{bmatrix}_i \begin{bmatrix} |V_a|^2 \\ |V_b|^2 \\ |V_c|^2 \end{bmatrix}_i^{(k)} \tag{3.16}
$$

$$
\begin{bmatrix}\n\Delta P_a \\
\Delta P_b \\
\Delta P_c\n\end{bmatrix}_i^{\text{(k)}} = Real \left( \begin{bmatrix} S_a \\ S_b \\ S_c \end{bmatrix}_i^{\text{(k)}} - \begin{bmatrix} Sprog_a \\ Sprog_b \\ Sprog_c \end{bmatrix}_i \right) \tag{3.17}
$$

$$
\begin{bmatrix}\n\Delta Q_a \\
\Delta Q_b \\
\Delta Q_c\n\end{bmatrix}_i^{(k)} = Imag \left( \begin{bmatrix}\nS_a \\
S_b \\
S_c\n\end{bmatrix}_i^{(k)} - \begin{bmatrix}\nSprog_a \\
Sprog_b \\
Sprog_c\n\end{bmatrix}_i \right) \tag{3.18}
$$

Si se considera el método adaptivo, mientras el error sea mayor a un determinado número de veces la tolerancia continuará ejecutando el barrido, cuando el error sea menor a la tolerancia pasará a revisar los errores de voltaje en puntos de ruptura es decir:

$$
\begin{bmatrix} V_a \\ V_b \\ V_c \end{bmatrix}_j^{(k)} = \begin{bmatrix} V_a \\ V_b \\ V_c \end{bmatrix}_{j1}^{(k)} - \begin{bmatrix} V_a \\ V_b \\ V_c \end{bmatrix}_{j2}^{(k)} \tag{3.19}
$$

Donde:

[V]j: Voltaje del punto de ruptura

 $[V]_{ii}$ : Voltaje de la barra 1 del punto de ruptura

[V]j2: Voltaje de la barra 2 del punto de ruptura

Si nuevamente no se considera el método adaptivo y el voltaje del punto de ruptura es mayor que la tolerancia se realiza la compensación de voltaje de ruptura por medio de inyección de potencia como se indicó en el capítul[o2 MÉTODO DE SOLUCIÓN.](#page-28-0) Cuando el voltaje en los puntos de ruptura sea menor que la tolerancia se continúa revisando el voltaje en las barras de voltaje controlado PV tal que:

$$
\begin{bmatrix}\n\Delta V_a \\
\Delta V_b \\
\Delta V_c\n\end{bmatrix}_l = \begin{bmatrix}\n|V_a| \\
|V_b| \\
|V_c|\n\end{bmatrix}_l - \begin{bmatrix}\nV_{REF} \\
V_{REF} \\
V_{REF}\n\end{bmatrix}_l
$$
\n(3.20)

Donde:

[∆V]<sub>l</sub>: Vector de Error de voltaje en barra PV<sub>I</sub>

 $[V]_1$ : Vector de Voltaje calculado en barra PV<sub>I</sub>

[V<sub>REF</sub>]<sub>l</sub>: Voltaje de referencia en barra PV<sub>I</sub>.

Si se el valor absoluto del error en barras PV es mayor que la tolerancia, se repite todo el procedimiento, caso contrario se reporta el resultado. El reporte de resultado corresponde a la carga de las variables a los registros para que puedan ser cargados cuando el usuario solicite información de un elemento por medio de la ventana de opciones.

Un diagrama de flujo que representa el proceso se presenta a continuación.

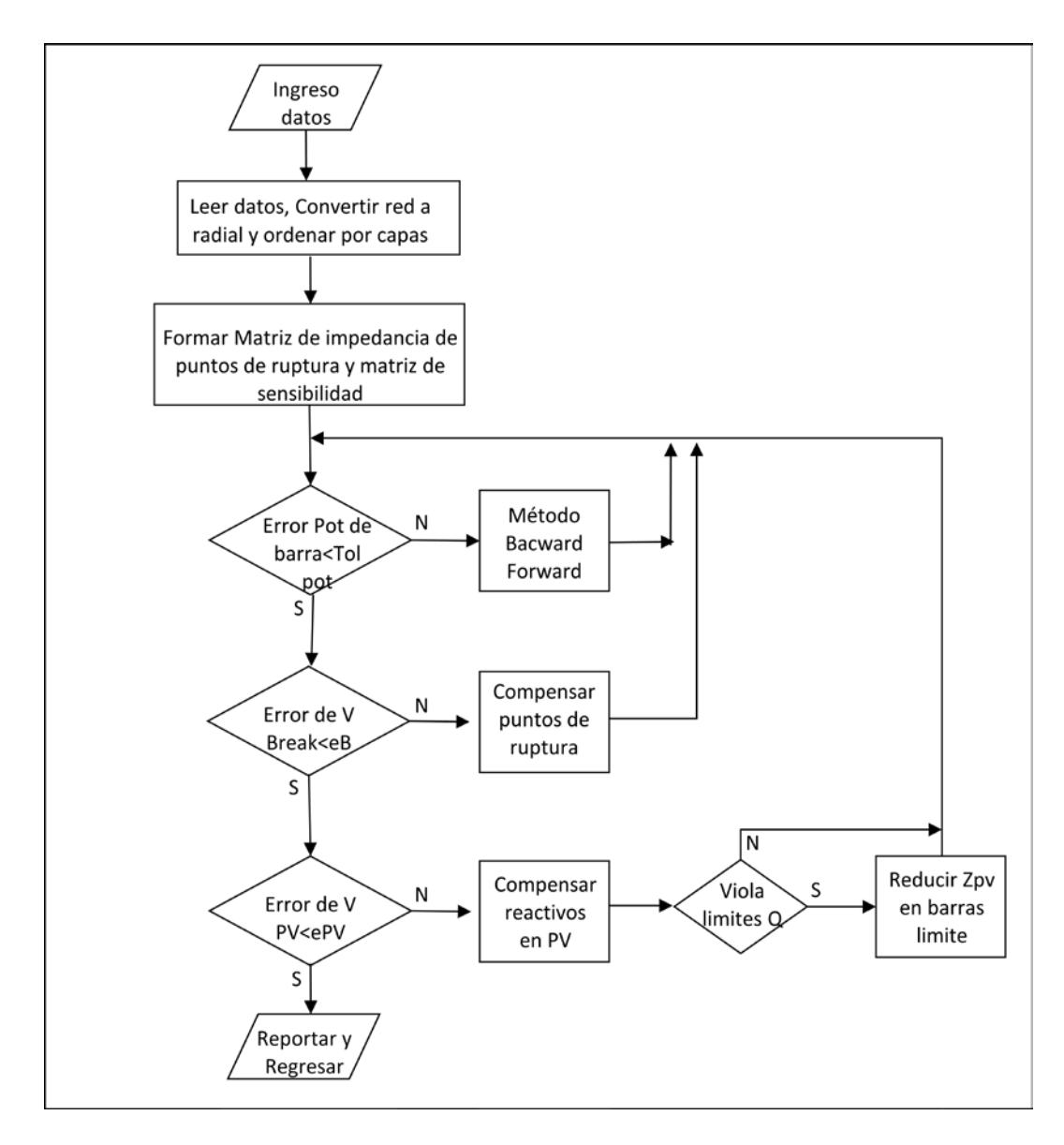

Figura 3.2 Flujo de algoritmo general sin método adaptivo

*Aplicación del método Adaptivo.-* Cuando los errores del lazo superior se vuelven lo suficientemente pequeños se realizan los métodos de los lazos interiores.

De acuerdo a la propuesta de ([8] Tomsovic), cuando el error en los puntos de ruptura sea mayor a 10 veces la tolerancia de lazo, se deberá realizar solamente un barrido de voltaje y corriente, y cuando el error de voltajes en barras PV sea mayor a 10 veces la tolerancia de barras PV se deberá realizar solo una iteración de corrección de lazo.

El algoritmo de flujo de potencia que se aplica en el presente trabajo y que se muestra en la figura de abajo, es la aplicación del método adaptivo al algoritmo planteado por ([7] Shirmohammadi, May. 1995).

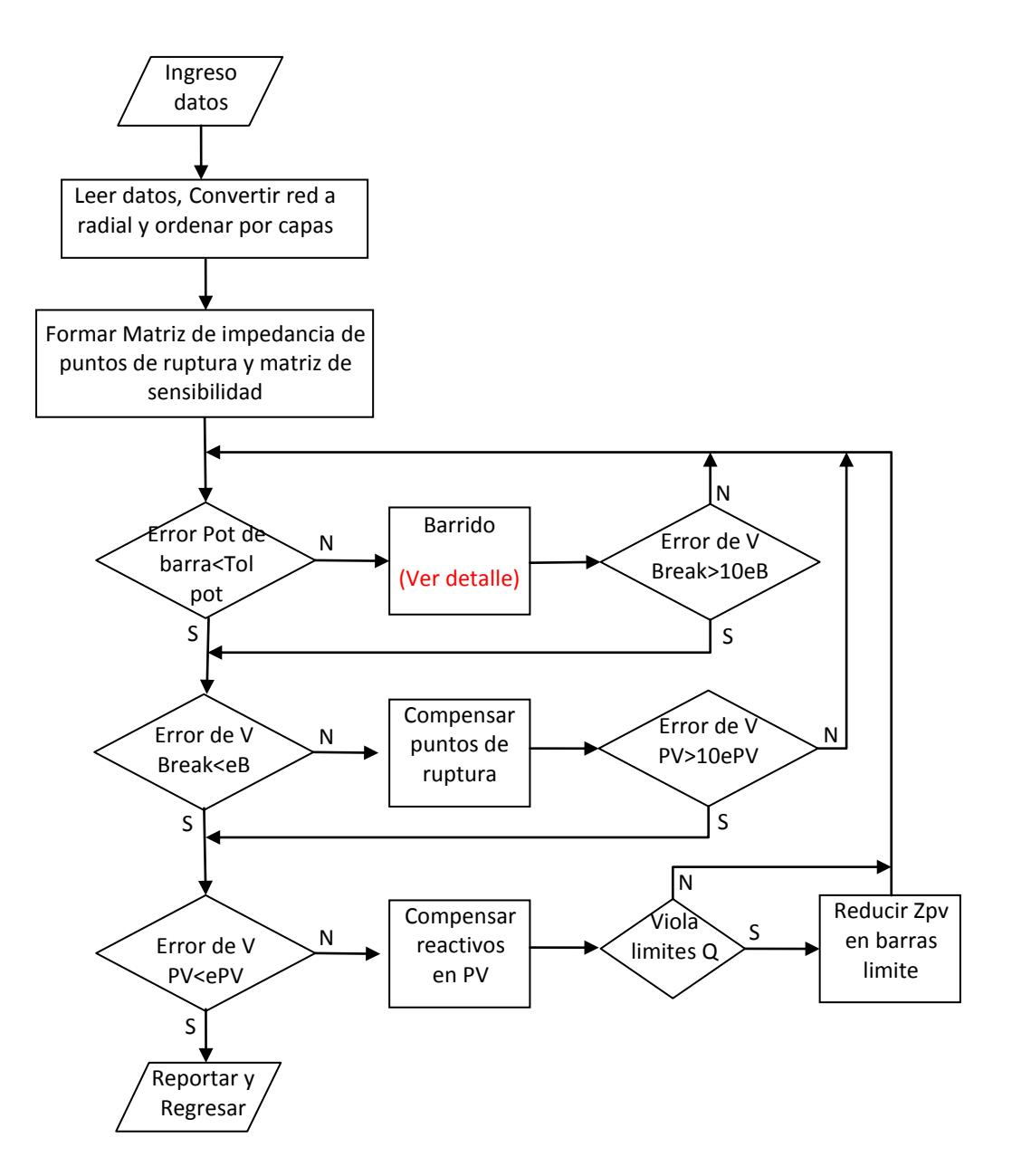

Figura 3.3 Flujograma de flujo de carga

*Simulación en tiempo real.-* El módulo anterior se encuentra contenido en el módulo de simulación temporal, el cual ejecuta el algoritmo de flujo cada cierto tiempo establecido por el número de iteraciones realizadas en la anterior convergencia, así que como se observa en ([8] Tomsovic) se establece la siguiente tabla.

| $n_{i-1}$ | $\Delta t_i$       |
|-----------|--------------------|
|           | $1.5 * \Delta t_i$ |
|           | $\Delta t_i/1.2$   |
| ≥ 3       | $t_{min}$          |

Tabla 1. Intervalos de simulación

El algoritmo que explica el desarrollo de la simulación dinámica se indica a continuación, puede observarse que empieza revisando el estado del temporizador, cuando se active la señal temporizada se ejecuta el procedimiento de flujo de carga, de este se obtienen los valores de número de iteraciones.

Con el número de iteraciones realizadas en el flujo se establece el nuevo intervalo de tiempo para el temporizador, luego el procedimiento espera la señal del temporizador para proceder nuevamente con el flujo.

Como se muestra en la tabla, si el número de iteraciones del flujo previo es 1 o 2, el intervalo en espera para la siguiente simulación aumenta o disminuye respectivamente, teniendo como límite un valor pre asignado  $(t_{min})$  ajustable por el usuario y establecido por defecto en 0.1 segundos para un número de tres iteraciones o más.

En cualquier etapa del proceso, emulando el ingreso automático de datos de un sistema SCADA, se puede realizar cambios en estados operativos, es decir, potencias de cargas, consignas de potencia o voltaje en generadores y datos de capacitores o reguladores, sin embargo no es posible realizar cambios topológicos mientras el temporizador este en activo, es decir cuando se está en modo de ejecución. Para realizar este tipo de cambios se debe cambiar primero a modo edición.

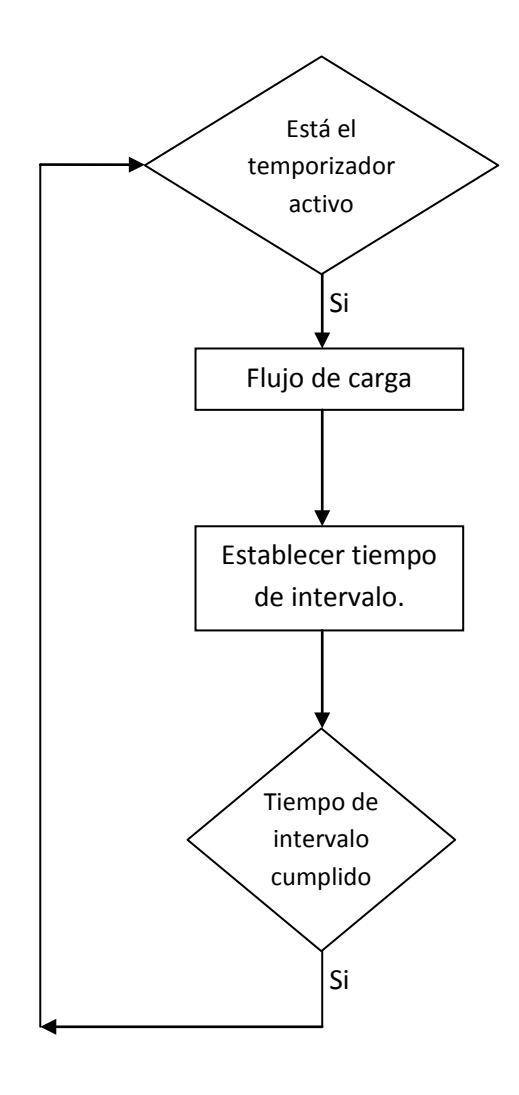

Figura 3.4 Flujograma de simulación dinámica

# **3.2.2 Método de barrido**

El método de barrido es el procedimiento iterativo que, a partir de los nodos terminales de la red, va calculando las corrientes de rama utilizando voltajes preestablecidos en las barra hasta llegar al nodo raíz, luego regresa del nodo raíz hasta las barras terminales actualizando los valores de voltajes de barra por caída en ramas utilizando las corrientes calculadas previamente. Ambos procedimientos serán explicados en detalle más adelante.

Para efectos de programación y utilizando esa misma nomenclatura en el presente trabajo, se nombrará por I a las corrientes de barra y por J a las corrientes de línea.

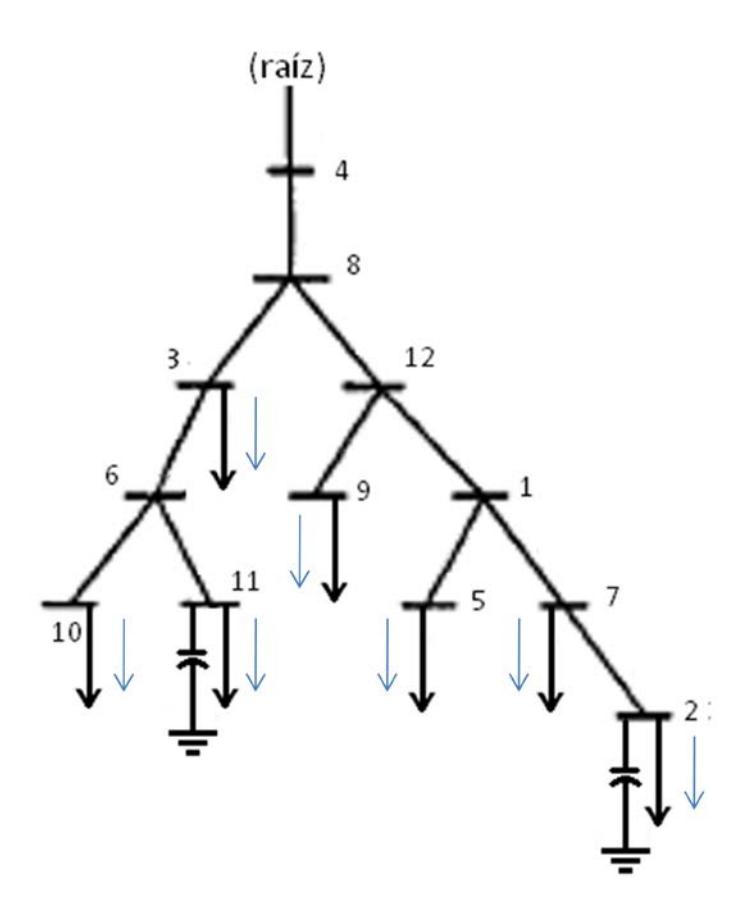

Figura 3.5 Corrientes de barra

En una revisión general del método, el primer paso es comparar el número de iteración con el valor máximo permitido, si el orden de la iteración es menor se empieza calculando el arreglo ordenado de corrientes inyectadas de barra por medio de:

$$
\begin{bmatrix}\nIbus_a \\
Ibus_b \\
Ibus_c\n\end{bmatrix}_i = \begin{bmatrix}\nSbus_a \\
Sbus_b \\
Sbus_c\n\end{bmatrix}^* / \begin{bmatrix}\nVbus_a \\
Vbus_b \\
Vbus_c\n\end{bmatrix}_i
$$
\n
$$
- \begin{bmatrix}\nYbus_a & 0 & 0 \\
0 & Ybus_b & 0 \\
0 & 0 & Ybus_c\n\end{bmatrix}_i \begin{bmatrix}\nVbus_a \\
Vbus_b \\
Vbus_c\n\end{bmatrix}_i
$$
\n(3.21)

Luego asigna las corrientes de barra j a la línea predecesora, así:

$$
\begin{bmatrix}\nJlin_a \\
Jlin_b \\
Jlin_c\n\end{bmatrix}_i = - \begin{bmatrix}\nIbus_a \\
Ibus_b \\
Ibus_c\n\end{bmatrix}_i
$$
\n(3.22)

A continuación se realiza el barrido o acumulación de corrientes de línea y luego el barrido hacia delante de voltajes de barra que se detallan en 3.2.3 y 3.2.4

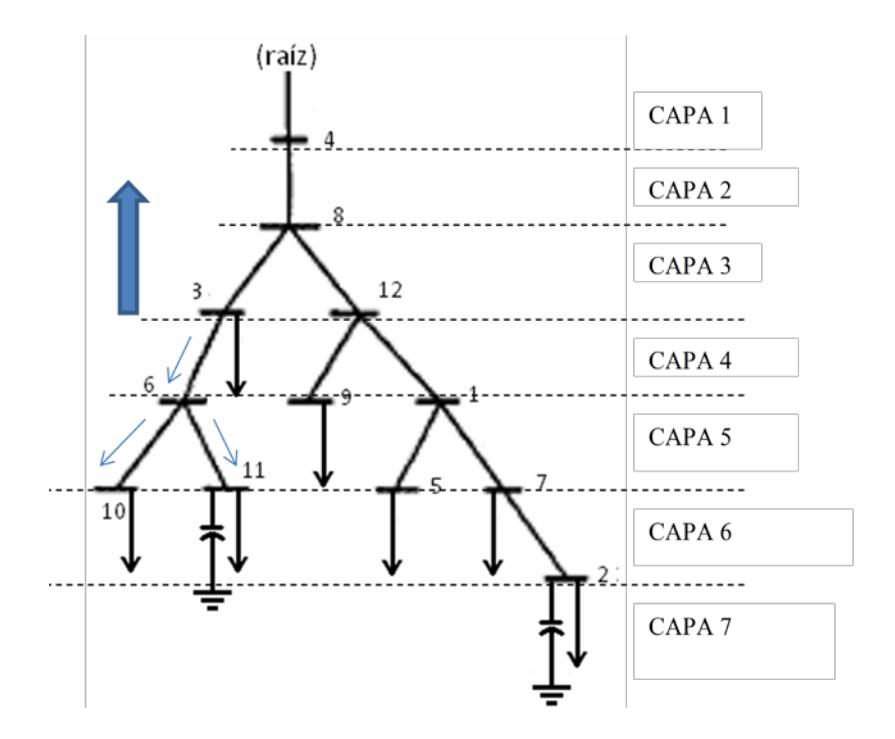

Figura 3.6 Conversión de corrientes de carga a corrientes de línea

$$
\begin{bmatrix} J_{la} \\ J_{lb} \\ J_{lc} \end{bmatrix}^{(k)} = -\begin{bmatrix} I_{ja} \\ I_{jb} \\ I_{jc} \end{bmatrix}^k + \sum_{m \in M} \begin{bmatrix} J_{ma} \\ J_{mb} \\ J_{mc} \end{bmatrix}^{(k)}
$$
(3.23)

Se calculan entonces los errores de potencia en barras por medio de:

$$
\begin{bmatrix}\n\Delta S_a \\
\Delta S_b \\
\Delta S_c\n\end{bmatrix}_i = \begin{bmatrix}\nVbus_a \\
Vbus_b \\
Vbus_c\n\end{bmatrix}_i \begin{bmatrix}\nIbus_b \\
Ibus_b \\
Ibus_c\n\end{bmatrix}_i^*
$$
\n
$$
- \left( \begin{bmatrix}\nYbus_a & 0 & 0 \\
0 & Ybus_b & 0 \\
0 & 0 & Ybus_c\n\end{bmatrix}_i \begin{bmatrix}\n[Vbus_a]^2 \\
|Vbus_b|^2 \\
|Vbus_c|^2\n\end{bmatrix}_i + \begin{bmatrix}\nSbus_a \\
Sbus_b \\
Sbus_c\n\end{bmatrix}_i \right)
$$
\n(3.24)

Por último se compara los errores de todas las barras de la red, si están dentro de la tolerancia en todas las fases, el método convergió, se detiene y entrega el resultado. El siguiente flujo-grama muestra el método indicado.

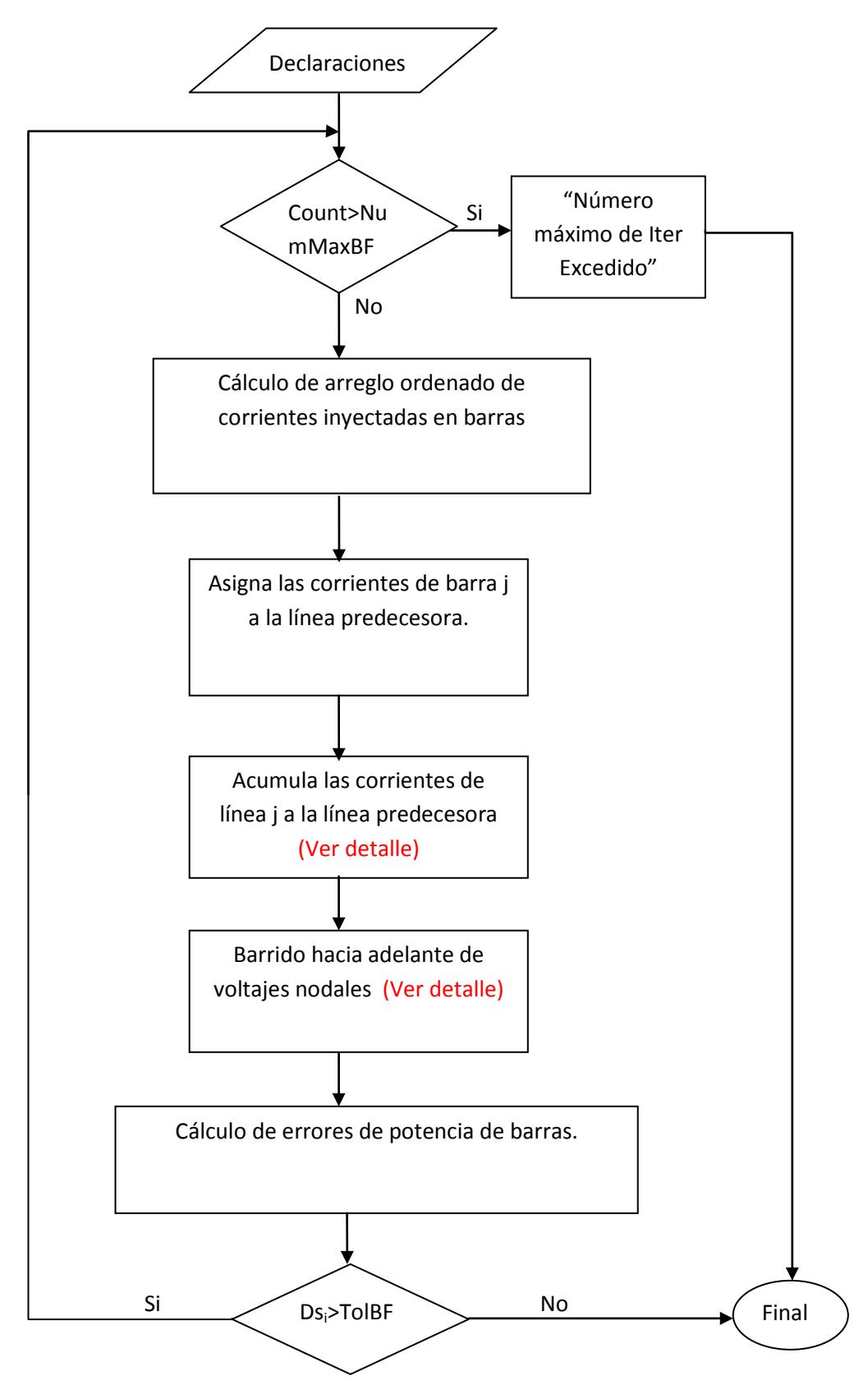

Figura 3.7 Flujo-grama de método de barrido

### **3.2.3 Acumulación de corrientes de línea**

A continuación se muestra el algoritmo de barrido para las corrientes considerando la presencia del regulador que se explica en el capítulo 3.1.2. Como se observa, el lazo continúa mientras no se haya llegado al nodo raíz, luego de comprobar esto, se confirma si la barra predecesora a la que se esté analizando en ese momento sea el nodo raíz, si lo es, solo se realiza la acumulación de corrientes que salen de la barra actual a la barra predecesora como se muestra en la ecuación siguiente y el método termina.

$$
\begin{bmatrix} Jlin_a \\ Jlin_b \\ Jlin_c \end{bmatrix}_{predes\_i}^{(k+1)} = \begin{bmatrix} Jlin_a \\ Jlin_b \\ Jlin_c \end{bmatrix}_{predes\_i}^{(k)} + \begin{bmatrix} Jlin_a \\ Jlin_b \\ Jlin_c \end{bmatrix}_{i}^{(k)} \tag{3.25}
$$

Si la barra predecesora a la barra de análisis no es la raíz, el método continúa revisando ahora si la línea predecesora a la barra predecesora es un regulador, si lo es, confirma si la barra predecesora a la de análisis es de voltaje controlado, si es así, realiza la acumulación pero transformando la corriente de acuerdo a la relación que posea el regulador en ese momento. Esto es:

$$
Rel_a = Vbus_{predj,a} / Vbus_{pred,pred,j,a}
$$
\n
$$
Rel_b = Vbus_{predj,b} / Vbus_{pred,pred,j,b}
$$
\n
$$
Rel_c = Vbus_{predj,c} / Vbus_{pred,pred,j,c}
$$
\n
$$
(3.26)
$$

$$
\begin{bmatrix} Ilin_a \\ Jlin_b \\ Jlin_c \end{bmatrix}_{predes\_i}^{(k+1)} = \begin{bmatrix} Rel_a \\ Rel_b \\ Rel_c \end{bmatrix} * \cdot \left( \begin{bmatrix} Jlin_a \\ Jlin_b \\ Jlin_c \end{bmatrix}_{predes\_i}^{(k)} + \begin{bmatrix} Jlin_a \\ Jlin_b \\ Jlin_c \end{bmatrix}^{(k)} \right) \tag{3.27}
$$

Esta última comparación se da para evitar una mala conexión del regulador, ya que si la barra predecesora a la actual no fuera de voltaje controlado siendo su línea un regulador, esto indicaría que el regulador está conectado al revés, en ese caso el proceso salta al final y en el barrido de voltaje se muestra el error.

Si la línea predecesora a la barra predecesora no es un regulador se aplica simplemente la ecuación de acumulación de corriente. Por último se cambia la barra actual de análisis por la barra predecesora conforme lo indique el árbol de la red. Esto se lo hace por medio de la función *pred* que guarda la relación entre las barras con su predecesora respecto al orden de árbol como se verá en el algoritmo de ordenamiento del capítulo de procesamiento topológico.

$$
i^{(k+1)} = pred(i^{(k)})
$$
 (3.28)

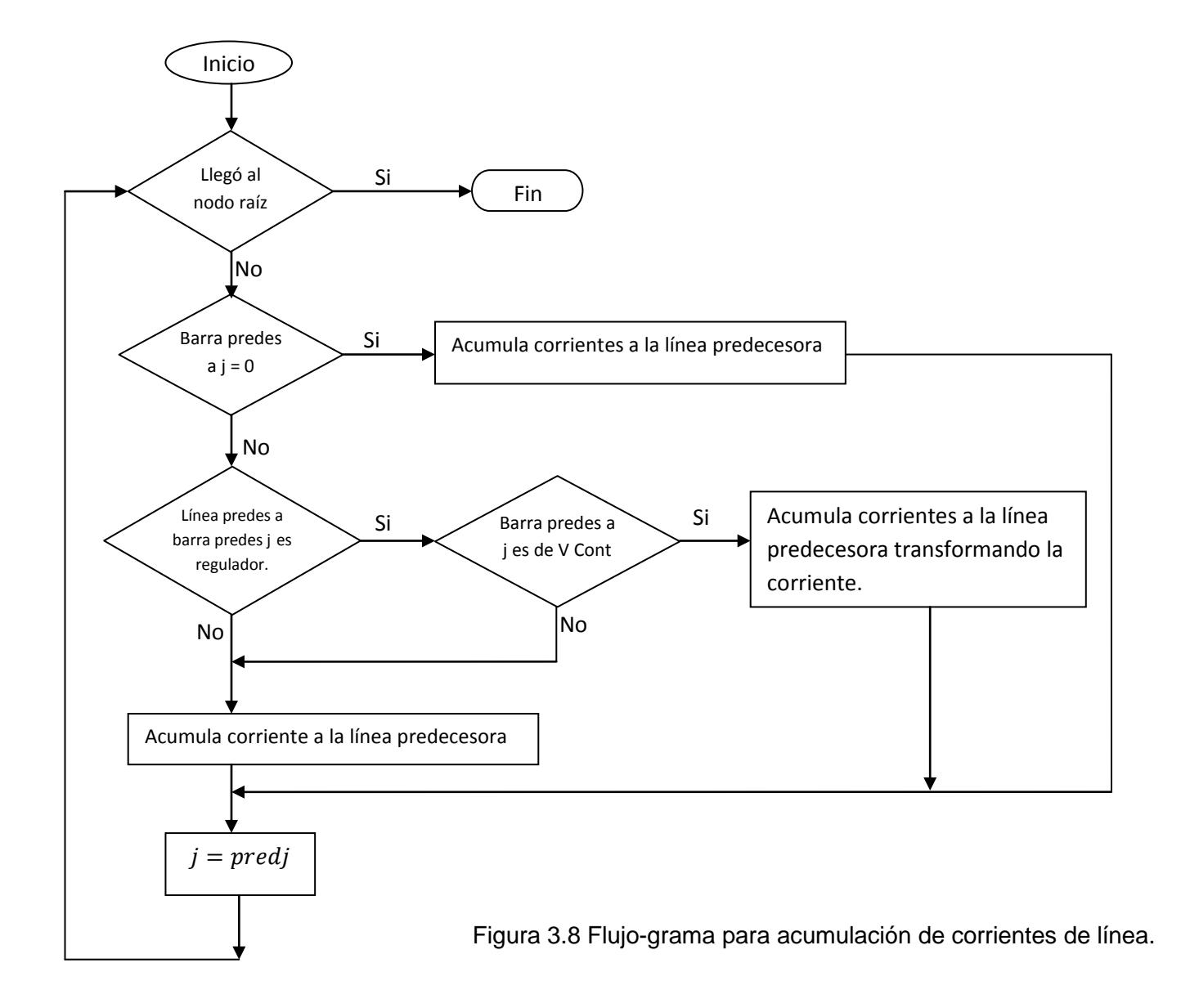

# **3.2.4 Barrido de voltaje**

El barrido de voltaje se ejecuta en método contrario al barrido de corriente y recorre el arreglo ordenado de barras desde el nodo raíz hasta las barras terminales de la red convertida en radial. Al inicio del barrido pregunta si la línea predecesora es un regulador, si no lo es, realizará el cálculo de caída de voltaje por medio de:

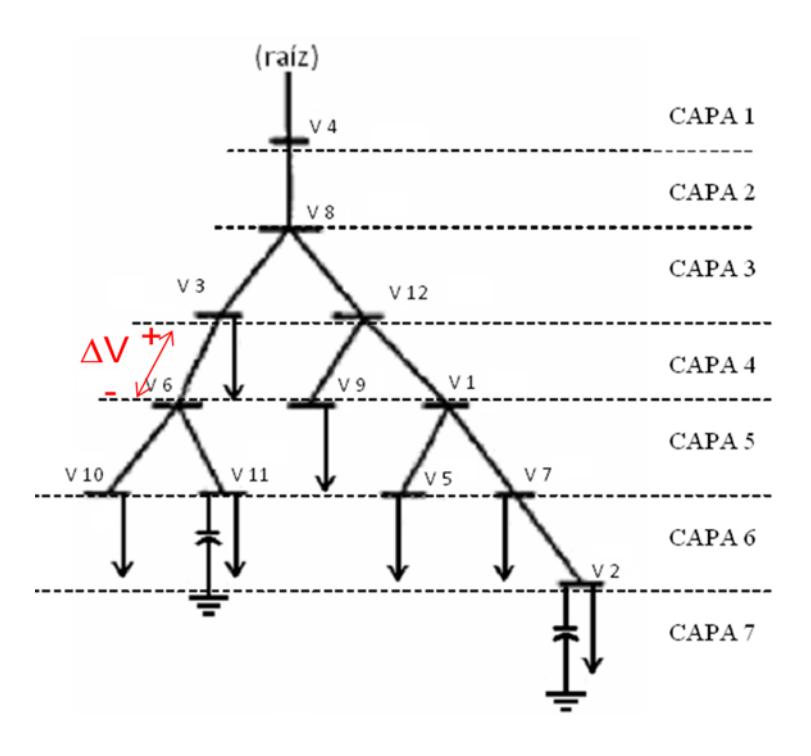

Figura 3.9 Barrido de voltaje

$$
\begin{bmatrix}\nVbus_a \\
Vbus_b \\
Vbus_c\n\end{bmatrix}_j = \begin{bmatrix}\nVbus_a \\
Vbus_b \\
Vbus_c\n\end{bmatrix}_{predesj} - \begin{bmatrix}\nZ_{aa} & Z_{ab} & Z_{ac} \\
Z_{ba} & Z_{bb} & Z_{bc} \\
Z_{ca} & Z_{cb} & Z_{cc}\n\end{bmatrix}_j \begin{bmatrix}\nJlin_a \\
Jlin_b \\
Jlin_c\n\end{bmatrix}_j
$$
\n(3.29)

Luego de esto, cambia de barra por la siguiente del arreglo y el método se repite.

Si al inicio del barrido, la línea predecesora es regulada confirmará la orientación de la misma consultando cuál de sus barras es la regulada, si no es la barra actual significará que el regulador está conectado al revés o que la barra fue encontrada al revés debido a que se encuentra dentro de un lazo, en ambos casos corresponde a una mala conexión y un mensaje de error es mostrado con el respectivo paro del método y de la simulación.

Si la barra actual es de voltaje controlado, se procede a analizar el regulador, para esto se crea la barra auxiliar que se explica en 3.1.2, regulador de voltaje, y se establece la caída hasta esta barra por medio de:

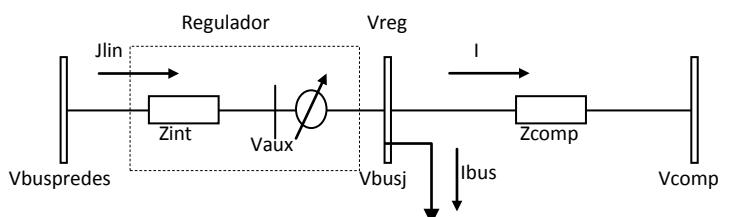

Figura 3.10 Barrido de voltaje con regulador de tensión.

$$
\begin{bmatrix} I_a \\ I_b \\ I_c \end{bmatrix}_j = \begin{bmatrix} Jlin_a \\ Jlin_b \\ Jlin_c \end{bmatrix}_j - \begin{bmatrix} I_{bus,a} \\ I_{bus,b} \\ I_{bus,c} \end{bmatrix}_j
$$
 (3.30)

$$
\begin{bmatrix}\nV_{Reg,a} \\
V_{Reg,b} \\
V_{Reg,c}\n\end{bmatrix}_{j} = \begin{bmatrix}\nVcomp \\
Vcomp \\
Vcomp\n\end{bmatrix} + \begin{bmatrix}\nZ_{comp} & 0 & 0 \\
0 & Z_{comp} & 0 \\
0 & 0 & Z_{comp}\n\end{bmatrix}_{j} \begin{bmatrix}\nI_a \\
I_b \\
I_c\n\end{bmatrix}_{j}
$$
\n(3.31)

$$
\begin{bmatrix}\nV_{aux,a} \\
V_{aux,b} \\
V_{aux,c}\n\end{bmatrix}_{j} = \begin{bmatrix}\nVbus_a \\
Vbus_b \\
Vbus_c\n\end{bmatrix}_{predesj} - \begin{bmatrix}\nZ_{aa} & Z_{ab} & Z_{ac} \\
Z_{ba} & Z_{bb} & Z_{bc} \\
Z_{ca} & Z_{cb} & Z_{cc}\n\end{bmatrix}_{j} \begin{bmatrix}\nJlin_a \\
Jlin_b \\
Jlin_c\n\end{bmatrix}_{j}
$$
(3.32)

Luego se analiza la respuesta del regulador en función de Vaux dado que en función de este se establecerá la posición de su tap por lo tanto puede presentarse una de los tres casos:

Caso (a): Que corresponde a la relación que se muestra y establece la siguiente relación de transformación:

$$
V_{aux,a} < Rel_{Min} * V_{reg} \xrightarrow{entonces} Vbus_{j,a} = V_{aux,a}/Rel_{min}
$$
\n
$$
V_{aux,b} < Rel_{Min} * V_{reg} \xrightarrow{entonces} Vbus_{j,b} = V_{aux,b}/Rel_{min} \tag{3.33}
$$
\n
$$
V_{aux,c} < Rel_{Min} * V_{reg} \xrightarrow{entonces} Vbus_{j,c} = V_{aux,c}/Rel_{min}
$$

Caso (b): Que corresponde a la relación que se muestra y establece la siguiente relación de transformación:

$$
Rel_{min,a} * V_{reg} < V_{aux,a} < Rel_{max} * V_{reg} \xrightarrow{entonces} Vbus_{j,a} = V_{reg}
$$
\n
$$
Rel_{min,b} * V_{reg} < V_{aux,b} < Rel_{max} * V_{reg} \xrightarrow{entonces} Vbus_{j,b} = V_{reg} \quad (3.34)
$$
\n
$$
Rel_{min,c} * V_{reg} < V_{aux,c} < Rel_{max} * V_{reg} \xrightarrow{entonces} Vbus_{j,c} = V_{reg}
$$

Caso (c): Que corresponde a la relación que se muestra y establece la siguiente relación de transformación:

$$
V_{aux,a} > Rel_{Max} * V_{reg} \xrightarrow{entonces} Vbus_{j,a} = V_{aux,a}/Rel_{max}
$$
  
\n
$$
V_{aux,b} > Rel_{Max} * V_{reg} \xrightarrow{entonces} Vbus_{j,b} = V_{aux,b}/Rel_{max}
$$
 (3.35)  
\n
$$
V_{aux,c} > Rel_{Max} * V_{reg} \xrightarrow{entonces} Vbus_{j,c} = V_{aux,c}/Rel_{max}
$$

Una vez establecida la relación se calcula el valor del voltaje de la barra actual por medio de:

$$
Vbus_j = Vaux - Z_{linearj} * Jlin_j \tag{3.36}
$$

$$
\begin{bmatrix}\nVbus_a \\
Vbus_b \\
Vbus_c\n\end{bmatrix}_j = \begin{bmatrix}\nV_{aux,a} \\
V_{aux,b} \\
V_{aux,c}\n\end{bmatrix}_j - \begin{bmatrix}\nZ_{aa} & Z_{ab} & Z_{ac} \\
Z_{ba} & Z_{bb} & Z_{bc} \\
Z_{ca} & Z_{cb} & Z_{cc}\n\end{bmatrix}_j \begin{bmatrix}\nJlin_a \\
Jlin_b \\
Jlin_c\n\end{bmatrix}_j
$$
\n(3.37)

Finalmente se pasa a la siguiente barra del arreglo para continuar la siguiente iteración hasta alcanzar la convergencia que se comprueba por medio del error entre la potencia calculada de las barras y la potencia esperada de las mismas como se muestra.

$$
\Delta S_{ia}^{(k)} = V_{ia}^{(k)} \left( I_{ia}^{(k)} \right)^* - Y_{ia}^* |V_{ia}|^2 - S_{ia}
$$
  

$$
\Delta S_{ib}^{(k)} = V_{ib}^{(k)} \left( I_{ib}^{(k)} \right)^* - Y_{ib}^* |V_{ib}|^2 - S_{ib}
$$
  

$$
\Delta S_{ic}^{(k)} = V_{ic}^{(k)} \left( I_{ic}^{(k)} \right)^* - Y_{ic}^* |V_{ic}|^2 - S_{ic}
$$
 (3.38)

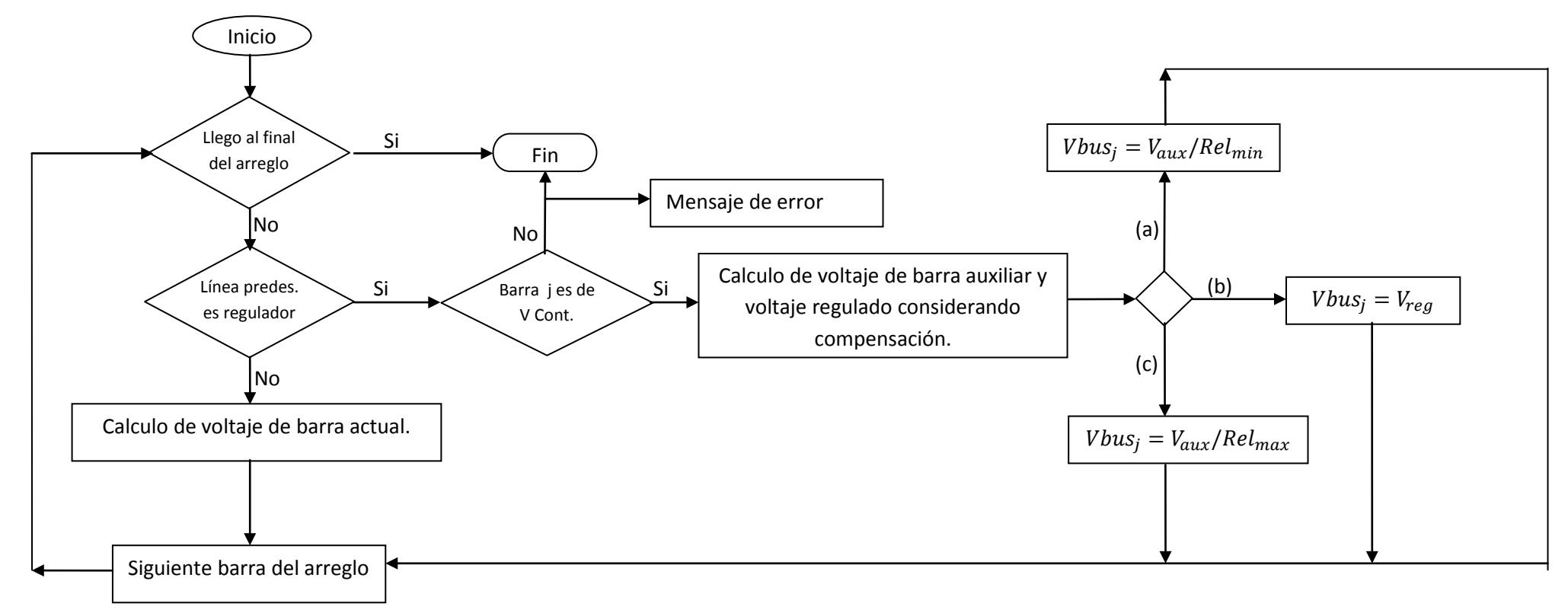

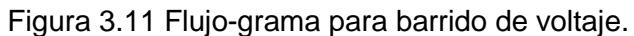
Por su utilidad, este equipo está diseñado para trabajar en alimentadoras radiales, teniendo en cuenta también que los transformadores de corriente (CT's) y transformadores de potencial (PT's) que dan señal al controlador del regulador deben tomar señal del voltaje regulado y por tanto deben estar ubicados aguas abajo, este punto no es fijo cuando existe la posibilidad de operación bidireccional como es el caso de los sistemas mallados que aquí se tratan.

Considerando lo expresado en el párrafo anterior, se establece una restricción en la operación del regulador, permitiéndolo trabajar solamente de forma que la barra de voltaje controlado se encuentre aguas abajo del regulador. Si algún regulador no cumple esa condición se muestra el mensaje de error: "*El regulador se encuentra conectado al revés*" y la simulación se interrumpe.

#### **3.2.5 Procesamiento topológico**

Como se indicó en el capítulo 2 de métodos de solución, es necesario convertir la red, de una mallada y con barras de generación, a una red radial por capas como se ejemplifica en la figura 3.12 para poder aplicar el método de barrido. Antes de esto, es necesario diferenciar los elementos serie en ramas y enlaces.

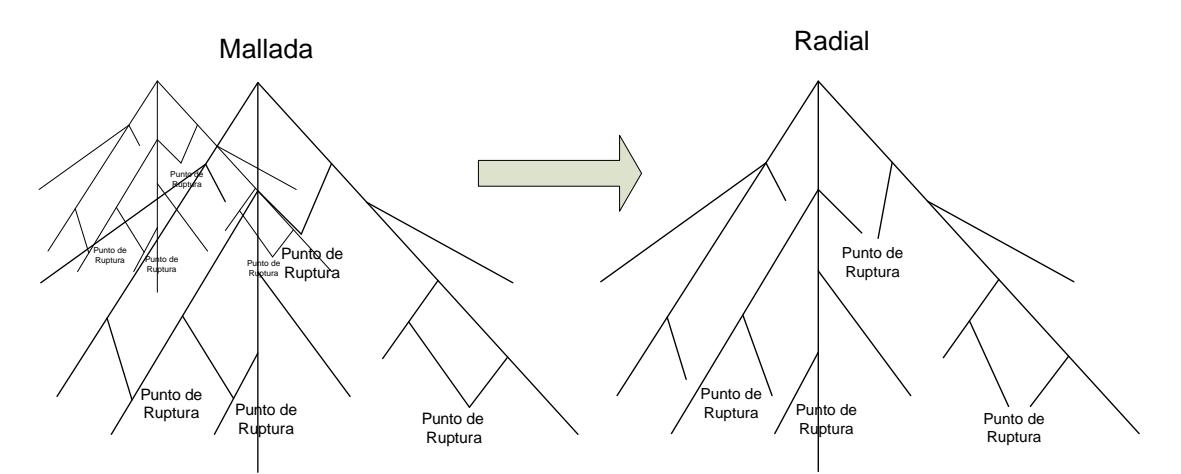

Figura 3.12 Conversión de red mallada a red radial por capas

Tanto ramas como enlaces son elementos serie, sin embargo se denomina enlace al último elemento en el algoritmo de ordenamiento que se encuentra antes de cerrar un lazo. Existe un tipo de enlace especial llamado enlace ficticio, que es aquel que se forma por la conexión de un generador, este enlace tiene como nodo de envío a una barra con valores variables y el nodo de recibo como una barra de voltaje controlado PV con un valor de magnitud de voltaje igual a la consigna.

Se deberán llenar cinco arreglos durante el proceso de ordenamiento como son NS, NR, NLP, NLM y la matriz BL. El vector o arreglo NS contiene los índices de los nodos de envío de todas las ramas en orden de conectividad, tal que la rama en la posición i es predecesora a la rama de la posición i +1. En el mismo vector y a continuación de las ramas se enlistan los enlaces, al final se enlistan los enlaces ficticios.

El siguiente ejemplo extraído de [3], muestra la generación de estos vectores.

 = = = 0 0 4 0 0 3 0 3 2 0 0 1 0 3 2 3 0 4 1 3 2 1 0 3 1 0 4 1 1 2 1 2 1 2 1 1 0 0 0 0 0 1 1 1 1 *NLP NLM BL* (3.39) 6 3 0 1 <sup>9</sup> <sup>4</sup> <sup>8</sup> 2 7 5 1 4 2 3 tramo enlace Enlace fic. = = 9 8 7 6 9 8 7 6 5 4 3 2 1 0 4 2 3 4 7 5 0 3 1 2 1 0 *NS NR*

Figura 3.13 Ejemplo de creación de arreglos

Como resultado se obtiene también el vector NR con el arreglo de los nodos de recibo de todas las ramas que se ordenaron como se indica en el párrafo anterior. Para construir la matriz de impedancia de lazo de una manera eficiente, se utiliza las matrices NLP, NLM y BL.

El vector NLM mantiene el arreglo que indica el número de lazos que contiene la rama en su misma dirección, por ejemplo, el elemento de la fila i de la matriz NLM indica cuantos lazos contienen a la rama i en su misma dirección

Análogamente los elementos del vector NLP indican el número de lazos que contiene la rama en dirección opuesta. Los índices de los lazos que contienen la rama i van en la fila i de la matriz BL

El algoritmo de formación de todos estos vectores con la formación de la matriz de impedancia de lazo es el que se muestra en la figura.

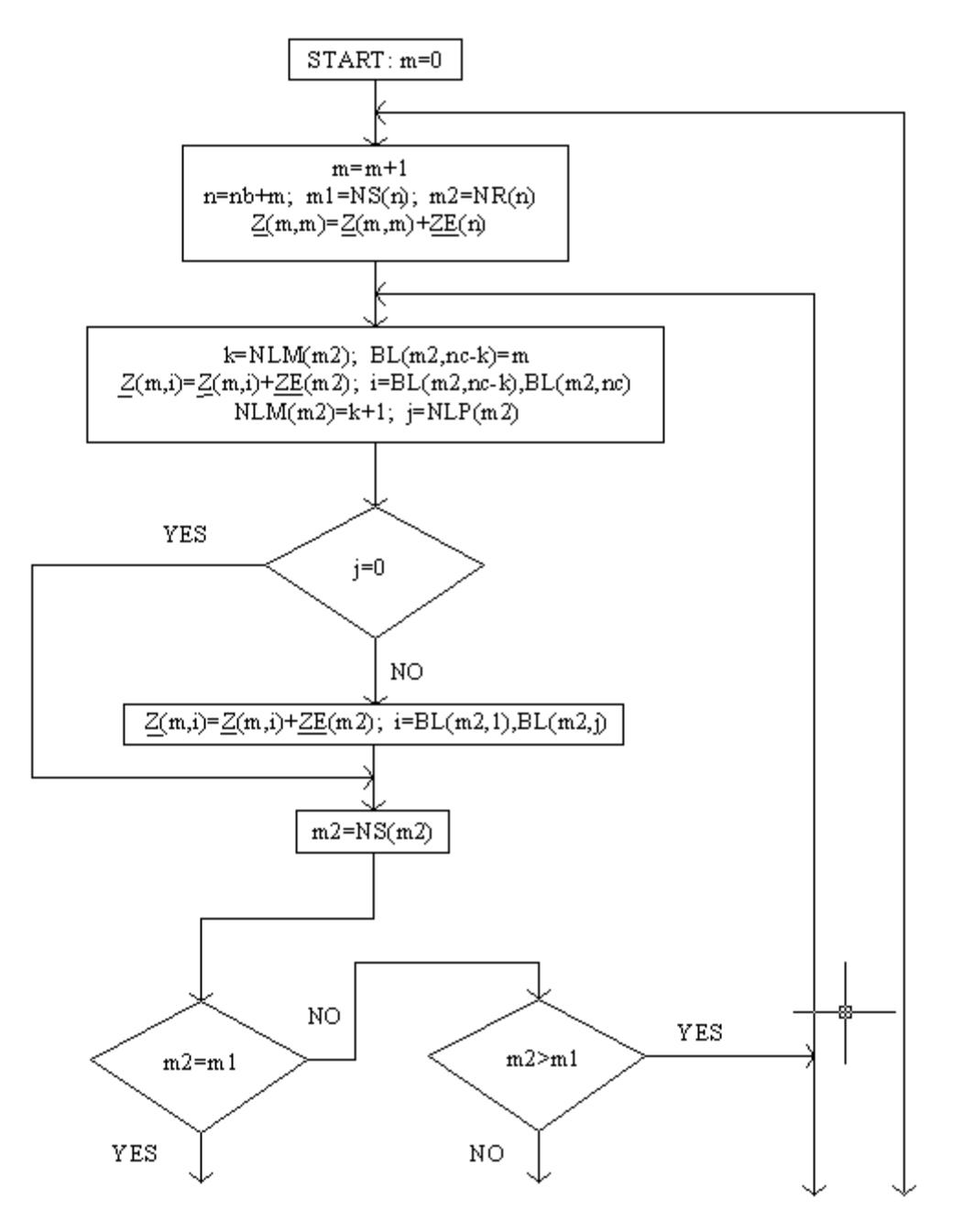

Figura 3.14 Algoritmo de ordenamiento y formación de Z de lazo extraído de *(*[3] *D. Rajicic, Apr. 1994).(1*)

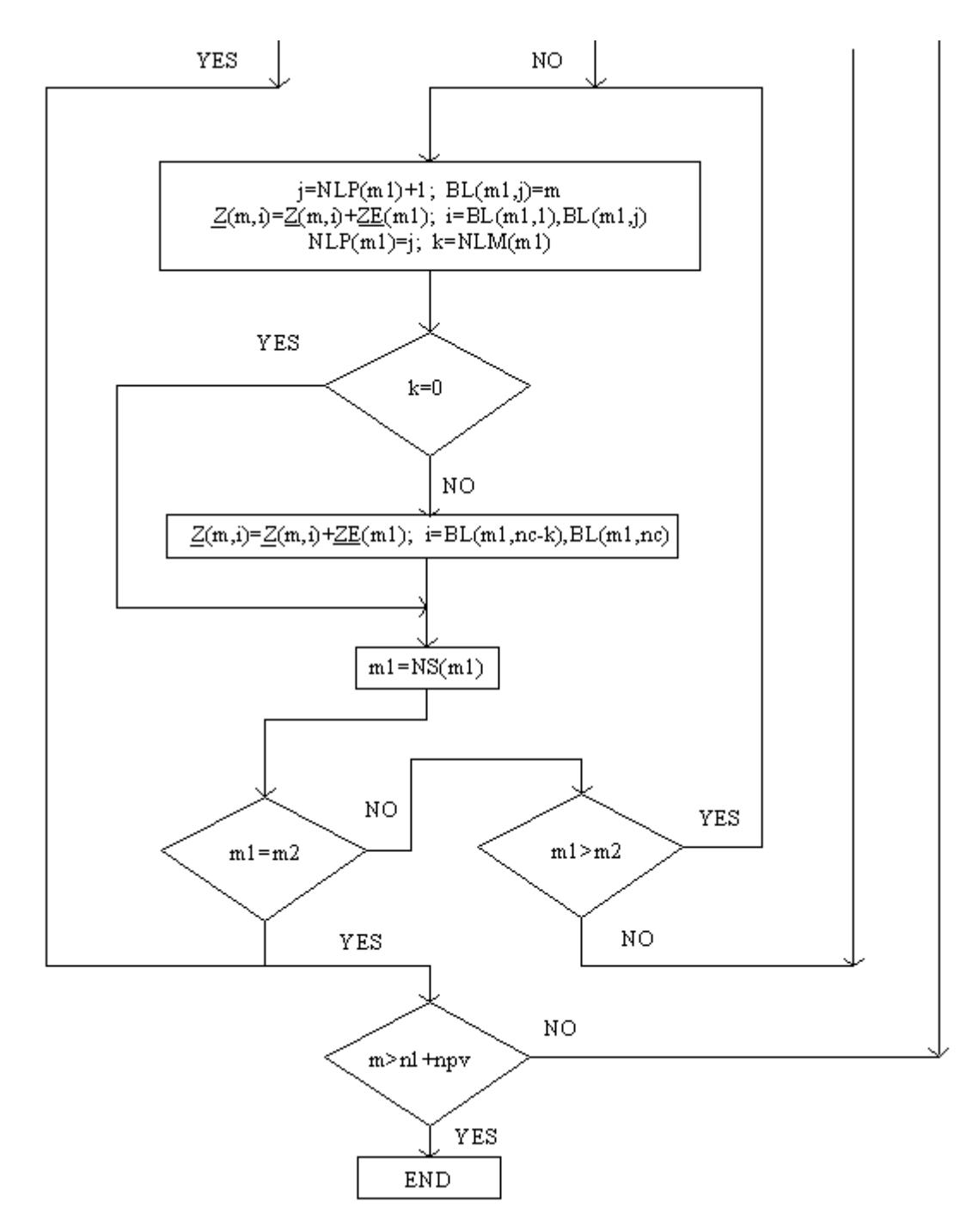

Figura 3.155 Algoritmo de ordenamiento y formación de Z de lazo extraído de ([3] *D. Rajicic, Apr. 1994).*(2)

#### **3.3 Interfaz gráfica de usuario**

Se procederá a explicar el procedimiento utilizado en el desarrollo de la interfaz gráfica de usuario. Esta interfaz debe ser considerada tan solo como un modo de acceder al programa con cierta facilidad mas no como una interfaz de usuario de tipo comercial, teniendo en cuenta que fue desarrollada íntegramente por un ingeniero eléctrico.

#### **3.3.1 Formulario job**

Este formulario es el principal, podría considerarse como el formulario "Main" pero por tratarse de un lenguaje basado en eventos, es solamente aquel en el que se carga al arranque, en la figura 3.16 se muestra una vista de diseño del formulario.

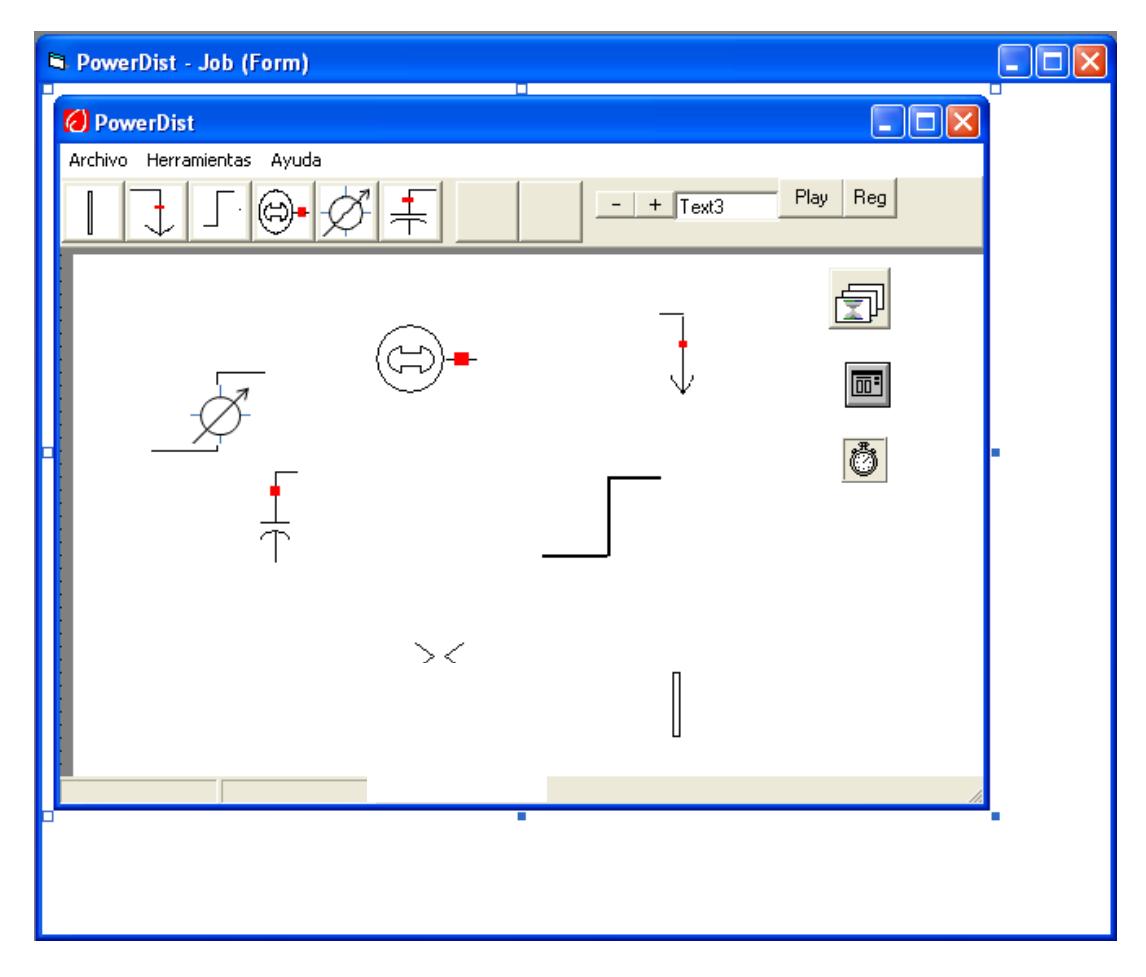

Figura 3.16 Formulario job en modo de diseño.

Este formulario realiza las siguientes funciones:

Contiene las herramientas una barra de herramientas y un menú de comandos que permiten ingresar elementos a la simulación así como otras órdenes al programa tal como se indica en el capítulo 3.3.4 de ejecución.

El fondo del área de trabajo es un "*Picture Box*" sobre el que se colocan los moldes de los gráficos que conformarán los elementos del sistema eléctrico. Se encuentran también los botones de Play y Reg para ejecución y para mostrar registros respectivamente.

En la ventana de código del formulario se pueden encontrar los métodos y eventos implementados que deben responder ante requerimientos del usuario, se indican a continuación los más importantes:

Opciones de Menú Archivo: *"Abrir", "Guardar como", "Nuevo" y "Salir*"; los cuales utilizan la herramienta "*CommomDialog*" pero con el cual hay que implementar código como por ejemplo:

*Guardar como:* carga todas las variables de estado tanto gráficas como de configuración general de simulación en un registro llamado Arranque. Luego carga todos los registros (de datos generales, de gráficos y de elementos) como un archivo al que se le dio la extensión de *(.pdi)* ver figura 3.17.

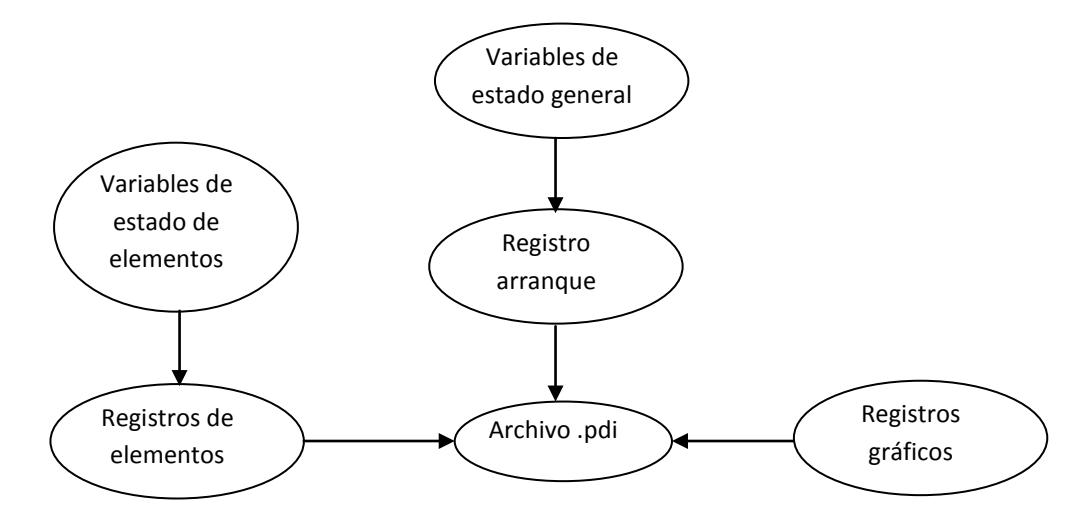

Figura 3.17 Flujo de carga de datos a archivo pdi

*Procedimiento "move":* Todos los elementos poseen un atributo de posición guardado en registro, al realizar evento drag and drop sobre un elemento este atributo es cambiado a la nueva posición. Si este evento se realiza fuera de un elemento sobre el Picture Box, se produce un evento de desplazamiento del Picture Box, (el gráfico entero se desplaza).

*Procedimiento "Zoom":* todos los elementos poseen un elemento de registro de factor de escala, el cual es multiplicado por un factor cada vez que se ejecuta el evento clic en los botones + o -.

#### **3.3.2 Formularios de elementos paralelo**

Todos los elementos son formados por un arreglo de controles de imágenes para la parte gráfica y un arreglo de registros que guarda los datos tanto eléctricos como gráficos.

La inserción de un elemento inicia con la asignación de una bandera en función del botón del menú que se presione indicando el tipo de elemento a graficar, esto crea internamente un nuevo registro, inicializa las variables necesarias y espera la información de posición y barra de conexión que son asignadas al realizar el evento clic sobre el "*Picture Box*".

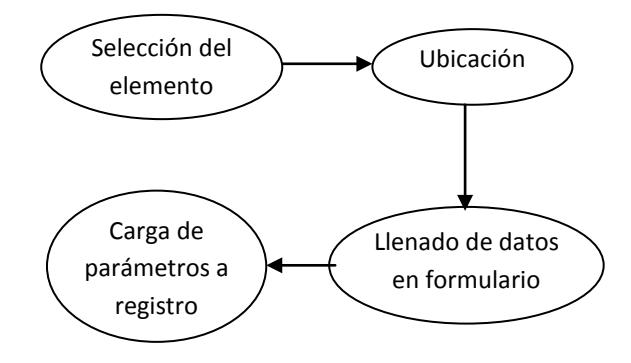

Figura 3.18 Procedimiento de creación elemento paralelo.

Después de este evento clic sobre el Picture Box, se crea el elemento en el arreglo gráfico, se ingresa los valores a los registros, paso siguiente se carga el formulario de datos eléctricos formulario de opciones del dispositivo. Estos datos eléctricos serán finalmente cargados a registros cuando se de aceptar al formulario de opciones.

#### **3.3.3 Formularios de elementos serie**

Los elementos serie son considerados de manera separada porque su manejo es diferente y más complejo a los elementos en paralelo, ya que además de lo que los elementos paralelo requieren, gráficamente estos elementos necesitan de dos pares de coordenadas para su posicionamiento.

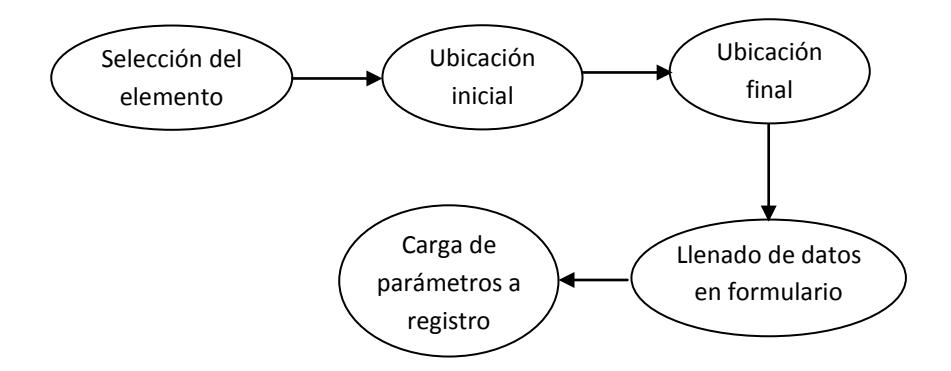

Figura 3.19 Procedimiento de creación elemento serie

Para ubicar o graficar un elemento serie se requiere una bandera de interrupción que detenga la operación del menú desde el evento clic en la posición inicial, hasta que se dé el evento clic en la posición final, y solo en ese momento se asignan los puntos inicial y final al elemento permitiendo ser graficado y asignarle los parámetros gráficos a los registros.

Adicional a lo anterior, estos elementos requieren mantener referencia con dos barras de contacto, (barra inicial y barra final) que son también adicionados al registro del elemento.

Los elementos serie no están formados por imágenes, ya que requieren diferentes formas, por tanto su gráfica se realiza mediante controles líneas con las dimensiones necesarias.

## **3.3.4 Ejecución**

Este capítulo se enfoca a manera de manual de usuario, indicando el proceso para ingresar datos de un sistema, o abrir un archivo de datos existente, ingresar los parámetros generales para la simulación y realizar la simulación propiamente dicha.

Dentro de los usuales métodos para una aplicación de esta naturaleza, es posible modificar elementos, borrarlos, etcétera.

*Abrir la aplicación:* Haciendo clic sobre la aplicación, se carga automáticamente la ventana principal de trabajo que posee parámetros generales por defecto tanto gráficos como de simulación, estos últimos pueden ser cambiados escogiendo "*Opciones Simulación*" del menú *"Herramientas*". Como se muestra.

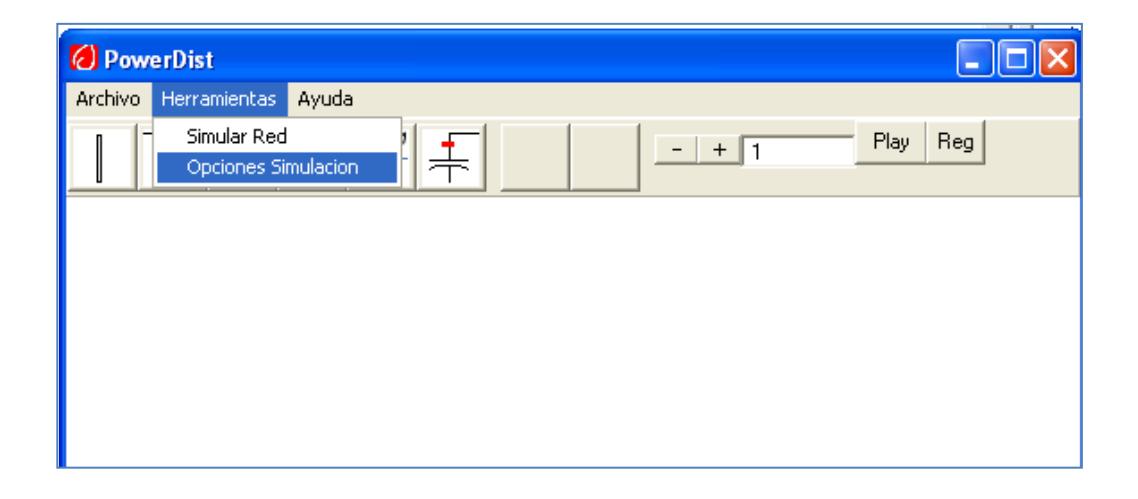

Figura 3.20 Opciones de simulación

Luego se despliega el formulario de opciones de simulación que se muestra a continuación donde se puede configurar los parámetros generales para la simulación como tolerancias, número máximo de iteraciones, los valores bases que serán usados por los elementos paralelo y los límites de tiempo para la simulación dinámica. En todos los campos aparecen valores por defecto que pueden ser modificados.

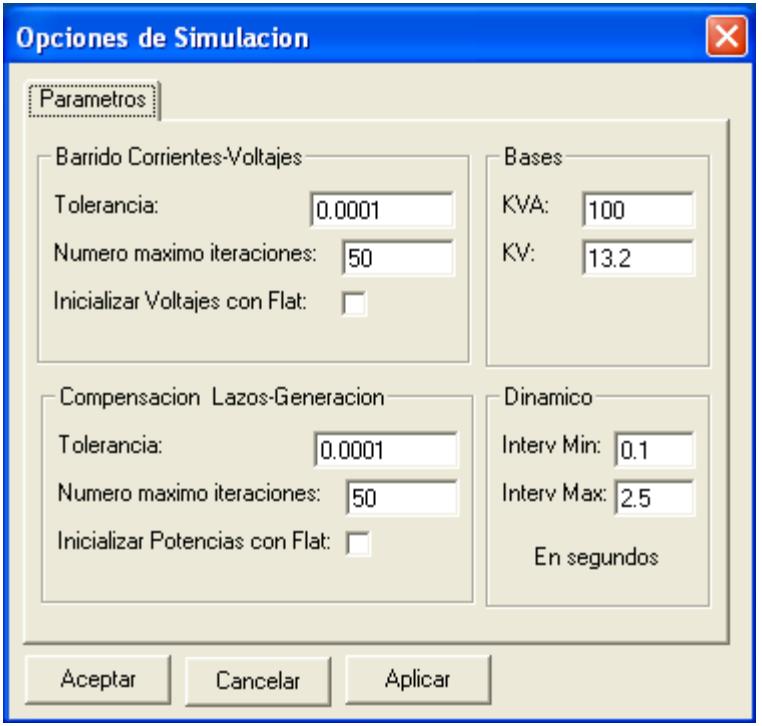

Figura 3.21 Formulario de opciones de simulación

*Ingreso de barras:* Los primeros elementos que deben ser ingresados son las barras, debido a que estas entregan un parámetro de referencia a todos los demás elementos conectados a ellas, tal que, cada elemento paralelo estará direccionado a una barra y cada elemento serie estará direccionado a dos barras.

Se debe presionar el botón de la barra de Elementos con el símbolo de barra, el cursor toma forma de cruz, luego se hace clic sobre el área de trabajo en el punto a colocar la barra, esto despliega el formulario de opciones de barra.

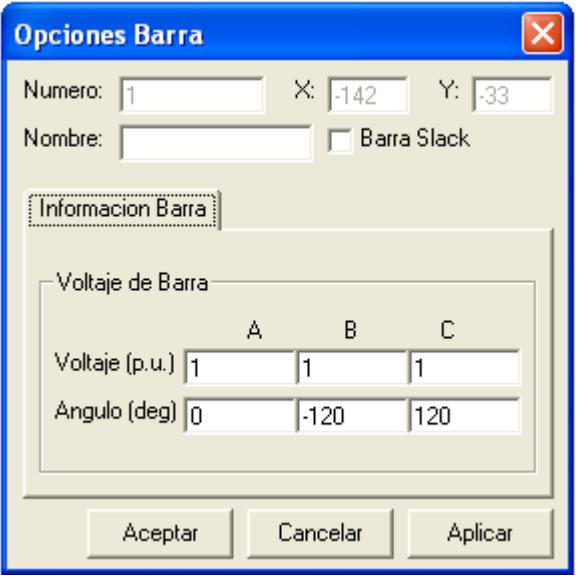

Figura 3.22 Formulario de opciones de barra

En este formulario se debe ingresa datos como el nombre de la barra, los valores de voltaje en magnitud y ángulo que sirven como valores iniciales de la simulación, muestra valores por defecto que pueden ser modificados. Por último un "*Check Box*"" para especificar si la barra será la barra raíz del sistema.

Como valores que no pueden ser modificados aparecen el número del elemento y las coordenadas que indican la denominación interna y la posición del elemento respectivamente.

*Ingreso de cargas:* Para ingresar una carga se selecciona el botón con la imagen respectiva y luego se debe hacer clic sobre una barra del sistema, si no se realiza la acción sobre barra aparecerá un mensaje de error.

Se debe colocar valores de potencia real y reactiva en por unidad, considerando que se trata de un sistema trifásico que puede estar desbalanceado, la carga debe ser ingresada para cada fase, pero teniendo en cuenta que la base de potencia es trifásica y es la que está especificada en las opciones de simulación. Entonces los valores de potencia a ingresarse en p.u. deben ser divididos para la base multiplicada por 3, por ejemplo:

 $kVAbase = 100$ 

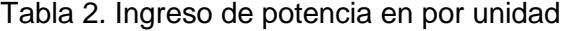

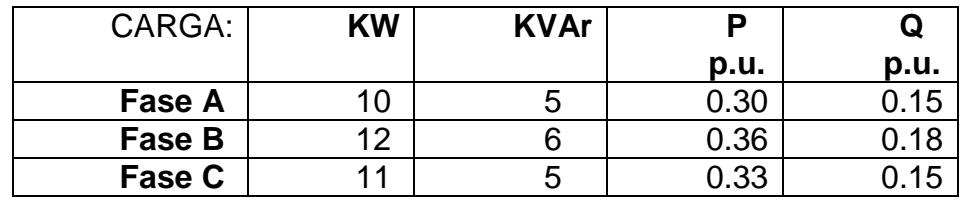

*Ingreso de capacitores:* El ingreso de este elemento, como todos los paralelos, es igual al de la carga que fue tratado anteriormente. Los parámetros que deben ser considerados para los capacitores son los valores de placa de KVAR y voltaje nominal en KV, como se muestra en el formulario.

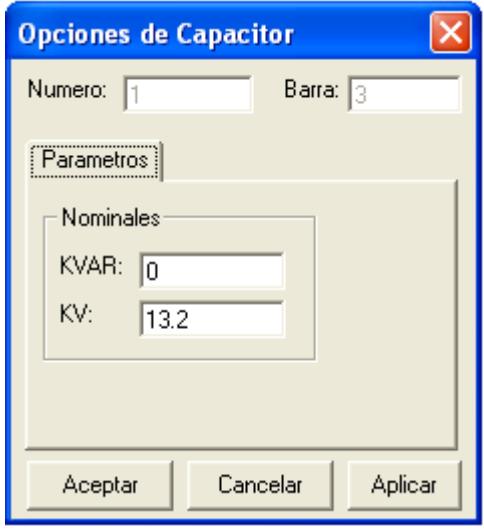

Figura 3.23 Formulario de opciones de capacitor

El valor de voltaje nominal aparece por defecto como el voltaje nominal de barra, y el valor de KVAR aparece en cero por defecto para que sea modificado.

*Ingreso de generador:* El generador es ingresado por medio de los valores de potencia real que entrega de manera programada por fase en por unidad, dejando por lo general la potencia reactiva libre para que se establezca en función de las necesidades de regulación de la barra donde esté conectada, así es necesario ingresar los límites máximos y mínimos de capacidad de generación reactiva de los generadores.

Se debe ingresar también el voltaje consigna para la barra donde se conecta el generador (Voltaje Reg:), los valores en por unidad se establecen como se mencionó en el ingreso de carga.

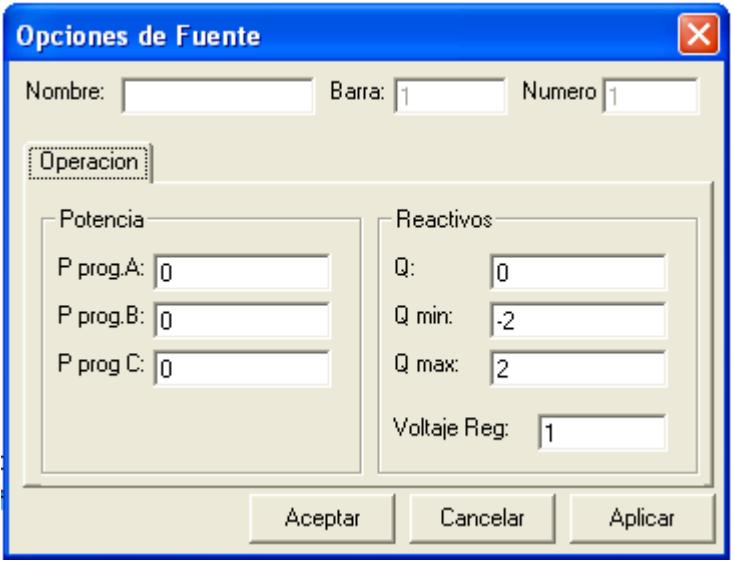

Figura 3.24 Formulario de opciones de generador

*Ingreso de líneas:* Para insertar líneas se pulsa el botón con la imagen respectiva, luego se hace clic sobre una barra que sea punto de inicio de la línea y luego se repite la acción sobre otra barra que será el punto final de la línea. De inmediato aparece el formulario de opciones de línea donde se ingresan en por unidad los parámetros de la misma como resistencia serie, reactancias propias por fase y mutuas entre fases de acuerdo con las representación de Carson, como se explica en el capítulo 3.1.1.

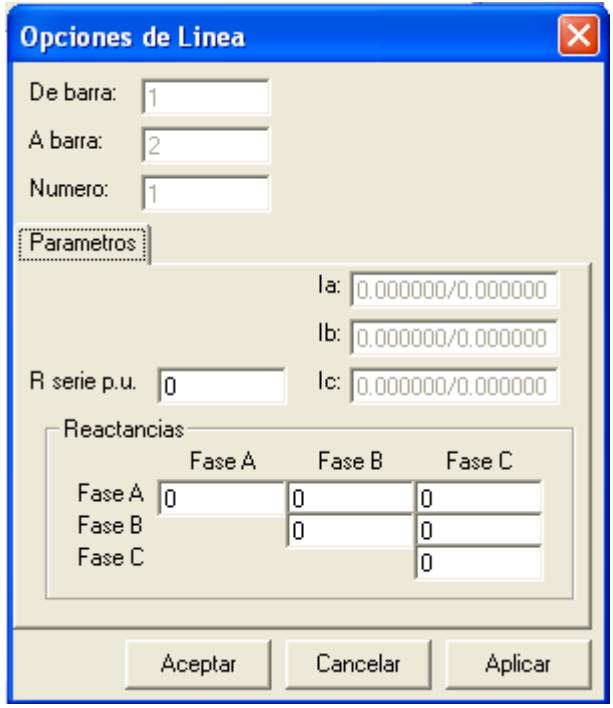

Figura 3.25 Formulario de opciones de línea

*Ingreso de reguladores:* La forma gráfica de ingresar los reguladores es parecida a las líneas, ya que ambos son elementos serie, la diferencia radica en los datos a llenar en el formulario de opciones de regulador.

Los parámetros adicionales que se deben configurar son: Impedancia de compensación, el cual da una referencia de la "distancia eléctrica" a la que se encuentra el punto de regulación, Las relaciones máximas y mínimas que el regulador es capaz de regular, la barra adyacente donde se ubica el tap o "*Barra Cont*" y el voltaje deseado en el punto de regulación o *"V.Cont*".

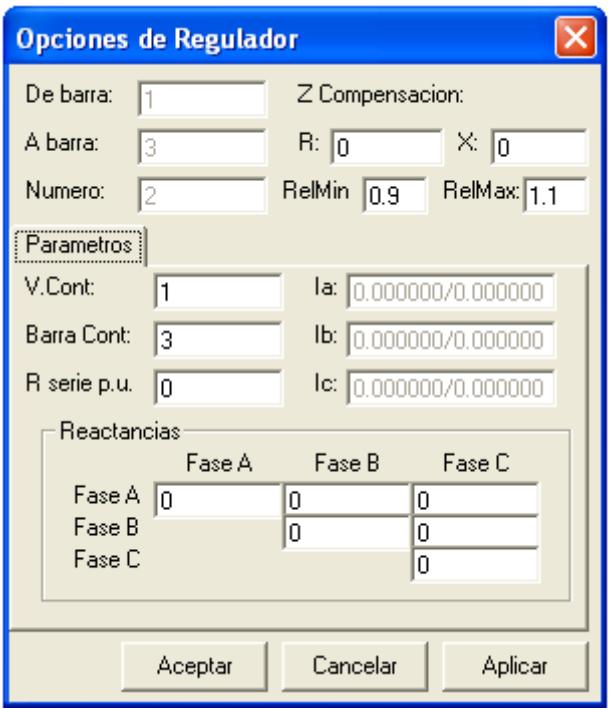

Figura 3.26 Formulario de opciones de regulador

*Simulación:* Para realizar la simulación solo es necesario hacer clic en el botón "*Play*" del menú de "*Herramientas*" y el programa se colocará en modo de ejecución, donde los algoritmos de flujo se ejecutan a intervalos establecidos por el método adaptivo.

Para detener la ejecución se presiona el botón *"Stop*" y el programa pasa a modo de diseño nuevamente donde es posible realizar cualquier cambio, ya sea topológico o de parámetros.

También se puede correr el flujo de potencia una sola vez hasta convergencia por medio del menú de Herramientas opción Simular Red.

*Edición:* en modo de ejecución es posible realizar cambios en parámetros de elementos por ejemplo, cambios en valores de carga o impedancias de líneas, sin embargo no es posible realizar cambios de topología como adición o eliminación de líneas.

La edición de elementos existentes puede realizarse mediante un clic derecho sobre el elemento que se desea editar y escoger "*Opciones de elemento*", esta acción abre el formulario de opciones del elemento para permitir cambio de parámetros. Desde este menú emergente también es posible eliminar el elemento.

# **3.4 Herramientas matemáticas en Visual Basic necesarias para los módulos**

Para el desarrollo de la herramienta fue necesaria la elaboración de un módulo llamado "Matemáticas" con todas las funciones que permitan trabajar con números complejos, matrices, hiper-matrices de complejos y solución de problemas especiales como la solución de la ecuación matricial  $A.X = B$ .

#### **3.4.1 Funciones de complejos**

Todos los valores que se utilizan en los procesos del flujo son cantidades complejas, por lo que fue necesario desarrollar herramientas para manejar estas variables. Los valores complejos están definidos como registros con un parámetro real y uno imaginario:

Para crear un registro complejo se puede utilizar la función "*Rec*" con el siguiente formato:

*"Rec(Magnitud As Double, AngRad As Double) As Complex"*

Las funciones básicas son: suma, resta y multiplicación, las cuales toman dos valores complejos y arrojan resultado complejo.

*"SumaComplex(C1 As Complex, C2 As Complex) As Complex"*

*"RestaComplex(C1 As Complex, C2 As Complex) As Complex"*

*"ProdComplex(C1 As Complex, C2 As Complex) As Complex"*

*"DivComplex(C1 As Complex, C2 As Complex) As Complex"*

Hay otras funciones que actúan sobre variable complejas con resultado complejo como la multiplicación escalar, potenciación y conjugado.

*"ExC(E As Double, C As Complex) As Complex"*

*"PotC(C As Complex, X As Double) As Complex"*

*"Conjug(C As Complex) As Complex"*

Por último funciones de variable compleja que devuelven números reales como funciones para obtener al ángulo y la magnitud.

*"MagC(C As Complex) As Double"*

*"Angle(C As Complex) As Double"*

#### **3.4.2 Funciones de matrices**

Utilizando las funciones con variable compleja se implementaron las funciones con matrices, dentro de las cuales entre las más elementales están nuevamente: suma, resta y multiplicación, división no se implementa porque su proceso es demasiado pesado para la máquina, y por eso se lo trata de otra manera como se verá en el próximo capítulo.

*"Suma(C1() As Complex, C2() As Complex) As Complex()"*

*"Resta(C1() As Complex, C2() As Complex) As Complex()"*

*"Prod(C1() As Complex, C2() As Complex) As Complex()"*

Además las funciones que reciben matrices complejas con escalares y devuelven matrices complejas como transpuesta, conjugada, producto de matriz compleja por escalar y de complejo por escalar:

*"Trans(C() As Complex) As Complex()"*

*"CxM(C As Complex, m() As Complex) As Complex()"*

Funciones de manejos parciales de matrices como por ejemplo:

*"Sub4(m() As Complex, X As Integer, Y As Integer) As Complex()*"

Extrae una submatriz de cuadrada de las 2 primeras dimensiones de una hipermatriz de 4 dimensiones.

*"Sub2(Mt() As Complex, ByVal X As Integer) As Complex()"* Extrae una submatriz vector de la primera dimensión de una matriz cuadrada *"Add4(ByRef AMatriz() As Complex, AddMat() As Complex, X As Integer, Y As Integer)"* Adiciona una matriz cuadrada trifásica a una hipermatriz de 4 dimensiones

*"Add2(ByRef AMatriz() As Complex, AddMat() As Complex, ByVal X As Integer)"* Adiciona una matriz vector trifásico a una matriz cuadrada

# **3.4.3 Solución de ecuación matricial lineal**

Para resolver las ecuaciones matriciales de lazo se implemento un método basado en el método de factorización triangular para variable compleja que tiene el siguiente formato:

*"Soluc(A() As Complex, B() As Complex) As Complex()"*

Este método utiliza la reducción de Gauss para convertir la matriz a triangular con el respectivo cambio en el vector resultante, tal que luego, por medio de una sustitución hacia atrás, va encontrando los valores de las variables complejas.

# **CAPÍTULO 4**

# **4 RESULTADOS**

## **4.1 Contrastación de sistema radial con Matlab.**

Con la finalidad de probar el desarrollo de la aplicación de forma manual, se simuló un pequeño sistema radial, ya que la simulación de un sistema mallado y/o con generación distribuida a mano resulta muy extenso y será realizado con un programa comercial.

Sin embargo, contrastando con Matlab, se pudo comprobar el resultado del simulador ante desbalances significativos e incluso con una carga monofásica.

El sistema a simular contiene los siguientes elementos sobre la base de 100 kVA y 13.2 kV:

|              | Zaa           | Zab   | Zac               | Zbb           | Zbc               | Zcc           |
|--------------|---------------|-------|-------------------|---------------|-------------------|---------------|
|              | $0.03 + j0.1$ | 10.02 | i0.02             | $0.03 + j0.1$ | J <sub>0.02</sub> | $0.03 + 0.1$  |
| ⌒            | $0.02 + j0.1$ | i0.02 | J <sub>0.02</sub> | $0.02 + 0.1$  | J <sub>0.02</sub> | $0.02 + 0.1$  |
| $\mathbf{r}$ | $0.03 + j0.1$ | 10.02 | J <sub>0.02</sub> | $0.03 + 0.1$  | J <sub>0.02</sub> | $0.03 + j0.1$ |
| 4            | $0.02 + 0.1$  | J0.02 | J0.02             | $0.02 + 0.1$  | J <sub>0.02</sub> | $0.02 + 0.1$  |

Tabla 3. Datos de impedancias de líneas.

Tabla 4 Datos de Barras (datos de cargas en p.u. sobre las bases indicadas)

|   | Carga fase    | Carga fase    | Carga fase    | Capacitor |
|---|---------------|---------------|---------------|-----------|
|   |               |               |               |           |
|   | $0.2 + j0.02$ | $0.2 + j0.02$ | $0.2 + j0.02$ |           |
| っ | $0.1 + j0.75$ | i0.8          | J0.78         |           |
| 3 | $1.01 + j0.5$ | $0.98 + 0.49$ | $1 + j0.5$    |           |
|   |               |               |               | 60 KVAR   |
| 5 |               | 0.8           |               |           |

Los datos de la Tabla 4 y la Tabla 3 fueron ingresados al programa así como también los valores de las bases del sistema mostrando en la interfaz gráfica como se muestra en la [Figura 4.1.](#page-99-0) El archivo o documento "*RadialPruebaMatlab.pdi*" para ser abierto por el programa listo para su ejecución se encuentra adjunto en el CD del presente trabajo en la carpeta prueba.

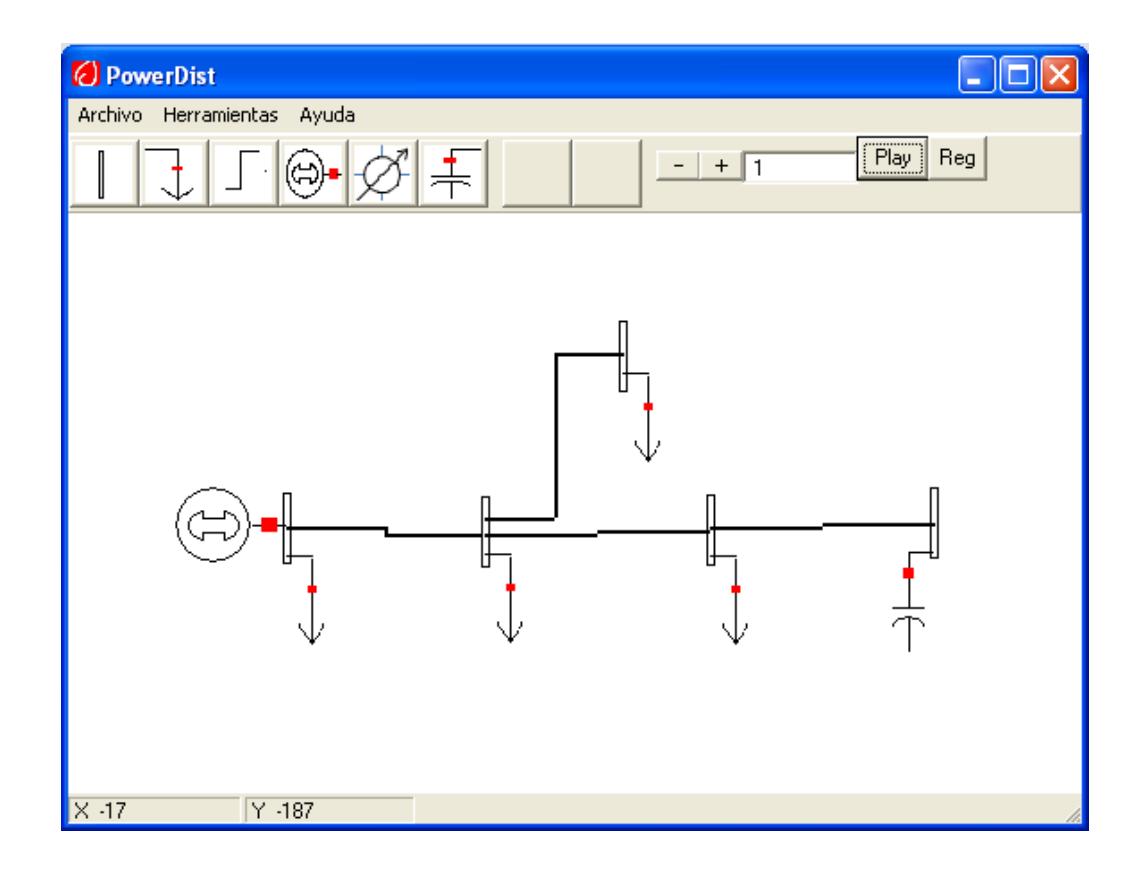

Figura 4.1 Sistema de ejemplo radial desbalanceado

<span id="page-99-0"></span>El resultado de la corrida en un panel especial del programa diseñado para las pruebas se muestra en la tabla 5.

El programa en Matlab con el que se realizó la contrastación de estos resultados es el archivo *Flujo.m* que se encuentra adjunto en la carpeta Pruebas del CD anexo al presente trabajo, Este programa realiza el método de barrido de voltajes y corrientes, para esto utiliza la función *pred.m* donde se deberá ingresar manualmente los arreglos de barras de envío y recepción en la matriz tabla, tal que:

Tabla=[2 1;3 2;4 3;5 2]

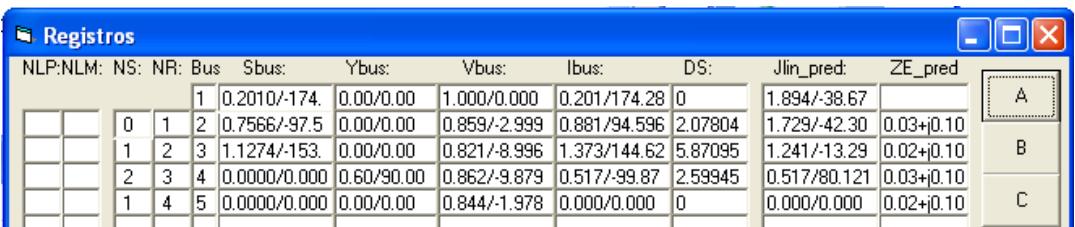

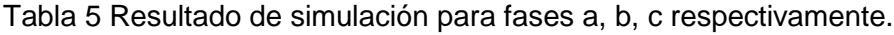

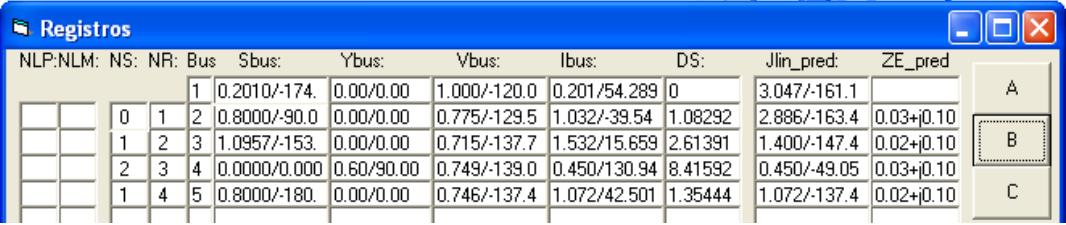

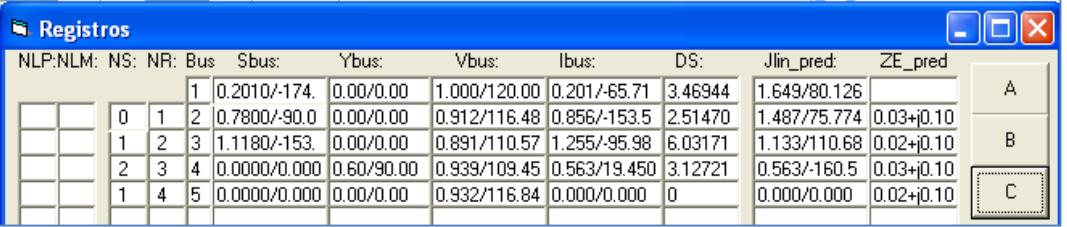

Indica que la barra 2 es precedida por la barra 1, la barra 3 es precedida por la barra 2, etcétera. Esta función que establece las precedencias es necesaria para el proceso de barrido del método Flujo. Además todos los datos y parámetros de elementos del sistema están en el archivo *Datos.m*. El código fuente de los métodos en Matlab se encuentran en *ANEXOS*. Los resultados de Matlab se muestran en la figura siguiente.

| $+$ MATLAB 7.6.0 (R2008a)                                                     |                                                         |                                         |        |        |     |  |  |  |  |  |  |
|-------------------------------------------------------------------------------|---------------------------------------------------------|-----------------------------------------|--------|--------|-----|--|--|--|--|--|--|
| File<br>Edit                                                                  | Debug Parallel Desktop Window                           |                                         | Help   |        |     |  |  |  |  |  |  |
| al\Mis documentos\MSEP\" v <b>ia</b><br>$\bullet$<br>a M<br><b>19 QL</b><br>目 |                                                         |                                         |        |        |     |  |  |  |  |  |  |
| Shortcuts <b>A</b> How to Add <b>A</b> What's New                             |                                                         |                                         |        |        |     |  |  |  |  |  |  |
|                                                                               |                                                         |                                         |        |        |     |  |  |  |  |  |  |
| Magnitud Voltaje =                                                            |                                                         |                                         |        |        |     |  |  |  |  |  |  |
| 1,0000                                                                        | 0.8589                                                  | 0.8212                                  | 0.8616 | 0.8437 |     |  |  |  |  |  |  |
| 1,0000                                                                        | 0.7750                                                  | 0.7153                                  | 0.7494 | 0.7461 |     |  |  |  |  |  |  |
| 1,0000                                                                        | 0.9116                                                  | 0.8911                                  | 0.9389 | 0.9322 |     |  |  |  |  |  |  |
|                                                                               |                                                         |                                         |        |        |     |  |  |  |  |  |  |
| Angulo Voltaje =                                                              |                                                         |                                         |        |        |     |  |  |  |  |  |  |
|                                                                               |                                                         |                                         |        |        |     |  |  |  |  |  |  |
| 0.                                                                            |                                                         | $-2.9986$ $-8.9959$ $-9.8791$ $-1.9779$ |        |        |     |  |  |  |  |  |  |
|                                                                               | $-120.0000 - 129.5466 - 137.7754 - 139.0537 - 137.4985$ |                                         |        |        |     |  |  |  |  |  |  |
|                                                                               | 120.0000 116.4797 110.5784 109.4500 116.8434            |                                         |        |        |     |  |  |  |  |  |  |
| >                                                                             |                                                         |                                         |        |        |     |  |  |  |  |  |  |
|                                                                               |                                                         |                                         |        |        |     |  |  |  |  |  |  |
| <b>Start</b>                                                                  |                                                         |                                         |        |        | OVR |  |  |  |  |  |  |

Figura 4.2 Resultado de corrida en Matlab

Como se muestra en la figura 4.2, los resultados son los mismos, (esto requiere un valor de tolerancia menor o igual al orden de precisión requerido).

### **4.2 Desarrollo de sistema representativo en simulador propuesto**

Se simula a continuación un sistema de distribución con generación distribuida, dos lazos, cargas es barras, un capacitor y una línea inutilizada, se simula balanceado debido a que no es posible simular desbalances en Power World, el sistema a simular se muestra en la figura 4.3.

Es necesario indicar que ambos simuladores deben estar configurados para trabajar a las mismas bases de potencia y las barras de Power World que muestran por defecto un voltaje de 138 kV deben ser establecidas al mismo voltaje base que para este ejemplo es de 13.2 kV.

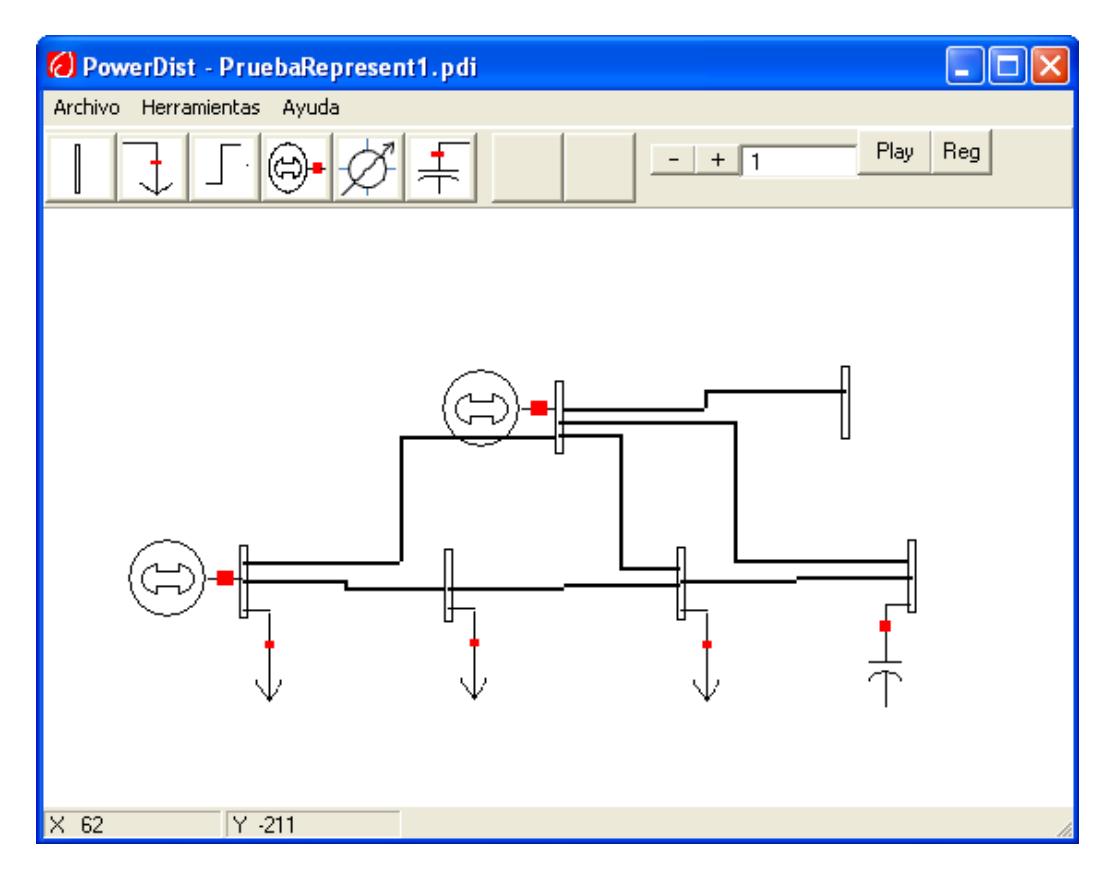

Figura 4.3 Sistema representativo en programa propuesto

El sistema se encuentra en los archivos adjuntos a este trabajo bajo el nombre de *PruebaRepresentativa1.pdi*, sus elementos tienen los siguientes datos:

| Línea | De    |       | Impedancia    |
|-------|-------|-------|---------------|
|       | barra | barra |               |
|       |       | 2     | $0.03 + j0.1$ |
| 2     | 2     | 3     | $0.02 + j0.1$ |
| 3     | З     | 4     | $0.03 + j0.1$ |
|       |       | 5     | $0.02 + j0.1$ |
| 5     | 5     | 6     | JO.1          |
|       | 3     | 5     | $0.02 + j0.1$ |
|       |       | 5     | JO.1          |

Tabla 6. Datos de líneas de sistema de prueba contra PowerWorld.

Tabla 7. Datos de barras de sistema de prueba contra PowerWorld.

| <b>Barra</b> | Carga         | Gen Activa | Capacitor |
|--------------|---------------|------------|-----------|
|              | $0.2 + j0.02$ | La         |           |
|              |               | necesaria  |           |
| 2            | 0.8           |            |           |
| 3            | $1.0 + j0.5$  |            |           |
|              |               |            | 60 KVAR   |
| 5            |               | 0.5        |           |
|              |               |            |           |

Debe considerarse que en PowerWorld no es posible ingresar impedancia mutua entre fases por lo que estos valores deben ser cero y solo se ingresaron valores de impedancia propia de fase.

Luego de realizar la corrida los resultados de la misma se muestran en la figura 4.4.

.

|                                                                                                    | <b>Registros</b>     |   |    |     |                          |                 |                                                                                     |                          |            |                                      |                 |                       |
|----------------------------------------------------------------------------------------------------|----------------------|---|----|-----|--------------------------|-----------------|-------------------------------------------------------------------------------------|--------------------------|------------|--------------------------------------|-----------------|-----------------------|
|                                                                                                    | NLP:NLM: NS: NR: Bus |   |    |     | Sbus:                    | Ybus:           | Vbus:                                                                               | Ibus:                    | DS:        | Jlin_pred:                           | ZE_pred         |                       |
|                                                                                                    |                      |   |    |     | $-0.3958 + j0.01$        | $0.00 + j0.00$  | $1.000 + j0.000$                                                                    | $-0.396 - 0.018$         | lo.        | $0.735 - i0.48$                      |                 | А                     |
| 0                                                                                                    |                      | 0 | -1 | 2   | $0.0000 - 0.8$           | $0.00 + 0.00$   | 0.940-i0.019                                                                        | $0.017 + 0.851$          | 2.04032    | 0.339-i0.498                         | $0.03 + 0.10$   |                       |
| 0                                                                                                    |                      |   | 2  | 3   | $-0.5812 - 0.21$         | $0.00 + j0.00$  | $0.968 - 0.062$                                                                     | $-0.584 + 0.262$         | 3.23131    | $0.356 + j0.352$                     | $0.02 + 0.10$   | B                     |
| 0                                                                                                    |                      | 2 | 3  | 4   | $0.0000 + 0.00$          | $0.00 + 1.00$   | 1.036-j0.057                                                                        | $-0.057 - 1.036$         | 8.17878    | $-0.228 + j0.614$                    | $0.03 + 0.10$   |                       |
| 0                                                                                                    |                      | 3 | 4  | 5   | 0.5000-i0.076 0.00+i0.00 |                 | $1.000 - 0.02$                                                                      | $0.501 + i0.066$         | 5.84438    | $-0.285 - 0.422$                     | $0.02 + 0.10$   | C                     |
| 0                                                                                                    |                      | 4 | 5  | 6   | $0.0000 + 0.00$          | $0.00 + j0.00$  | $1.000 - j0.02$                                                                     | $0.000 + j0.000$         | lo         | $0.000 + j0.000$                     | $ 0.00 + 0.10 $ |                       |
|                                                                                                    |                      | 0 | 4  | 7   | $0.1958 - 10.038$        | $ 0.00 + 0.00 $ | $1.000 + j0.000$                                                                    | $0.196 + 0.038$          | 2.27606    | $-0.196 - 0.038$                     | $0.02 + 0.10$   | Rectang               |
|                                                                                                    |                      | 2 | 4  | 8   | $-0.4188 - 0.28$         | $0.00 + 0.00$   | 0.968-j0.062                                                                        | $-0.412 + 0.318$ 5.95770 |            | $0.412 - 0.318$                      | $0.00 + 0.10$   | Polar                 |
|                                                                                                    |                      | 0 | 4  | 19. | $0.0000 + 0.00$          | $ 0.00 + 0.00 $ | $1.000 + j0.000$                                                                    |                          |            |                                      |                 |                       |
|                                                                                                    |                      |   |    |     |                          |                 |                                                                                     |                          |            |                                      |                 |                       |
|                                                                                                    |                      |   |    |     |                          |                 |                                                                                     |                          |            |                                      |                 |                       |
|                                                                                                    |                      |   | ZL |     |                          |                 |                                                                                     | Jloop<br>m               |            | Vloop                                |                 | nb:<br>5              |
|                                                                                                    |                      |   |    |     |                          |                 | 0.12+j0.50 0.00+j0.00 0.00+j0.00 0.05+j0.20 0.00+j0.00 0.00+j0.00                   |                          |            | $-0.0001$ $-0.0006$ 0.0000 $+0.0000$ |                 | nŀ:<br>$\overline{c}$ |
|                                                                                                    |                      |   |    |     |                          |                 | 0.00+j0.00 0.12+j0.50 0.00+j0.00 0.00+j0.00 0.05+j0.20 0.00+j0.00                   | 2<br>$0.0000 - 0.0001$   |            | 0.0000+j0.0000                       |                 | npv:<br>1             |
| 0.00+j0.00 0.00+j0.00 0.12+j0.50 0.00+j0.00 0.00+j0.00 0.05+j0.20<br>Zv                                                      |                      |   |    |     |                          |                 |                                                                                     |                          |            |                                      |                 |                       |
| <b>Vpv</b><br>lq<br>$0.05 + 0.20$ $0.00 + 0.00$ $0.00 + 0.00$ $0.05 + 0.30$ $0.00 + 0.00$ $0.00 + 0.00$<br>0.41231050<br>lo. |                      |   |    |     |                          |                 |                                                                                     |                          |            |                                      |                 |                       |
|                                                                                                    |                      |   |    |     |                          |                 | $0.00 + 0.00$ $0.05 + 0.20$ $0.00 + 0.00$ $0.00 + 0.00$ $0.05 + 0.30$ $0.00 + 0.00$ | 0                        | 0.41231050 |                                      |                 |                       |
|                                                                                                    |                      |   |    |     |                          |                 | $0.00+[0.00]0.00+[0.00]0.05+[0.20]0.00+[0.00]0.00+[0.00]0.05+[0.30]$                | I٥                       | 0          | 0.4123105                            |                 |                       |
|                                                                                                    |                      |   |    |     |                          |                 |                                                                                     |                          |            |                                      |                 |                       |

Figura 4.4 Resultado de corrida con PowerDist

El sistema se simuló en Power World por medio del archivo "*PruebaRepresent.pwd*" que se encuentra adjunto en al presente trabajo y que contiene los mismos datos del sistema simulado en PowerDist. El diagrama de la implementación en Power World se muestra en la figura 4.5.

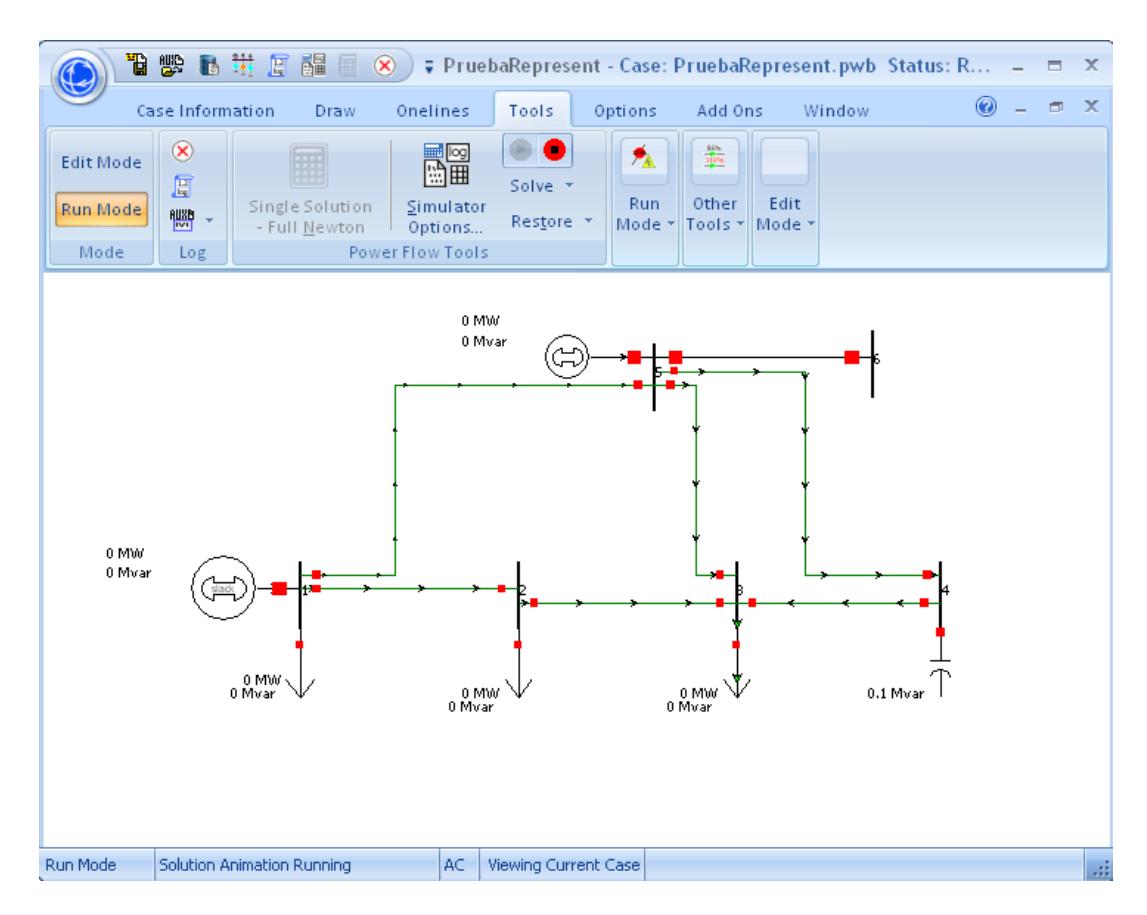

Figura 4.5 Sistema representativo en Power World

|   | Filter Advanced • Bus |      |           |        |         |           | Find Remove |      |                                             |      |                   |             |  |
|---|-----------------------|------|-----------|--------|---------|-----------|-------------|------|---------------------------------------------|------|-------------------|-------------|--|
|   | <b>INumber</b>        | Name | Area Name | Nom kV | PU Volt | Volt (kV) |             |      | Angle (Deg)  Load MW    Load Mvar    Gen MW |      | Gen Mvar Switched | Shunts Mvar |  |
|   |                       |      |           | 13.20  | 1,00000 | 13,200    | 0.00        | 0.02 | 0.00                                        | 0.07 | 0.05              |             |  |
|   | 22                    |      |           | 13.20  | 0.94015 | 12,410    | $-1.15$     | 0.00 | 0.08                                        |      |                   |             |  |
| 3 | 3 3                   |      |           | 13.20  | 0.96999 | 12,804    | $-3.64$     | 0.10 | 0.05                                        |      |                   |             |  |
|   | 414                   |      |           | 13.20  | 1,03788 | 13,700    | $-3.16$     |      |                                             |      |                   | 0.11        |  |
| 5 | 55                    |      |           | 13.20  | 1,00000 | 13,200    | $-1.16$     |      |                                             | 0.05 | $-0.01$           |             |  |
| 6 | 66                    |      |           | 13.20  | 1,00000 | 13,200    | $-1.16$     |      |                                             |      |                   |             |  |

Figura 4.6 Resultado de corrida con Power World

Los valores de resultado de la simulación se muestran en la figura 4.6, y puede notarse que se obtienen los mismos valores que los obtenidos con el PowerDist.

#### **4.3 Comparación de sistema representativo con CimDist.**

Con la finalidad de establecer las diferencias y similitudes entre el simulador propuesto y un simulador comercial de planificación de redes como es el CimDist se realizará una corrida con ambos programas ante el mismo sistema de prueba presentado anteriormente pero con cargas muy desbalanceadas y con otros parámetros de red por facilidad en el ingreso de datos en el CimDist.

Los parámetros de línea para el CimDist como se encuentran el archivo *PruebaRepresentCimDist.xst* del CD adjunto son los que se muestran en la figura:

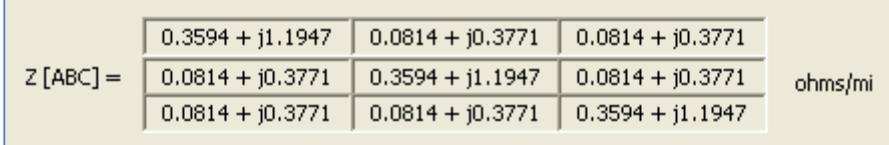

Figura 4.9 Datos de línea para CimDist.

La topología del sistema de prueba se muestra en la siguiente figura:

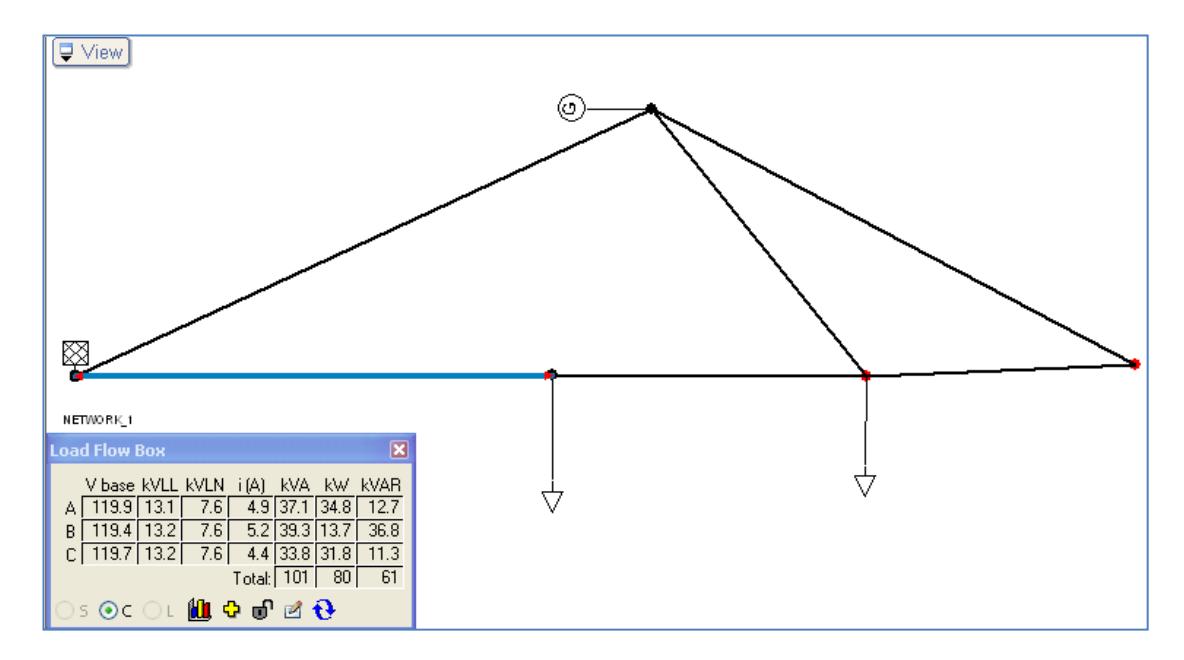

Figura 4.7 Topología de red de CimDist.

La salida para las barras del sistema se muestra en la tabla de reporte del CimDist en la siguiente figura.

| Node Id     |       | (pu)  | Angle V | PGen<br><b>MW</b> | <b>OGen</b><br><b>MVAR</b> | <b>PMotor</b><br><b>MW</b> | <b>OMotor</b><br><b>MVAR</b> | PCap<br><b>MW</b> | <b>QCap</b><br><b>MVAR</b> | PLoad<br><b>MW</b> | <b>QLoad</b><br><b>MVAR</b> |
|-------------|-------|-------|---------|-------------------|----------------------------|----------------------------|------------------------------|-------------------|----------------------------|--------------------|-----------------------------|
| <b>HEAD</b> | 120.0 | 1.000 | 0.00    | 0.00              | 0.00                       | 0.00                       | 0.00                         | 0.00              | 0.00                       | 0.00               | 0.00                        |
|             | 119.7 | 0.997 | $-0.15$ | 0.00              | 0.00                       | 0.00                       | 0.00                         | 0.00              | 0.00                       | 0.07               | 0.11                        |
|             | 119.8 | 0.998 | $-0.16$ | 0.00              | 0.00                       | 0.00                       | 0.00                         | 0.00              | 0.00                       | 0.10               | 0.06                        |
|             | 119.9 | 0.999 | $-0.12$ | 0.00              | 0.00                       | 0.00                       | 0.00                         | 0.00              | 0.00                       | 0.00               | 0.00                        |
|             | 120.1 | 1.001 | $-0.09$ | 0.05              | 0.10                       | 0.00                       | 0.00                         | 0.00              | 0.00                       | 0.00               | 0.00                        |
|             |       |       |         |                   |                            |                            |                              |                   |                            |                    |                             |

Figura 4.8 Salida de nodos del CimDist.

Mientras que para el PowerDist se tienen sus equivalentes en por unidad con bases de 100 KVA y 13.2 KV para una linea de 34200 pies como se puede observar en el archivo del CD adjunto *PruebaRepresentCimDist.pdi* y es la que se muestra:
| R serie p.u.       | 0.00133605 |                                  |            |  |
|--------------------|------------|----------------------------------|------------|--|
| <b>Reactancias</b> |            |                                  |            |  |
|                    | Fase A     | Fase B                           | Fase C     |  |
| Fase A             |            | 0.00444123 0.00140185 0.00140185 |            |  |
| Fase B             |            | 0.00444123 0.00140185            |            |  |
| Fase C             |            |                                  | 0.00444123 |  |
|                    |            |                                  |            |  |

Figura 4.9 Datos de línea del PowerDist.

La topología es la misma que la de la figura 4.7 y la salida es la que a continuación se muestra:

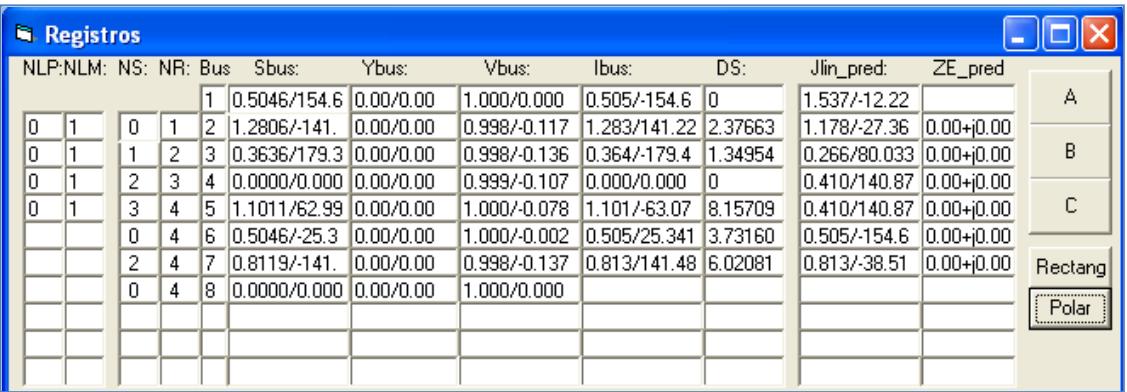

Figura 4.10 Salida de nodos del PowerDist.

### **4.4 Simulación de red con regulador de voltaje**

Se introdujo un regulador en la red de prueba del tema anterior, tal como se muestra en la figura 4.12 para verificar su comportamiento a partir de un sistema ya probado y en el que se pueda predecir la respuesta del mismo.

Esta prueba empieza con el regulador trabajando sin impedancia de compensación y con un nivel de tensión de consigna de 1.0 por unidad en su barra inmediata inferior tal como se muestra en el formulario de opciones del regulador en la figura 4.11.

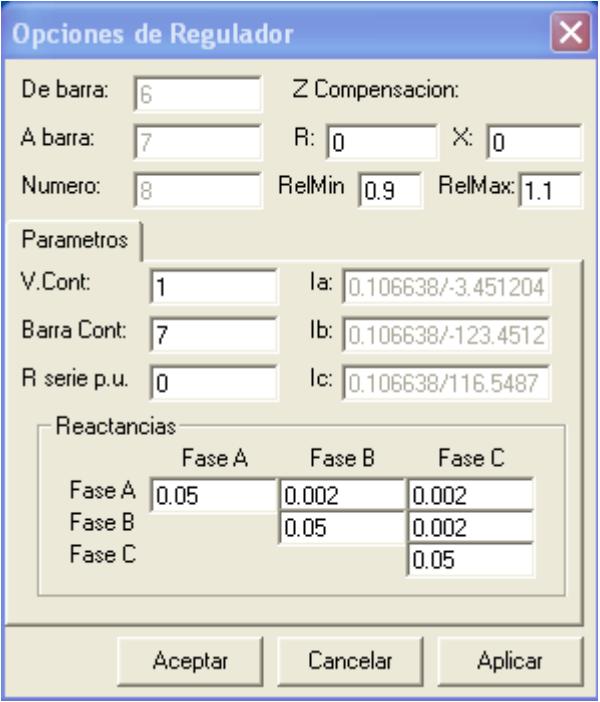

Figura 4.11 Opciones de regulador de sistema de prueba.

Puede observarse que los valores de impedancia mutua entre fases han sido considerados ya que son datos importantes cuando se trabaja con cualquier tipo de transformador. La resistencia se ingresa en cero ya que para muchos fines podría considerarse despreciable.

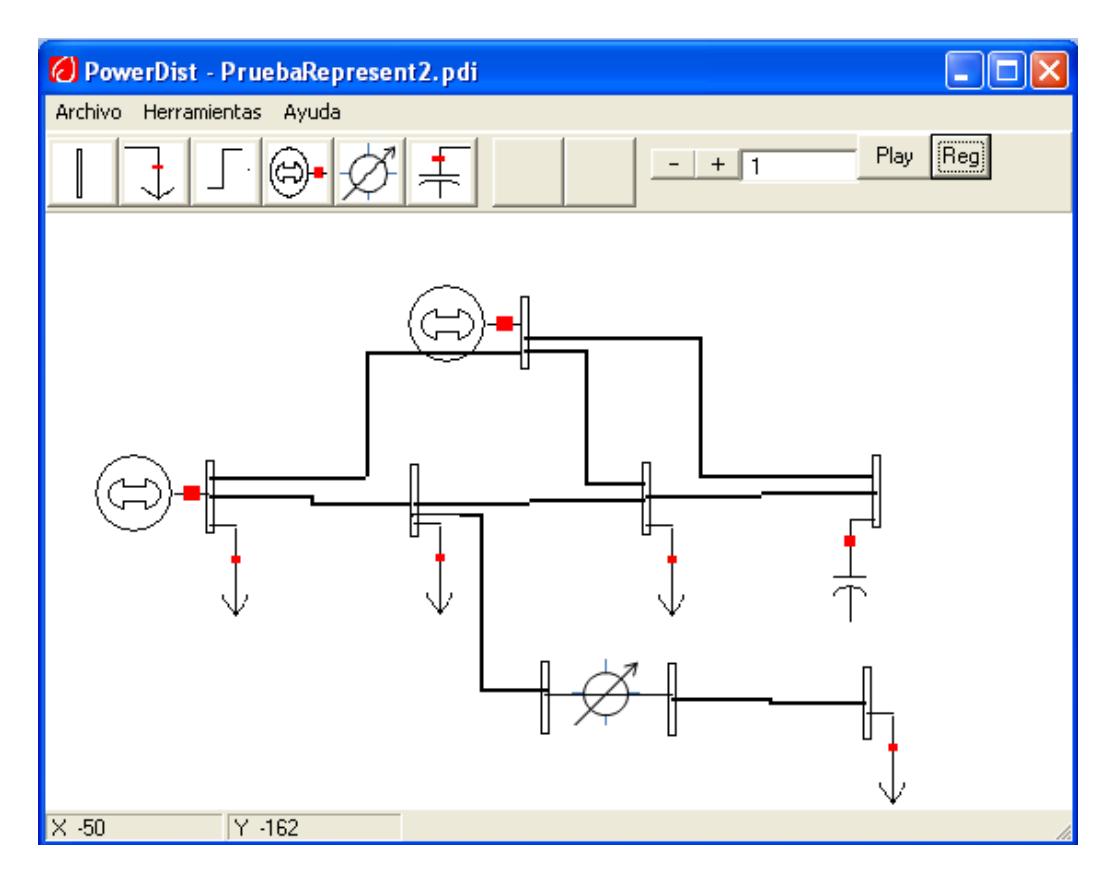

Figura 4.12 Sistema de prueba con regulador en PowerDist

| <b>R</b> . Registros |                      |   |   |     |                                |                  |                  |                   |         |                   |                 |         |
|----------------------|----------------------|---|---|-----|--------------------------------|------------------|------------------|-------------------|---------|-------------------|-----------------|---------|
|                      | NLP:NLM: NS: NR: Bus |   |   |     | Sbus:                          | Ybus:            | Vbus:            | Ibus:             | DS:     | Jlin pred:        | ZE pred         |         |
|                      |                      |   |   |     | $-0.4247 + 0.02$ $0.00 + 0.00$ |                  | $1.000 + j0.000$ | $-0.425 - 0.023$  | l0      | $0.837 - 0.476$   |                 | А       |
| I٥                   |                      | 0 |   | 2   | $0.0000 - 0.8$                 | 0.00+i0.00       | 0.938-j0.026     | $0.024 + j0.852$  | 2.02151 | $0.412 - 0.499$   | $[0.03 + 0.10]$ |         |
| I۵                   |                      |   | 2 | 3   | $-0.5627 - 0.21$               | 0.00+j0.00       | $0.967 - 0.066$  | $-0.564 + 0.257$  | 3.09319 | 0.329+i0.359      | $0.02 + 0.10$   | В       |
| o                    |                      | 2 | 3 | 4   | $ 0.0000 + i0.00 $             | $0.00 + 1.00$    | 1.036-j0.061     | $-0.061 - 1.036$  | 8.07449 | $-0.235 + 0.617$  | $0.03 + 0.10$   |         |
| I٥                   |                      | 3 | 4 | 5   | 0.5000-j0.059 0.00+j0.00       |                  | $1.000 - 0.023$  | $0.501 + 0.048$   | 5.75201 | $-0.296 - 0.419$  | $0.02 + 0.10$   | с       |
| 0                    | 10                   |   | 5 | ١6  | $ 0.0000 + i0.00 $             | 10.00+i0.00      | 0.937-j0.037     | $0.000 + i0.000$  | 10      | $0.106 - 0.006$   | $0.00 + 0.10$   |         |
| O                    | ١o                   | 5 | 6 |     | $0.0000 + 0.00$                | $[0.00 + j0.00]$ | $0.999 - 0.045$  | $0.000 + 0.000$   | l0      | $0.106 - 0.006$   | $0.00 + 0.05$   | Rectang |
| 0                    | 10                   | 6 | 7 | 18. | $-0.1000+0.00$ 0.00+0.00       |                  | $0.998 - 0.055$  | $-0.100 + 0.005$  | 8.07375 | $0.100 - 0.005$   | $0.00 + 0.10$   |         |
|                      |                      | 0 | 4 | 19  | l0.2247-i0.043 l0.00+i0.00     |                  | $1.000 + j0.000$ | 0.225+i0.043      | 2.57474 | $-0.225 - i0.043$ | $0.02 + 0.10$   | Polar   |
|                      |                      | 2 | 4 |     | $-0.4373 - 0.28$               | $0.00 + 0.00$    | $0.967 - 0.066$  | $-0.430 + j0.328$ | 6.11392 | 0.430-i0.328      | $0.00 + 0.10$   |         |
|                      |                      | 0 | 4 |     | $0.0000 + i0.00$               | $ 0.00 + i0.00 $ | $1.000 + j0.000$ |                   |         |                   |                 |         |

Figura 4.13 Resultado de corrida con regulador en PowerDist

Puede observarse de la figura 4.13 que la barra 7 alcanza el voltaje de consigna de 0.9999+j0.045 que corresponde a 1.0 p.u. a -2.565° Deg, más detalles sobre este resultado puede ser encontrado en el capítulo 05.

Con la adición de una impedancia de compensación de línea establecida en 0.1+j0.15 p.u se obtiene el siguiente resultado de la figura 4.14.

| <b>R</b> . Registros<br>$\overline{\phantom{a}}$ |                  |   |  |   |     |                          |           |              |                      |         |                         |                  |               |
|--------------------------------------------------|------------------|---|--|---|-----|--------------------------|-----------|--------------|----------------------|---------|-------------------------|------------------|---------------|
|                                                  | NLP:NLM: NS: NR: |   |  |   | Bus | Sbus:                    | Ybus:     | Vbus:        | Ibus:                | DS:     | Jlin pred:              | ZE pred          |               |
|                                                  |                  |   |  |   |     | 0.4257/176.8 0.00/0.00   |           | 1.000/0.000  | 0.426/-176.8 0       |         | 0.963/-29.53            |                  | А             |
| IO.                                              |                  | 0 |  |   | 12  | 10.8000/-90.0            | 0.00/0.00 | 0.938/-1.609 | 0.853/88.391         | 2.03413 | 0.647/-50.34            | $ 0.03 + i0.10 $ |               |
| 0                                                |                  |   |  | 2 | 13  | 0.6010/-159.             | 0.00/0.00 | 0.969/-3.928 | 0.620/155.41         | 3.11093 | 0.487/47.471 0.02+i0.10 |                  | B             |
| 0                                                |                  | 2 |  | 3 | 4   | 0.0000/0.000 1.00/90.00  |           | 1.038/-3.393 | 1.038/-93.39         | 8.12202 | 0.660/110.85 0.03+i0.10 |                  |               |
| 0                                                |                  | 3 |  | 4 | 5   | 10.5036/-6.89            | 0.00/0.00 | 1.000/-1.340 | 0.504/5.556          | 5.78699 | 0.513/-125.2 0.02+i0.10 |                  | С             |
| 0                                                | lo               | 1 |  | 5 | l6  | 10.0000/0.000 10.00/0.00 |           | 0.938/-2.267 | 0.000/0.000          | ١O      | 0.108/-2.263            | $ 0.00 + i0.10 $ |               |
| 0                                                | ١o               | 5 |  | 6 | 17  | 10.0000/0.000 10.00/0.00 |           | 1.013/-1.982 | 0.000/0.000          | In.     | 0.108/-2.263            | $ 0.00 + j0.05 $ | Rectang       |
| 0                                                | ١o               | 6 |  | 7 | 18  | 10.1000/-180.            | 0.00/0.00 | 1.001/-2.547 | 0.100/177.45 7.70460 |         | 0.100/-2.548            | $ 0.12 + i0.10 $ | $[$ Polar $]$ |
|                                                  |                  | 0 |  | 4 | 19  | 0.2292/-10.8             | 0.00/0.00 | 1.000/-0.001 | 0.229/10.892 2.59405 |         | 0.229/-169.1            | $0.02 + 0.10$    |               |
|                                                  |                  | 2 |  | 4 |     | 0.5238/-146.             | 0.00/0.00 | 0.969/-3.927 | 0.540/142.72 6.14941 |         | 0.540/-37.27            | $[0.00 + 0.10]$  |               |
|                                                  |                  | 0 |  | 4 |     | 0.0000/0.000 0.00/0.00   |           | 1.000/0.000  |                      |         |                         |                  |               |

Figura 4.14 Resultado sistema de prueba con impedancia compensadora en regulador.

Se recuerda que la forma de mostrar los resultados, implementada en el

programa, es a través de la ventana de opciones del elemento requerido,

la ventana de registro es una opción auxiliar implementada inicialmente

como una ayuda visual a la comprobación de errores de programación.

# **CAPÍTULO 5**

# **5 ANÁLISIS DE RESULTADOS**

Una vez realizadas las pruebas a los diferentes casos de análisis, se detalla brevemente algunos de los resultados más significativos de los mismos.

*Red Radial.-* Para el caso del sistema radial con alto desbalance de carga en las fases se tiene la siguiente tabla comparativa donde se resumen los valores de la fase a.

| <b>PowerDist</b> | <b>Matlab</b> |
|------------------|---------------|
| 1.000/0.00       | 1.000/0.00    |
| 0.859/-2.999     | 0.859/-2.999  |
| 0.821/-8.996     | 0.821/-8.996  |
| 0.862/-9.879     | 0.862/-9.879  |
| 0.844/-1.978     | 0.844/-1.978  |

Tabla 8. Contrastación PowerDist/Matlab

Se observa que la coincidencia es exacta para una precisión de 10e-4 para barrido de voltaje. El resultado aleja la posibilidad de errores algorítmicos en el PowerDist.

*Red Representativa.-* De la contrastación con Matlab, se nota primeramente que, si se fija una precisión mayor a 1e-5 tanto para el barrido como para las compensaciones de malla y generación se obtiene los mismos resultados que los arrojados por Power World, lo cual indica que para sistemas donde se tenga cualquier tipo de arreglo, (mallado y con generación en cualquier punto) el método converge.

| <b>PowerDist</b> | <b>PowerWorld</b> |
|------------------|-------------------|
| 1.000/0.00       | 1.000/0.00        |
| $0.940/-1.155$   | $0.9402/-1.15$    |
| 0.970/-3.641     | 0.9699/-3.64      |
| 1.038/-3.164     | 1.0379/-3.16      |
| 1.000/-1.167     | 1.0000/-1.16      |
| 1.000/-1.167     | 1.0000/-1.16      |

Tabla 9. Contrastación PowerDist/PowerWorld

Debido a que los métodos utilizados son muy diferentes, para fines distintos (Newton Raphson para sistemas balanceados en PowerWorld contra barrido con compensación para PowerDist), no se realizó análisis comparativo en cuanto a eficiencia en el método, de todas maneras, es de esperarse que para sistemas parecidos a los utilizados en la contrastación con Power World, este últimos presente mejores resultados ya que el PowerDist tiene un enfoque radial con compensación de lazos.

Sin embargo en sistemas de distribución, débilmente mallados, se esperaría que el PowerDist obtuviera un desempeño mucho mejor.

*Comparación CimDist con PowerDist.-* como se observa en la tabla comparativa a continuación, los valores entre los dos simuladores son cercanos pero no iguales, esto se debe a dos factores.

| <b>CimDist</b> | <b>PowerDist</b> |
|----------------|------------------|
| 1.00/0.00      | 1.00/0.00        |
| $0.997/-0.15$  | 0.998/-0.12      |
| 0.998/-0.16    | 0.998/-0.14      |
| 0.999/-0.12    | $0.999/-0.11$    |
| 1.001/-0.09    | 1.001/-0.08      |

Tabla 10. Contrastación PowerDist/CimDist

1.- El modelo de línea que utiliza el CimDist es diferente al que utiliza el PowerDist, la principal diferencia está en la inclusión de susceptancia paralela en la representación del Cyme, este parámetro fue despreciado para el simulador en análisis ya que el voltaje de las redes de distribución locales es de alrededor de 13,8 KV y con líneas relativamente cortas.

2.- Como los generadores deben operar de forma real entregando la misma cantidad de reactivos en cada fase, el algoritmo de control de voltaje utilizado deberá manejarse de forma que se "acerque" de alguna manera a la consigna, esto puede manejarse como una aproximación de mínimos cuadrados, o como es el caso del PowerDist, por medio de compensar con el promedio del error de las fases.

*Red con Regulador.-* Al ingresar un regulador se observa lo siguiente:

Cuando el regulador está configurado para mantener el voltaje de la barra regulada en 1.0 por unidad con el estado operativo del ejemplo, este se logra mantener satisfactoriamente ya que el voltaje sin regulador se encontraría dentro del rango de operación del tap.

Si se configura al regulador para compensar una impedancia de línea de 0.1+j0.15 p.u. como en el sistema "*PruebaRepresent2*" se observa que el voltaje en la barra regulada el voltaje sube a 1.013 p.u. para un voltaje aguas arriba de 0.938 p.u. Esto se debe a que el regulador intenta compensar la caída de voltaje de una impedancia de 0.1+j0.15 como la de la línea, por tanto se observa que efectivamente el voltaje en la barra siguiente (8) es de 1.001 p.u.

Al variar el valor de consigna a 1.2 como se muestra en la [Figura 5.1,](#page-116-0) esto es, un valor que sobrepasará el valor máximo de relación configurada por el regulador (1.1), se puede observar de la figura 5.2 que, el voltaje de la barra bajo el regulador no logra alcanzar el valor de consigna sin embargo está trabajando a su máximo valor de relación dando 1.030 p.u. para un valor de voltaje arriba del regulador de 0.937 p.u. En este caso, si es físicamente posible, se puede subir el valor de relación máxima al regulador.

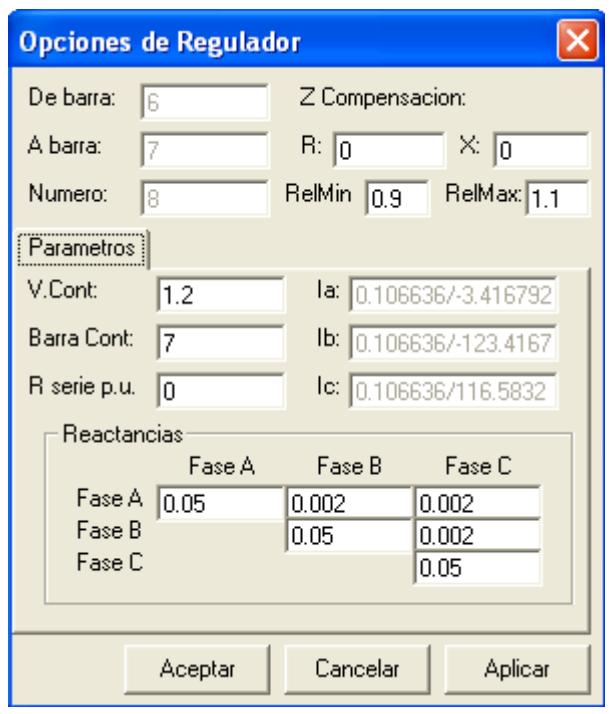

Figura 5.1 Variación de consigna en regulador

<span id="page-116-0"></span>

| Registros |                      |    |    |    |                                 |                 |                  |                          |         |                   |                  |          |
|-----------|----------------------|----|----|----|---------------------------------|-----------------|------------------|--------------------------|---------|-------------------|------------------|----------|
|           | NLP:NLM: NS: NR: Bus |    |    |    | Sbus:                           | Ybus:           | Vbus:            | Ibus:                    | DS:     | Jlin pred:        | ZE pred          |          |
|           |                      |    |    |    | $-0.4247 + 0.02$ 0.00+0.00      |                 | $1.000 + i0.000$ | $-0.425 - 0.023$         | In      | $0.837 - 0.476$   |                  | А        |
| 10        |                      | 0  | 11 | 2  | $0.0000-0.8$                    | $ 0.00 + 0.00 $ | 0.938-j0.026     | $0.024 + 0.852$          | 1.98616 | $[0.412 - 0.499]$ | $ 0.03 + j0.10 $ |          |
| ١o        |                      |    | 2  | 3  | $-0.5627 - 0.21$                | $0.00 + 0.00$   | $0.967 - 0.066$  | $-0.564 + 0.257$         | 3.03983 | $0.329 + 0.359$   | $0.02 + 0.10$    | В        |
| O         |                      | 2  | 3  | 4  | $0.0000 + 0.00$                 | $0.00 + 1.00$   | 1.036-j0.061     | $-0.061 - 1.036$         | 7.93574 | $-0.235 + 0.617$  | $[0.03 + 0.10]$  |          |
| O         |                      | 3  | 4  | 5. | 0.5000-i0.059   0.00+i0.00      |                 | 1.000-i0.023     | $0.501 + 0.048$          | 5.65364 | $-0.296 - i0.419$ | 0.02+i0.10       |          |
| O         |                      |    | 5  | 6  | $ 0.0000 + i0.00 $              | $0.00 + 0.00$   | $0.937 - 0.037$  | $0.000 + 0.000$          | 10      | $ 0.106 - 0.006 $ | $ 0.00 + 0.10 $  |          |
| 10        |                      | 5  | 6  |    | $0.0000 + 0.00$                 | $0.00 + 0.00$   | 1.030-j0.046     | $0.000 + 0.000$          | l0      | $0.106 - 0.006$   | $ 0.00 + 0.05 $  | Rectangl |
| ١o        |                      | 6  |    | 8  | $-0.1000+0.00$ 0.00+0.00        |                 | 1.030-i0.056     | -0.097+i0.005 2.53452    |         | 0.097-i0.005      | 0.00+i0.10       |          |
|           |                      | 0  | 4  | 9  | $0.2247$ -j0.043 $ 0.00+$ j0.00 |                 | $1.000 + j0.000$ | $0.225 + 0.043$          | 2.53064 | $-0.225 - 0.043$  | $0.02 + 0.10$    | Polar    |
|           |                      | 2  | 4  |    | $-0.4373 - 0.28$                | $0.00 + 0.00$   | 0.967-i0.066     | $-0.430 + 0.328$ 6.00916 |         | $0.430 - 0.328$   | $0.00 + 0.10$    |          |
|           |                      | Ū. | 4  |    | $0.0000 + 0.00$                 | $ 0.00 + 0.00 $ | $1.000 + i0.000$ |                          |         |                   |                  |          |

Figura 5.2 Resultado de variación de consigna en regulador

## **CONCLUSIONES**

- 1. El presente programa permite simular redes eléctricas malladas con generación distribuida utilizando como base un algoritmo para método radial el cual obtiene un buen desempeño.
- 2. De la contrastación del programa con Matlab se obtiene que el programa efectivamente muestra los resultados esperados con precisión.
- 3. De la contrastación con PowerWorld se comprueba que el programa muestra el mismo resultado que Matlab ante redes malladas con generación distribuida para casos balanceados.
- 4. Para el caso desbalanceado, la contrastación con CimDist comprobó con una razonable precisión que la misma respuesta del sistema considerando la diferencia en los modelos utilizados por el programa del presente trabajo y el CimDist.
- 5. El lenguaje de Visual Basic resultó bastante amigable para este tipo de aplicaciones gráficas, sin embargo hubo mucho trabajo emulando las características de un lenguaje orientado a objetos, en el cual ésta programación hubiera resultado más estructurada debido a que cada

tipo de elemento tiene características de clase de donde derivar objetos y estos a su vez poseen muchas características y propiedades comunes.

- 6. La utilización del módulo matemático permitió agilizar grandemente la implementación ya que todo el cálculo se lo debía realizar por medio de fórmulas de variables matriciales de números complejos.
- 7. El presente trabajo muestra una alternativa de aplicación a los pocos simuladores comerciales que existen en el mercado, permitiendo además continuar desarrollando aplicaciones sobre la base de su robusto motor simulador y su versatilidad para trabajar con redes de distribución.

### **RECOMENDACIONES**

- 1. Se sugiere extender el módulo de simulación para permitir la simulación de armónicos, tan frecuentes en redes de distribución, esto puede hacerse mediante un barrido de frecuencia, el cual es compatible con los métodos del presente trabajo.
- 2. En base a lo anterior se recomienda implementar el modelo de carga de fuente armónica. También dentro de la modelación de la carga, puede considerarse la sensibilidad de la carga a variaciones de frecuencia.
- 3. Continuar con la modelación de cargas para potencializar y sacar más ventaja de la simulación dinámica, esto es, modelar la carga por medio de perfil típico para cada tipo, así como también la conversión automática de carga de potencia constante a impedancia constante ante caídas grandes de voltaje.
- 4. Se recomienda extender la capacidad de reporte del presente trabajo por medio de gráficos o mejoras en la interfaz gráfica para visualizar de formas más amigables los resultados de las simulaciones.
- 5. El simulador del presente trabajo podría ser implementado en empresas eléctricas de distribución a nivel nacional debido a la facilidad de implementación y mejora. Este proceso podría ser simplificado si se establece una estructura de tablas de ingreso acorde con el modelo CIM (*Common Information Model)*.
- 6. El presente simulador puede ser también una valiosa ayuda académica para mostrar la aplicación de los elementos de distribución como capacitores y reguladores de voltaje.

## **ANEXOS**

### **ANEXO A: CÓDIGO FUENTE POWERDIST**

Debido al enfoque del presente trabajo se mostrarán solamente los módulos

Power y FlujoPot, en el CD se encuentran los archivos fuente donde están

los otros módulos: *Matemáticas, Registros y Gráficas*.

#### MODULO POWER (Ordenamiento, conversión a radial y formación de

#### matrices de compensación)

Public Type MComplex MC(1 To 3, 1 To 3) As Complex End Type Public Type VComplex VC(1 To 3) As Complex End Type

Public Numero\_b() As Integer 'Numero\_b(i): Arreglo ordenado de barras (orden i) Public Linea\_p() As Integer 'Linea\_p(i): Linea Predecesora a la barra i Public Predes\_b() As Integer 'Predes\_b(i): Numero de la barra predecesora a la barra i Public Indice() As Integer 'Indice(i): Numero de orden desde cero de la barra i (numero de orden de posicion menos 1) Public TempLin() As TipoLine

'Almacena temporalmente la informacion de líneas del sistema para simulacion Public RootBarra As Integer Public Zloop() As Complex Public Zpv() As Double Public npv As Integer, nl As Integer, nb As Integer Public NS() As Integer, NR() As Integer, ZE() As Complex, NLP() As Integer, NLM() As Integer, BL() As Integer

'Convierte red a radial y ordena por capas Public Sub Conv\_Radial() Dim Terminal() As Integer Dim FlagBus() As Boolean 'Banderas FlagBus(barra N)=1 usada, 0 no usada Dim FlagLin() As Boolean 'Banderas FlagLin(Linea N)=1 usada, 0 no usada Dim n As Integer, k As Integer, na As Integer, Find As Integer Dim bd As Integer, bd2 As Integer, bc As Integer, B As Integer, temporal As Integer

```
If IBarra = 0 Then
  MsgBox ("No hay elementos que simular")
  GoTo Error
End If
```

```
 ReDim FlagBus(1 To 2 * IBarra)
 ReDim FlagLin(1 To ILine + 1)
 ReDim Preserve Numero_b(1 To IBarra)
 ReDim Indice(1 To IBarra)
 ReDim Preserve Linea_p(1 To ILine + 1)
 ReDim Preserve Terminal(1 To 1)
 ReDim NS(1 To IBarra)
 ReDim NR(1 To IBarra)
 ReDim Preserve Predes_b(1 To IBarra)
```

```
TempLin() = Lineas()n = 1 k = 1 'Numero de nodos terminales
 na = IBarra
Numero_b(n) = RootBarraIndice(RootBarra) = 0 FlagBus(RootBarra) = True
Linea_p(n) = ILine + 1
```

```
 ReDim Preserve TempLin(1 To ILine + 1)
  FlagLin(Iline + 1) = TrueTerminal(k) = nPredes_b(n) = 0nl = 0npv = 0 Do While na <> ILine + 1 Or n <> IBarra
   Find = 0 Do While Find = 0 And k >= 1 'busca las ramas conectadas a las barras 
terminales
     bd = Numero_b(Terminal(k)) 'Asigna a bd el nombre de la barra terminal 
k
     'busca rama no utilizada conectada a bd
    For B = 1 To ILine
      If Not FlagLin(B) And Find = 0 Then
       If Templin(B).Bus1 = bd Then bd2 = TempLin(B).Bus2 'Asigna barra final a bd2
         bc = BFind = 1Elself Templin(B).Bus2 = bd Then bd2 = TempLin(B).Bus1 'Asigna barra final a bd2
         bc = BFind = 2 End If
       End If
     Next B
     If Find = 0 Then 'Nodo realmente terminal
       k = k - 1 End If
    Loop
    If Find <> 0 Then
     Fla(Lin(bc) = True If FlagBus(bd2) Then 'Revisa si el lado opuesto de bd a sido usado
       na = na + 1nl = nl + 1 ReDim Preserve Numero_b(1 To na)
        ReDim Preserve Predes_b(1 To na)
        ReDim Preserve Linea_p(1 To na)
        ReDim Preserve Indice(1 To na)
        ReDim Preserve NR(1 To na - 1)
        ReDim Preserve NS(1 To na - 1)
        Numero_b(na) = na 'Aqui estaba = bd2
```

```
Predes_b(na) = bdLinea_p(na) = bcFlagBus(na) = TrueIndice(na) = na - 1NS(na - 1) = Indice(bd)NR(na - 1) = Indice(bd2) Else 'Lado opuesto es barra nueva
       n = n + 1Numero_b(n) = bd2FlagBus(bd2) = TruePredes_b(n) = bdLinea_p(n) = bcIndice(bd2) = n - 1NS(n - 1) = Indice(bd)NR(n - 1) = n - 1 End If
     k = k + 1 ReDim Preserve Terminal(1 To k)
     Terminal(k) = n End If
   Loop
'Barras PV ---------------------------------------------------
If IFuente > 1 Then
npv = IFuente - 1
For i = 1 To IFuente
   If Fuente(i).Bus <> Numero_b(1) Then ' Para toda barra con generacion 
que no sea la raiz
    na = na + 1 ReDim Preserve Numero_b(1 To na)
     ReDim Preserve Predes_b(1 To na)
     ReDim Preserve NR(1 To na - 1)
     ReDim Preserve NS(1 To na - 1)
    Numbero_b(na) = Fuente(i). BusPredes_b(na) = 1NS(na - 1) = 0NR(na - 1) = Indice(Fuente(i).Bus) End If
Next i
End If
nb = UBound(Numero_b) - 1 - nl - npv
```

```
'--------------------------------------
For i = 1 To UBound(NS)
  If NS(i) > NR(i) Then
    temporal = NS(i)NS(i) = NR(i)NR(i) = temporal
   End If
Next i
ReDim ZE(1 To nb + nl + npv, 1 To 3, 1 To 3)
For i = 1 To nb + nlFor i = 1 To 3
  For k = 1 To 3
     ZE(i, j, k) = Lineas(Linea_p(i + 1)).Z(j, k) Next k
   Next j
Next i
Error:
End Sub
'Calculo matriz de impedancia de lazo
'Voltage correction power flow 1058
Public Sub MZloop()
   ReDim NLP(1 To ILine) As Integer
   ReDim NLM(1 To ILine) As Integer
   ReDim BL(1 To ILine, 1 To nl) As Integer
   Dim m, m1, m2, n, k As Integer
   ReDim Zloop(1 To nl, 1 To nl, 1 To 3, 1 To 3)
   Dim Ztemp() As Complex
  m = 0nc = nlStep1:
  m = m + 1n = nb + mm1 = NS(n)m2 = NR(n)For R = 1 To 3
  For S = 1 To 3
     Zloop(m, m, R, S) = SumaComplex(Zloop(m, m, R, S), ZE(n, R, S)) Next S
```

```
 Next R
Step2:
  k = \text{NLM}(m2)BL(m2, nc - k) = m
  For T = 0 To ki = BL(m2, nc - T)For R = 1 To 3
     For S = 1 To 3
       Zloop(m, i, R, S) = SumaComplex(Zloop(m, i, R, S), ZE(m2, R, S)) Next S
     Next R
   Next T
  NLM(m2) = k + 1j = NLP(m2)If j \leq 0 Then 'Aqui hubo coreccion (antes era =)
    For T = 1 To j
       i = BL(m2, T)For R = 1 To 3
       For S = 1 To 3
         Zloop(m, i, R, S) = RestaComplex(Zloop(m, i, R, S), ZE(m2, R, S)) Next S
        Next R
     Next T
   End If
  m2 = NS(m2)If m2 = m1 Then
      GoTo Ultimo
   ElseIf m2 > m1 Then
      GoTo Step2
   End If
Step3:
  j = NLP(m1) + 1BL(m1, i) = mFor T = 1 To j
    i = BL(m1, T)For R = 1 To 3
    For S = 1 To 3
       Zloop(m, i, R, S) = SumaComplex(Zloop(m, i, R, S), ZE(m1, R, S)) Next S
     Next R
   Next T
  NLP(m1) = jk = \text{NLM}(m1)
```

```
If k \leq 0 Then
    For T = 0 To k
       i = BL(m1, nc - T)For R = 1 To 3
       For S = 1 To 3
          Zloop(m, i, R, S) = RestaComplex(Zloop(m, i, R, S), ZE(m1, R, S)) Next S
        Next R
     Next T
   End If
  m1 = NS(m1)If m2 = m1 Then
     GoTo Ultimo
   ElseIf m1 > m2 Then
     GoTo Step3
   End If
   GoTo Step2
Ultimo:
  If m < n Then 'cambio aqui, estaba If m < nI Then
     GoTo Step1
   End If
'Transpuesta de la matriz
For i = 1 To m - 1
  For i = i + 1 To m
    For R = 1 To 3
    For S = 1 To 3
       Zloop(i, j, R, S) = Zloop(j, i, R, S) Next S
     Next R
   Next j
Next i
'Convertir hipermatriz Zloop en matriz bidimensional
ReDim Ztemp(3 * m, 3 * m)
For i = 1 To m
For i = 1 To m
  For R = 1 To 3
   For S = 1 To 3
    Ztemp(3 * (i - 1) + R, 3 * (j - 1) + S) = Zloop(i, j, R, S)
    Next S
   Next R
Next j
```

```
Next i
ReDim Zloop(3 * m, 3 * m)
Zloop = Ztemp
End Sub
'Matriz de sensibilidad Zv
Public Sub MZv()
   ReDim NLP(1 To ILine) As Integer
   ReDim NLM(1 To ILine) As Integer
   ReDim BL(1 To ILine, 1 To npv) As Integer
   Dim m, m1, m2, n, k As Integer
   Dim Ztemp() As Double
   Dim Zv() As Complex
   ReDim Zv(1 To npv, 1 To npv, 1 To 3, 1 To 3)
  m = 0nc = npvStep1:
  m = m + 1n = nb + nl + mm1 = NS(n)m2 = NR(n)For R = 1 To 3
  For S = 1 To 3
    Zv(m, m, R, S) = SumaComplex(Zv(m, m, R, S), ZE(n, R, S)) Next S
   Next R
Step2:
  k = \text{NLM}(m2)BL(m2, nc - k) = m
  For T = 0 To k
    i = BL(m2, nc - T)For R = 1 To 3
    For S = 1 To 3
       Zv(m, i, R, S) = SumaComplex(Zv(m, i, R, S), ZE(m2, R, S)) Next S
     Next R
   Next T
  NLM(m2) = k + 1j = NLP(m2)
```

```
If j \leq 0 Then 'Aqui hubo coreccion (antes era =)
    For T = 1 To j
       i = BL(m2, T)For R = 1 To 3
       For S = 1 To 3
         Zv(m, i, R, S) = RestaComplex(Zv(m, i, R, S), ZE(m2, R, S)) Next S
        Next R
     Next T
   End If
  m2 = NS(m2)If m2 = m1 Then
     GoTo Ultimo
   ElseIf m2 > m1 Then
     GoTo Step2
   End If
Step3:
  j = NLP(m1) + 1BL(m1, j) = mFor T = 1 To j
    i = BL(m1, T)For R = 1 To 3
    For S = 1 To 3
       Zv(m, i, R, S) = SumaComplex(Zv(m, i, R, S), ZE(m1, R, S)) Next S
     Next R
   Next T
  NLP(m1) = jk = \text{NLM}(m1)If k \leq 0 Then
    For T = 0 To k
       i = BL(m1, nc - T)For R = 1 To 3
       For S = 1 To 3
         Zv(m, i, R, S) = RestaComplex(Zv(m, i, R, S), ZE(m1, R, S)) Next S
        Next R
     Next T
   End If
  m1 = NS(m1)If m2 = m1 Then
     GoTo Ultimo
   ElseIf m1 > m2 Then
```

```
 GoTo Step3
   End If
   GoTo Step2
Ultimo:<br>If m < npv Then
                        'cambio aqui, estaba If m < nI Then
      GoTo Step1
   End If
'Llenado de la otra triangular
For i = 1 To m - 1For i = i + 1 To m
     For R = 1 To 3
     For S = 1 To 3
       Zv(i, j, R, S) = Zv(j, i, R, S) Next S
      Next R
   Next j
Next i
'Convertir hipermatriz Zv en matriz bidimensional de magnitudes
ReDim Ztemp(3 * m, 3 * m)
For i = 1 To m
For i = 1 To m
  For R = 1 To 3
   For S = 1 To 3
     Ztemp(3 * (i - 1) + R, 3 * (j - 1) + S) = MagC(Zv(i, j, R, S))
    Next S
   Next R
Next j
Next i
ReDim Zpv(3 * m, 3 * m)Zpv = ZtempEnd Sub
```
#### Modulo FlujoPot (Realiza el barrido, las compensaciones y la simulación dinámica)

Public Sbus() As Complex Public DS() As Complex Public Jlin() As Complex Public Ybus() As Complex Public Ibus() As Complex Public Vbus() As Complex Public KVAbase As Single Public KVbase As Single Public Zbase As Double Public TolBF As Double Public NumMaxBF As Single Public TolComp As Double Public NumMaxComp As Single Public FlatBF As Integer Public FlatComp As Integer Public MaxIterReg As Single Public IntervalMin As Single Public IntervalMax As Single Public Fin As Boolean

Public Vloop() As Complex Public Jloop() As Complex Public Vpv() As Double Public Iq() As Double Public FuenteRaiz As Integer Dim Rel\_a As Complex Dim Rel\_b As Complex Dim Rel\_c As Complex

Public Sub Flujo()

Dim Ulayer As Integer 'Capa ultima Dim Capa As Integer 'Indice de capa Dim ErrorLazo As Boolean Dim NumIterLazo As Single Dim NumIterPV As Single Dim ErrorPV As Boolean Dim FlagPV As Boolean Dim FlagLazo As Boolean

Fin = False If RootBarra  $= 0$  Then MsgBox ("Alguna barra de voltaje controlado debe ser Slack(implementar el control de error)") Job.Command1.Caption = "Play"  $Fin = True$  GoTo Final End If

```
Conv_Radial
If n < 0 Then
   MZloop
End If
If npv \leq 0 Then
  M<sub>Z</sub><sub>v</sub>
End If
ReDim Icomp(1 To 3, 1 To nb + 1 + nl) 'Define las dimensiones de Icomp una
vez establecido el valor de nl
'Inicializacion de potencias en puntos de ruptura de lazo
ReDim Sbus(1 To 3, 1 To nb + nl + npv + 1)
If FlatComp Then
 For m = nb + 1 To nb + nlSbus(1, m + 1) = Rec(0, 0) 'Para los lados iniciales de los puntos de
ruptura
  Sbus(2, m + 1) = Rec(0, 0)Sbus(3, m + 1) = Rec(0, 0)
  Sbus(1, NS(m) + 1) = Rec(0, 0) 'Para los lados terminales de los puntos de
ruptura
  Sbus(2, NS(m) + 1) = Rec(0, 0)Sbus(3, NS(m) + 1) = Rec(0, 0)
  Next m
End If
'Establecimiento de potencias y voltajes en barras PV (no la raiz)
ReDim Vbus(1 To 3, 1 To nb + nl + npv + 1)
For m = 1 To IFuente
 For R = 1 To 3
   If Fuente(m).Bus <> RootBarra Then
    If FlatComp Then
      Sbus(R, Indice(Fuente(m).Bus) + 1) = SumaComplex(Sbus(R, 
Indice(Fuente(m).Bus) + 1), Rec(Fuente(m).Sg(R).Real, 0))
    Else
      Sbus(R, Indice(Fuente(m).Bus) + 1) = SumaComplex(Sbus(R, 
Indice(Fuente(m).Bus) + 1), Fuente(m).Sg(R))
    End If
   Else
   FuenteRaiz = m End If
  Vbus(R, nb + nl + m). Real = Fuente(m). Voltaje 'Solo importa su magnitud
```
Zbase = KVbase  $\wedge$  2  $*$  1000 / KVAbase

```
 Next R
Next m
```

```
'Resta de cargas al arreglo ordenado de potencias de barra
For m = 1 To ICarga
   Sbus(1, Indice(Carga(m).Bus) + 1) = RestaComplex(Sbus(1, 
Indice(Carga(m).Bus) + 1), Carga(m).S(1, 1)) Sbus(2, Indice(Carga(m).Bus) + 1) = RestaComplex(Sbus(2, 
Indice(Carga(m).Bus) + 1), Carga(m).S(2, 1)) Sbus(3, Indice(Carga(m).Bus) + 1) = RestaComplex(Sbus(3, 
Indice(Carga(m).Bus) + 1), Carga(m).S(3, 1))Next m
'Forma arreglo ordenado de admitancias de barra
ReDim Ybus(1 To 3, 1 To 3, 1 To nb + nl + npv + 1)
For m = 1 To ICap
  Ybus(1, 1, Indice(Cap(m).Bus) + 1).Imag = Ybus(1, 1, Indice(Cap(m).Bus)
+ 1).Imag + Cap(m).B * Zbase
  Ybus(2, 2, Indice(Cap(m).Bus) + 1).Imag = Ybus(2, 2, Indice(Cap(m).Bus)
+ 1).Imag + Cap(m).B * Zbase
  Ybus(3, 3, Indice(Cap(m).Bus) + 1).Imag = Ybus(3, 3, Indice(Cap(m).Bus)
+ 1).Imag + Cap(m).B * Zbase
Next m
'Forma arreglo ordenado de voltajes de barra
If Not FlatBF Then
 For m = 1 To IBarra
  Vbus(1, m) = Bus(Numero b(m)).V(1, 1)Vbus(2, m) = Bus(Numero_b(m)).V(2, 1)Vbus(3, m) = Bus(Numero_b(m)).V(3, 1) Next m
Else
  For m = 1 To IBarra
  Vbus(1, m) = Rec(1, 0)Vbus(2, m) = Rec(1, -2 * pi / 3)Vbus(3, m) = Rec(1, 2 * pi / 3) Next m
End If
For m = IBarra + 1 To nb + 1 + nlVbus(1, m) = Rec(1, 0)
```

```
Vbus(3, m) = Rec(1, 2 * pi / 3)Next m
```
 $Vbus(2, m) = Rec(1, -2 * pi / 3)$ 

'Empieza a iterar

```
NumberPV = 1ErrorPV = TrueFlagLazo = False
Do While ErrorPV And Not Fin
  NumIterLazo = 1
  ErrorLazo = True
 FlagPV = False Do While ErrorLazo And Not FlagPV And Not Fin 'Se lazo que se ejecuta 
hasta convergencia de lazo (si error de generacion es mayor a 10 tol se 
ejecuta una sola vez
```
Barrido

```
 ErrorLazo = False
 If nI < 0 Then
    'Calcula voltaje de error de lazo y compara tolerancia
    ReDim Vloop(1 To nl, 1 To 3)
   For n = nb + 1 To nb + nlFor R = 1 To 3
    Vloop(n - nb, R) = RestaComplex(Vbus(R, NS(n) + 1), Vbus(R, n + 1))'Estaba asi = RestaComplex(Vbus(R, NS(n) + 1), Vbus(R, n + 1))
     If MagC(Vloop(n - nb, R)) > TolComp Then
       ErrorLazo = True
       If MagC(Vloop(n - nb, R)) > 10 * TolComp Then 'Si el error de lazo es 
mayor a 10 veces tolerancia active su bandera
        FlagLazo = True
       Else
        FlagLazo = False
       End If
     End If
    Next R
    Next n
   If ErrorLazo Then
   CorreccionLazo
   End If
   NumIterLazo = NumIterLazo + 1
   If NumIterLazo > NumMaxComp Then
     MsgBox ("No alcanzo la convergencia de mallas")
     Job.Command1.Caption = "Play"
    Fin = True
```

```
 GoTo FinalLoop
   End If
  End If
  Loop
 ErrorPV = FalseIf npv \leq 0 Then
    'Calcula voltaje de error de lazo y compara tolerancia
    ReDim Vpv(1 To npv, 1 To 3)
   For n = nb + 1 + nl To nb + nl + npv For R = 1 To 3 'Implementar ingreso de voltaje consigna en barra nueva 
de generacion
    Vpv(n - nb - nl, R) = MagC(Vbus(R, n + 1)) - MagC(Vbus(R, NR(n) + 1))If Abs(Vpv(n - nb - nl, R)) > TolComp ThenErrorPV = True If Abs(Vpv(n - nb - nl, R)) > 10 * TolComp Then 'Si el error de voltaje 
es mayor a 10 veces tolerancia active su bandera
       FlagPV = True Else
        FlagPV = False
       End If
     End If
    Next R
    Next n
   If ErrorPV Then
     CorreccionPV
    End If
   NumIterPV = NumIterPV + 1
   If NumIterPV > NumMaxComp Then
     MsgBox ("No alcanzo la convergencia de barras PV")
     Job.Command1.Caption = "Play"
    Fin = True GoTo FinalLoop
   End If
  End If
Loop
FinalLoop:
```
'Devuelve los voltajes simulados a los registros For  $m = 1$  To IBarra

```
Bus(Numero_b(m)).V(1, 1) = Vbus(1, m)Bus(Numero_b(m)).V(2, 1) = Vbus(2, m)Bus(Numero b(m)).V(3, 1) = Vbus(3, m)Next m
```
'Devuelve las corrientes simuladas a los registros con signo acorde con el orden ingresado de las barras

```
For m = 2 To nb + 1 + nlIf Lineas(Linea_p(m)).Bus2 = Numero_b(m) Then
     Lineas(Linea_p(m)).Jl(1, 1) = Jlin(1, m)Lineas(Linea_p(m)).Jl(2, 1) = Jlin(2, m)Lineas(Linea_p(m)).Jl(3, 1) = Jlin(3, m) Else
    Lineas(Linea_p(m)).Jl(1, 1) = ExC(-1, Jlin(1, m))Lineas(Linea_p(m)).Jl(2, 1) = ExC(-1, \text{Jlin}(2, m))Lineas(Linea_p(m)).Jl(3, 1) = ExC(-1, \text{Jlin}(3, m)) End If
Next m
'Devuelve la potencia simulada a la barra raiz
For R = 1 To 3
   Fuente(FuenteRaiz).Sg(R) = ProdComplex(Vbus(R, 1), Conjug(Jlin(R, 1)))
Next R
Final:
End Sub
Public Sub CorreccionPV()
Dim Vptemp() As Double
Dim Iqtemp() As Double
Dim IqComp As Complex
Dim Qg As Double
'Dim Iq() As Double
'Convertir hipermatriz Vpv en matriz columna de magnitudes
```

```
ReDim Vptemp(3 * npv, 1)
For m = 1 To npv
 For R = 1 To 3
   Vptemp(3 * (m - 1) + R, 1) = Vpv(m, R) Next R
Next m
ReDim Vpv(3 * npv, 1)
```
 $Vpv = Vptemp$ 

```
'Encontrar la correccion de corriente reactiva de generacion
Iq = SolucR(Zpv(), Vpv()
```

```
'Convertir Iq en hipermatriz
ReDim Iqtemp(1 To npv, 1 To 3)
For m = 1 To npv
 For R = 1 To 3
   Iqtemp(m, R) = Iq(3*(m - 1) + R, 1) Next R
Next m
ReDim Iq(1 To npv, 1 To 3)
Iq = Iqtemp
'Borrar cuando converja
ReDim Vptemp(1 To npv, 1 To 3)
For m = 1 To npv
 For R = 1 To 3
   Vptemp(m, R) = Vpv(3*(m - 1) + R, 1) Next R
Next m
ReDim Vpv(1 To npv, 1 To 3)
Vpv = Vptemp'-------------------------
```

```
'Actualizacion de corrientes en barras de generacion
For n = nb + 1 + nl To nb + nl + npvFor R = 1 To 3
  IqComp = Rec(Iq(n - nb - nl, R), Angle(Vbus(R, NR(n) + 1)) + pi / 2) Qg = -ProdComplex(Vbus(R, NR(n) + 1), Conjug(IqComp)).Imag
  If Qg > Fuente(n + 1 - nb - nl). Qmax Then
  Qg = Fuente(n + 1 - nb - nl). Qmax
    'Convertir barra n en barra de carga
  Elself Qg < Fuente(n + 1 - nb - nl). Qmin Then
  Qg = Fuente(n + 1 - nb - nl). Qmin
    'Convertir barra n en barra de carga
   End If
  Sbus(R, NR(n) + 1). Imag = Sbus(R, NR(n) + 1). Imag + QgFuente(n + 1 - nb - nl). Sg(R). Imag = Sbus(R, NR(n) + 1). Imag
  Next R
Next n
```
FinLazo:

End Sub

```
Public Sub CorreccionLazo()
Dim Vltemp() As Complex
Dim Jltemp() As Complex
Dim VL As Complex
'Convertir hipermatriz Vloop en matriz columna
ReDim Vltemp(3 * nl, 1)
For m = 1 To nlFor R = 1 To 3
   Vltemp(3 * (m - 1) + R, 1) = Vloop(m, R)
  Next R
Next m
ReDim Vloop(3 * nl, 1)
Vloop = Vltemp
'Encontrar la correccion de corriente de lazo
Jloop = Soluc(Zloop(), Vloop())
'Convertir Jloop en hipermatriz
ReDim Jltemp(1 To nl, 1 To 3)
For m = 1 To nl
 For R = 1 To 3
   JItemp(m, R) = Jloop(3*(m - 1) + R, 1) Next R
Next m
ReDim Jloop(1 To nl, 1 To 3)
Jloop = Jltemp
'Actualizacion de potencias en puntos de ruptura
For n = nb + 1 To nb + nlFor R = 1 To 3
  VL = Exc(0.5, SumaComplex(Vbus(R, n + 1), Vbus(R, NS(n) + 1)))Sbus(R, n + 1) = SumaComplex(Sbus(R, n + 1), ProdComplex(VL,Conjug(Jloop(n - nb, R)))) 'Para los lados iniciales de los puntos de ruptura (el 
valor positivo)
  Sbus(R, NS(n) + 1) = RestaComplex(Sbus(R, NS(n) + 1),ProdComplex(VL, Conjug(Jloop(n - nb, R)))) 'Para los lados terminales de los 
puntos de ruptura
  Next R
Next n
```
Finl azo:

```
End Sub
Public Sub Barrido()
Dim ErrorFlujo As Boolean
Dim Count As Integer
Dim VTemp() As Complex
Dim Vaux() As Complex
Dim Vreg(1 To 3) As Complex
Dim Ic() As Complex
ReDim Jlin(1 To 3, 1 To nb + 1 + nl)
Count = 1ErrorFlujo = 1
Do While ErrorFlujo
  ErrorFlujo = 0 If Count > NumMaxBF Then
     MsgBox ("Numero maximo de iteraciones excedido, NO CONVERGE")
     Job.Command1.Caption = "Play"
    Fin = True GoTo Final
   End If
  'Calculo de arreglo ordenado de corrientes inyectadas en barras
  ReDim Ibus(1 To 3, 1 To nb + 1 + nl)
  For m = 1 To nb + 1 + nl Ibus(1, m) = RestaComplex(Conjug(DivComplex(Sbus(1, m), Vbus(1, 
m))), ProdComplex(Ybus(1, 1, m), Vbus(1, m)))
     Ibus(2, m) = RestaComplex(Conjug(DivComplex(Sbus(2, m), Vbus(2, 
m))), ProdComplex(Ybus(2, 2, m), Vbus(2, m)))
     Ibus(3, m) = RestaComplex(Conjug(DivComplex(Sbus(3, m), Vbus(3, 
m))), ProdComplex(Ybus(3, 3, m), Vbus(3, m)))
   Next m
   'Asigna las corrientes de barra j a la linea predesesora
  For j = 1 To nb + 1 + nlJlin(1, j) = ExC(-1, Ibus(1, j))Jlin(2, j) = ExC(-1, Ibus(2, i))Jlin(3, i) = ExC(-1, Ibus(3, i)) Next j
   'Barrido hacia atras con suma de corrientes
```

```
 'Acumula las corrientes de linea j a la linea predesesora
For l = 0 To nb + nl -1
```
 $j = nb + 1 + nl - l$ If Indice(Predes\_b(j)) = 0 Then Jlin(1, Indice(Predes\_b(j)) + 1) = SumaComplex(Jlin(1,  $Indice(Predes b(i)) + 1$ ,  $Jlin(1, i)$ )  $Jlin(2, Indice(Predes_b(j)) + 1) = SumaComplex(Jlin(2,$  $Indice(Predes_b(i)) + 1),$   $Jlin(2, j))$  $Jlin(3, Indice(Predes_b(j)) + 1) = SumaComplex(Jlin(3,$  $Indice(Predes b(i)) + 1$ ,  $Jlin(3, i)$ )

Elself Lineas(Linea\_p(Indice(Predes\_b(j)) + 1)).Reg And Predes\_b(j) = Lineas(Linea\_p(Indice(Predes\_b(j)) + 1)).BusTap Then 'Si la linea predecesora a la barra predecesora a la barra j es regulador y la barra predecesora a la barra j es de VContrado entonces

 $Rel\_a = DivComplex(Vbus(1, Indice(Predes_b(i)) + 1), Vbus(1,$  $Indice(Predes_b(Indice(Predes_b(i)) + 1)) + 1)$ 

Rel\_b = DivComplex(Vbus(2, Indice(Predes\_b(j)) + 1), Vbus(2,  $Indice(Predes_b(Indice(Predes_b(i)) + 1)) + 1)$ 

 $Rel\_c = DivComplex(Vbus(3, Indice(Predes_b(i)) + 1), Vbus(3,$  $Indice(Predes b(Indice(Predes b(i)) + 1)) + 1)$ 

 $Jlin(1, Indice(Predes_b(j)) + 1) = ProdComplex(Rel_a,$ SumaComplex(Jlin(1, Indice(Predes\_b(j)) + 1), Jlin(1, j))) 'Ingresa aqui que hacer con las corrientes arriba del regulador

 $Jlin(2, Indice(Predes_b(i)) + 1) = ProdComplex(Rel_b,$ SumaComplex(Jlin(2, Indice(Predes\_b(j)) + 1), Jlin(2, j)))

 $Jlin(3, Indice(Predes_b(i)) + 1) = ProdComplex(Rel_c,$ SumaComplex(Jlin(3, Indice(Predes  $b(i)$ ) + 1), Jlin(3, j)))

Elself Lineas(Linea\_p(j)).Reg And Predes\_b(j) = Lineas(Linea\_p(j)).BusTap Then 'Si linea predesora a la barra j es regulador y la barra predecesora a la barra j es de VControlado

 $Rel_a = DivComplex(Vbus(1, i), Vbus(1, Indice(Predes_b(i)) + 1))$ 

 $Rel_b = DivComplex(Vbus(2, j), Vbus(2, Indice(Predes_b(j)) + 1))$ 

 $Rel\_c = DivComplex(Vbus(3, j), Vbus(3, Indice(Predes_b(j)) + 1))$ 

 $Jlin(1, Indice(Predes_b(i)) + 1) = SumaComplex(Jlin(1,$ 

Indice(Predes\_b(j)) + 1), ProdComplex(Rel\_a, Jlin(1, j)))

 $Jlin(2, Indice(Predes_b(i)) + 1) = SumaComplex(Jlin(2,$  $Indice(Predes b(i)) + 1$ ,  $ProdComplex(Rel b, Jlin(2, i)))$ 

Jlin(3, Indice(Predes  $b(i)$ ) + 1) = SumaComplex(Jlin(3,

Indice(Predes\_b(j)) + 1), ProdComplex(Rel\_c, Jlin(3, j)))

### Else

 $Jlin(1, Indice(Predes_b(j)) + 1) = SumaComplex(Jlin(1,$  $Indice(Predes_b(j)) + 1),$   $Jlin(1, j))$ 

```
Jlin(2, Indice(Predes_b(i)) + 1) = SumaComplex(Jlin(2,Indice(Predes_b(i)) + 1, Jlin(2, i)Jlin(3, Indice(Predes_b(j)) + 1) = SumaComplex(Jlin(3,Indice(Predes_b(j)) + 1), Jlin(3, j)) End If
   Next l
   'Barrido hacia adelante de voltajes nodales
  For j = 2 To nb + 1 + nl If Lineas(Linea_p(j)).Reg Then 'Si linea predesesora es regulador
       If Lineas(Linea_p(j)).BusTap = Numero_b(j) Then 'Si barra j es de
Vregulado
         Vaux = Resta(Sub2(Vbus)), Indice(Predes_b(j)) + 1),Prod(Lineas(Linea_p(j)).Z, Sub2(Jlin(), j)))
         IC = Suma(Sub2(Jlin(), i), Sub2(lbus(), i)) Vreg(1) = SumaComplex(Rec(Lineas(Linea_p(j)).VCont, 
Angle(Vaux(1, 1))), ProdComplex(Lineas(Linea_p(j)).Zcomp, Ic(1, 1)))
          Vreg(2) = SumaComplex(Rec(Lineas(Linea_p(j)).VCont, 
Angle(Vaux(2, 1))), ProdComplex(Lineas(Linea_p(j)).Zcomp, Ic(2, 1)))
          Vreg(3) = SumaComplex(Rec(Lineas(Linea_p(j)).VCont, 
Angle(Vaux(3, 1))), ProdComplex(Lineas(Linea_p(j)).Zcomp, Ic(3, 1)))
         'Para fase a
          Select Case MagC(Vreg(1))
          Case Lineas(Linea_p(j)).RelMin * MagC(Vaux(1, 1)) To 
Lineas(Linea_p(j)).RelMax * MagC(Vaux(1, 1))
            Vbus(1, i) = Vreq(1) Case Is < Lineas(Linea_p(j)).RelMin * MagC(Vaux(1, 1))
            Vbus(1, j) = ExC(1 * Linear(Linea_p(i)).RelMin, Vaux(1, 1))
          Case Is > Lineas(Linea_p(j)).RelMax * MagC(Vaux(1, 1))
            Vbus(1, j) = ExC(1 * Linear(Linea_p(j)).RelMax, Vaux(1, 1))
          End Select
         'Para fase b
          Select Case MagC(Vreg(2))
          Case Lineas(Linea_p(j)).RelMin * MagC(Vaux(2, 1)) To 
Lineas(Linea_p(j)).RelMax * MagC(Vaux(2, 1))
            Vbus(2, i) = Vrea(2) Case Is < Lineas(Linea_p(j)).RelMin * MagC(Vaux(2, 1))
            Vbus(2, j) = ExC(1 * Linear(Linea_p(j)).RelMin, Vaux(2, 1))
          Case Is > Lineas(Linea_p(j)).RelMax * MagC(Vaux(2, 1))
            Vbus(2, j) = ExC(1 * Lineas(Linea_p(i)).RelMax, Vaux(2, 1)) End Select
```

```
 'Para fase c
          Select Case MagC(Vreg(3))
          Case Lineas(Linea_p(j)).RelMin * MagC(Vaux(3, 1)) To 
Lineas(Linea_p(j)).RelMax * MagC(Vaux(3, 1))
            Vbus(3, j) = Vreg(3) Case Is < Lineas(Linea_p(j)).RelMin * MagC(Vaux(3, 1))
            Vbus(3, j) = ExC(1 * Lineas(Linea p(i)).RelMin, Vaux(3, 1))
          Case Is > Lineas(Linea_p(j)).RelMax * MagC(Vaux(3, 1))
            Vbus(3, j) = ExC(1 * Lineas(Linea_p(j)).RelMax, Vaux(3, 1)) End Select
        Else 'Barra predesora a j es regulada
          MsgBox ("El regulador está conectado al reves o se encuentra 
dentro de un lazo")
         Fin = True GoTo Final
         ''Para fase a
         ' Select Case MagC(Vbus(1, Predes_b(j)))
         ' Case 0.9 * Lineas(Linea_p(j)).VCont To 1.1 * 
Lineas(Linea_p(j)).VCont
            Vaux(1, 1) = Rec(Lineas(Linea_p(i)).VCont, Angle(Vbus(1,Indice(Predes b(i)) + 1)) ' Case Is < 0.9 * Lineas(Linea_p(j)).VCont
            Vaux(1, 1) = Exc(1 / 0.9, Vbus(1, Indice(Predes_b(i)) + 1))Case Is > 1.1 * Lineas(Linea p(i)). VCont
            Vaux(1, 1) = Exc(1 / 1.1, Vbus(1, Indice(Predes_b(i)) + 1)) ' End Select
         ''Para fase b
         ' Select Case MagC(Vbus(2, Predes_b(j)))
         ' Case 0.9 * Lineas(Linea_p(j)).VCont To 1.1 * 
Lineas(Linea_p(j)).VCont
            Vaux(2, 1) = Rec(Lineas(Linea_p(j)).VCont, Angle(Vbus(2,
Indice(Predes_b(i)) + 1))Case Is < 0.9 * Linear(Linea_p(j)).VCont
            Vaux(2, 1) = Exc(1 / 0.9, Vbus(2, Indice(Predes_b(i)) + 1)) ' Case Is > 1.1 * Lineas(Linea_p(j)).VCont
            Vaux(2, 1) = Exc(1 / 1.1, Vbus(2, Indice(Predes b(i)) + 1)) ' End Select
         ''Para fase c
         ' Select Case MagC(Vbus(3, Predes_b(j)))
         ' Case 0.9 * Lineas(Linea_p(j)).VCont To 1.1 * 
Lineas(Linea_p(j)).VCont
```

```
Vaux(3, 1) = Rec(Lineas(Linea_p(j)). VCont, Angle(Vbus(3,
Indice(Predes_b(i)) + 1)) ' Case Is < 0.9 * Lineas(Linea_p(j)).VCont
             Vaux(3, 1) = Exc(1 / 0.9, Vbus(3, Indice(Predes b(i)) + 1))Case Is > 1.1 * Linear(Linea_p(i)).VContVaux(3, 1) = Exc(1 / 1.1, Vbus(3, Indice(Predes_b(i)) + 1)) ' End Select
         ' VTemp = Resta(Vaux, Prod(Lineas(Linea_p(j)).Z, Sub2(Jlin(), j)))
         ' Call Add2(Vbus(), VTemp(), j)
        End If
     Else 'Linea predesesora no es regulador
       VTemp = Resta(Sub2(Vbus(), Indice(Predes_b(i)) + 1),Prod(Lineas(Linea_p(j)).Z, Sub2(Jlin(), j)))
        Call Add2(Vbus(), VTemp(), j)
     End If
   Next j
   'Calculo de errores de potencia de barras
  ReDim DS(1 To 3, 1 To nb + 1 + nl)
  For i = 1 To nb + 1 + nl DS(1, i) = RestaComplex(ProdComplex(Vbus(1, i), Conjug(Ibus(1, i))), 
SumaComplex(ExC(MagC(Vbus(1, i)) ^ 2, Ybus(1, 1, i)), Sbus(1, i)))
      DS(2, i) = RestaComplex(ProdComplex(Vbus(2, i), Conjug(Ibus(2, i))), 
SumaComplex(ExC(MagC(Vbus(2, i)) ^ 2, Ybus(2, 2, i)), Sbus(2, i)))
      DS(3, i) = RestaComplex(ProdComplex(Vbus(3, i), Conjug(Ibus(3, i))), 
SumaComplex(ExC(MagC(Vbus(3, i)) ^ 2, Ybus(3, 3, i)), Sbus(3, i)))
    If DS(1, i). Real > TolBF Or DS(1, i). Imag > TolBF Or DS(2, i). Real >
TolBF Or DS(2, i). Imag > TolBF Or DS(3, i). Real > TolBF Or DS(3, i). Imag >
TolBF Then
        ErrorFlujo = 1
     End If
     If FlagPV Or FlagLazo Then 'si los errores de lazo o de generacion son 
mayores a 10 veces su tolerancia, no repita el barrido
        ErrorFlujo = False
     End If
   Next i
  Count = Count +1Loop
If Count > MaxIterReg Then 'Acumula el maximo valor de iteraciones de 
barrido registrado en todas las iteraciones de lazo y PV
   MaxIterReg = Count
End If
```
Final: End Sub Public Sub Simulacion() With Job .Timer1.Enabled = False Flujo If Fin Then GoTo Final End If Select Case MaxIterReg 'Setear Interval Case 1 .Timer1.Interval = 1.5 \* .Timer1.Interval Case 2 .Timer1.Interval = .Timer1.Interval / 1.2 Case  $Is >= 3$  .Timer1.Interval = IntervalMin End Select .Timer1.Enabled = True End With Final: End Sub

## **ANEXO B: CÓDIGO FUENTE MATLAB PARA PRUEBA**

Archivo Flujo.m

```
%Metodo de barrido
Datos %Llama al archivo de datos
tol=1e-4;
MaxIter=50;
%Inicializacion de voltajes de barras
for t=1:Bus
  Vbus(:,t)=[1;-0.5-0.866025j;-0.5+0.866025j];
end
Siga=1;
n=0;
%Metodo de barrido
while Siga & n<MaxIter
  n=n+1;
  for t=1:Bus
  Ibus(:,t)=conj(Sbus(:,t)./Vbus(:,t))-Ybus(:,:,t)*Vbus(:,t);
  end
  Jlin=-Ibus;
  %Para las corrientes
  for t=0:Bus-2
   u=Bus-t;
   Jlin(:,pred(u))=Jlin(:,pred(u))+Jlin(:,u);
  end
  %Para los voltajes
  for t=2:Bus
    Vbus(:,t)=Vbus(:,pred(t))-Zbranch(:,:,t-1)*Jlin(:,t); end
  %Calcula errores
  for t=1:Bus
  Scalc(:,t)=Vbus(:,t).*conj(lbus(:,t))-Ybus(:,t)*abs(Vbus(:,t)).^2;Error(:,t) = abs(Scale(:,t) - Subs(:,t)); end
  %Compara errores
  Siga=0;
  for t=1:Bus
   for f=1:3 if Error(f,t)>tol
          Siga=1;
       end
```

```
 end
  end
end
if n==MaxIter
   disp('No hubo convergencia')
   Error
else
   Magnitud_Voltaje=abs(Vbus)
   Angulo_Voltaje=angle(Vbus)*180/pi
End
```
### **Archivo Datos.m**

%Las líneas deben llevar la numeración de la barra donde llegan %menos 1.

clc clear all B=60/100;

%Numero de barras Bus=5; %Datos de lineas Zbranch(:,:,1)=[0.03+0.1j 0.02j 0.02j 0.02j 0.03+0.1j 0.02j 0.02j 0.02j 0.03+0.1j];

Zbranch(:,:,2)=[0.02+0.1j 0.02j 0.02j 0.02j 0.02+0.1j 0.02j 0.02j 0.02j 0.02+0.1j];

Zbranch(:,:,3)=[0.03+0.1j 0.02j 0.02j 0.02j 0.03+0.1j 0.02j 0.02j 0.02j 0.03+0.1j];

Zbranch(:,:,4)=[0.02+0.1j 0.02j 0.02j 0.02j 0.02+0.1j 0.02j 0.02j 0.02j 0.02+0.1j];

%Asignación de potencias de inyección a barras Sbus(:,1)=[-0.2-0.02j;-0.2-0.02j;-0.2-0.02j]; Sbus(:,2)=[-0.1-0.75j;-0.8j;-0.78j];

Sbus(:,3)=[-1.01-0.501j;-0.98-0.49j;-1-0.5j]; Sbus(:,4)=[0;0;0]; Sbus(:,5)=[0;-0.8;0];

#### %Asignación de Capacitores

Ybus(1,1,4)=0.6j; Ybus(2,2,4)=0.6j; Ybus(3,3,4)=0.6j;  $Ybus(1,1,5)=0;$ Ybus(2,2,5)=0; Ybus $(3,3,5)=0$ ;

## **Función pred.m**

```
function p=pred(posterior)
%Primera fila barras de la red, segunda fila barra predecesora
Tabla=[2 1
   3 2
   4 3
   5 2];
s=size(Tabla);
long=s(1);for i=1:long 
  if Tabla(i,1) == posterior
    p=Tabla(i,2);
     i=long+1;
   end
end
```
# **BIBLIOGRAFÍA**

[1] Beaty, D. G. (1996). *Manual de Ingeniería Eléctrica* (Vol. Vol 2. Sec. 18).

[2] Corporation, W. E. (1950). *Electrical Transmition and Distribution Reference Book Cap.2,3 y 4.*

[3] D. Rajicic, R. A. (Apr. 1994). IEEE Trans. Power Delivery, Vol. 9, No. 2. *Voltage Correction Power Flow*, (pp. 1056-1062).

[4] D.Shirmohamadi y H.W. Hong, A. S. (May 1988). IEEE Trans. Power Systems, Vol3, No. 2. *A Compensation-Based Power Flow Method for Weakly Meshed Distribution and Transmition Networks.*, (pp. 753-762).

[5] Microsoft. (1998). *Microsoft Visual Basic 6.0: Manual.*

[6] Semlyen, G. L. (Nov 1994). IEEE Trans. Power Systems, Vol. 5, No. 4. *Efficient Load Flow for Large Weakly Meshed Network*, (pp. 1309-1316).

[7] Shirmohammadi, C. S. (May. 1995). IEEE Trans. Power Systems, Vol. 10, No. 2. *A Three-Phase Power Method for Real Time Distribution Systems Analysis*, (pp. 671-679).

[8] Tomsovic, Y. Z. IEEE Trans. Power Systems. *Adaptive Power Flow for Distribution Systems with Disperse Generation.* (vol.17, p.822-7, 2002)